# **SONY**

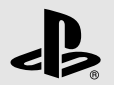

# PJB.

PlayStation®3

# **Instruction Manual Руководство по эксплуатации**

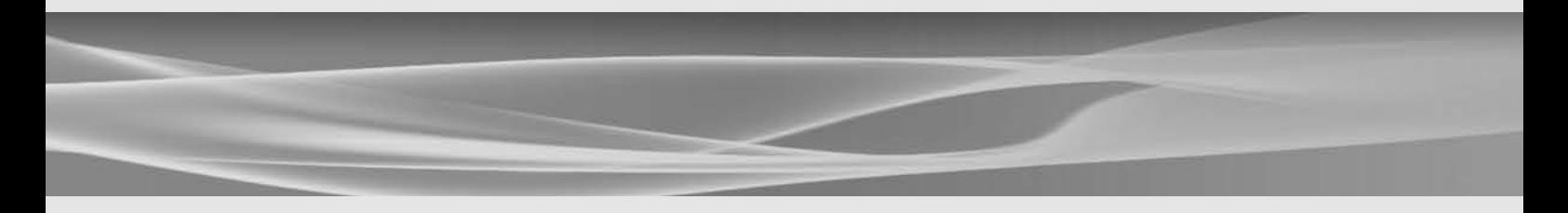

Before using this product, carefully read all product documentation and retain it for future reference. Перед использованием продукта внимательно прочтите документацию и сохраните ее для дальнейшего использования.

CECH-2508A 4-209-275-**21**(1)

# WARNING

**To avoid electrical shock, do not open the cabinet. Refer servicing to qualified personnel only.**

#### **Caution**

**Use of controls or adjustments or performance of procedures other than those specified herein may result in hazardous radiation exposure.**

**The use of optical instruments with this product will increase eye hazard.**

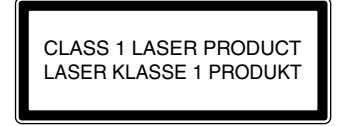

This appliance is classified as a CLASS 1 LASER product under IEC60825-1:2007.

The manufacturer of this product is Sony Computer Entertainment Inc., 2-6-21 Minami-Aoyama, Minato-ku Tokyo, 107-0062 Japan.

Distributed by Sony Computer Entertainment Europe Ltd, 10 Great Marlborough Street, London, W1F 7LP.

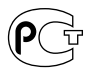

#### **Seizures induced by light stimulation (Photosensitive Epilepsy)**

If you have an epileptic condition or have had seizures, consult your doctor prior to playing. Some individuals may experience eye soreness, altered vision, migraine, muscle twitching, convulsion, blackout, loss of awareness or disorientation when exposed to flashing or flickering lights or other light stimulation on a television screen or while playing video games. If you experience any of the above symptoms while playing, discontinue use immediately and consult your doctor.

#### **Stop playing immediately when you experience the following symptoms**

In addition to the above symptoms, whilst playing if you have a headache, dizziness, nausea, fatigue, similar symptoms to motion sickness, or if you feel a discomfort or pain in any body part such as eyes, ears, hands, arms, feet, discontinue use immediately. If the condition persists, seek medical attention.

#### **Radio waves**

Radio waves may affect electronic equipment or medical devices (for example, pacemakers), which may cause malfunctions and possible injuries.

- If you use a pacemaker or other medical device, consult your physician or the manufacturer of your medical device before using the wireless networking feature (Bluetooth® and wireless LAN).
- Do not use the wireless networking feature in the following locations:
	- Areas where wireless network use is prohibited, such as in hospitals. Abide by medical institution regulations when using the system on their premises.
	- Areas near fire alarms, automatic doors and other types of automated equipment.

#### **3D images**

Some people may experience discomfort (such as eye strain, eye fatigue, or nausea) while watching 3D video images or playing stereoscopic 3D games on 3D televisions. If you experience such discomfort you should immediately discontinue use of your television until the discomfort subsides.

Generally we recommend that you avoid prolonged use of your PlayStation®3 system and take 15 minutes breaks during each hour of play. However, when playing stereoscopic 3D games or watching 3D video, the length and frequency of necessary breaks may vary from person to person – please take breaks that are long enough to allow any feelings of discomfort to subside. If symptoms persist, consult your doctor.

The vision of young children (especially those under six years old) is still under development. Consult with your child's doctor or optometrist before allowing young children to watch 3D video images or play stereoscopic 3D games. Adults should supervise young children to ensure they follow the recommendations listed above.

#### **System software**

The System Software included within this product is subject to a limited licence from Sony Computer Entertainment Inc. Refer to http://www.scei.co.jp/ps3-eula for further details.

#### **About national export control**

This product may fall within the scope of national export control legislation. You must comply fully with the requirements of such legislation and of all other applicable laws of any jurisdiction in relation to this product.

# Table of contents

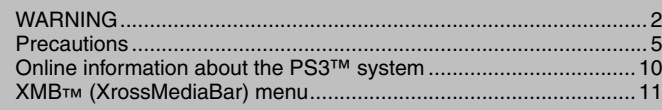

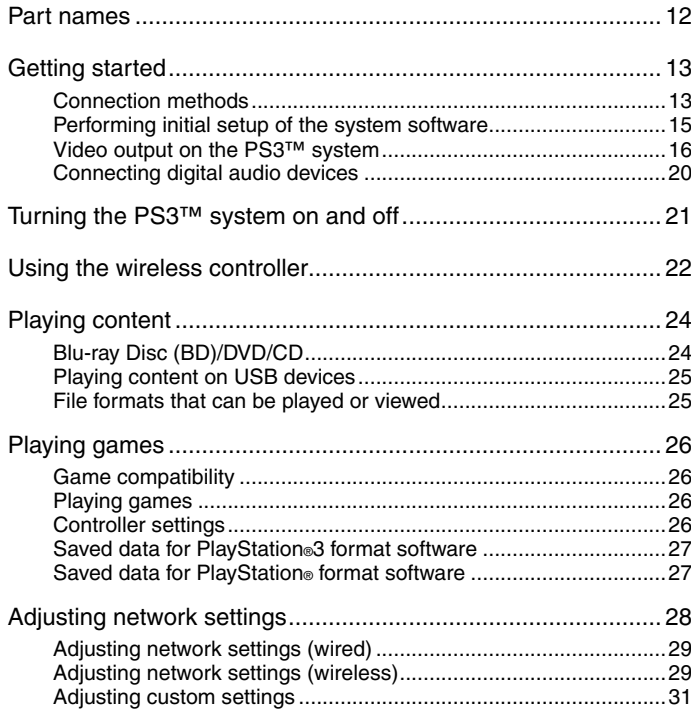

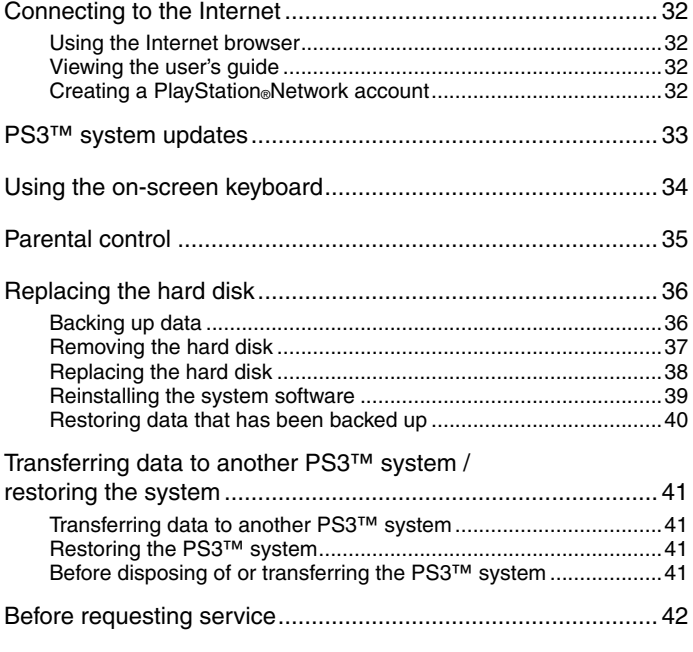

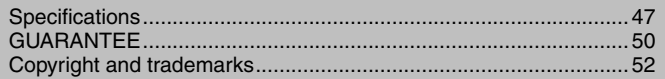

# **Precautions**

#### **Safety**

This product has been designed with the highest concern for safety. However, any electrical device, if used improperly, has the potential for causing fire, electrical shock or personal injury. To help ensure accident-free operation, follow these guidelines:

- Observe all warnings, precautions and instructions.
- Regularly inspect the AC power cord for damage and for dust build-up around the power plug or electrical outlet.
- Stop use, unplug the AC power cord from the electrical outlet and disconnect any other cables immediately if the device functions in an abnormal manner, produces unusual sounds or smells or becomes too hot to touch.
- Contact the appropriate PlayStation<sup>®</sup> customer service helpline which can be found within every PlayStation®3 software manual.

## **Use and handling**

- Use in a well-lit area and keep a safe distance from the TV screen.
- Avoid prolonged use of the PS3™ system. Take a 15-minute break during each hour of play.
- Avoid playing when you are tired or need sleep.
- Stop using the system immediately if you begin to feel tired or if you experience discomfort or pain in your hands or arms while operating the Wireless Controller. If the condition persists, consult a doctor.
- If you experience any of the following health problems, discontinue use of the system immediately. If symptoms persist, consult a doctor.
	- Dizziness, nausea, fatigue or symptoms similar to motion sickness
	- Discomfort or pain in a part of the body, such as eyes, ears, hands or arms
- Keep the system and accessories, including cable ties and fasteners, out of the reach of small children.
- Do not connect cables other than a USB cable while the system is turned on (power indicator lit solid green).
- Do not touch the system or connected cables or accessories during an electrical storm.
- Do not use the system or accessories near water.
- Do not allow liquid, small particles or other foreign objects to get into the system or accessories.
- Do not touch the connectors of the system or accessories.
- Do not expose the system or accessories to dust, smoke or steam. Also, do not place the system in an area subject to excessive dust or cigarette smoke. Dust build-up or cigarette smoke residue on the internal components (such as the lens) may cause the system to malfunction.
- Do not expose the system or accessories to high temperatures, high humidity or direct sunlight.
- Do not place the system or accessories on surfaces that are unstable, tilted or subject to vibration.
- Do not set the system other than in the vertical or horizontal position. When setting the system in the vertical position, use the vertical stand (sold separately) for this model of the system. Also, do not change the position while the system is turned on.
- Be careful when carrying the system. If you do not have a good grip, the system may drop causing potential damage or injury.
- Do not move or change the position of the system with a disc inserted. The vibration may result in scratching of the disc or the system.
- Do not turn off the system while data is being saved on or loaded from the hard disk.
- Do not stand on or put objects on the system, and do not stack the system with other devices.
- Do not place the system and connected accessories on the floor or in a place where they may cause someone to trip or stumble.
- Do not allow bodily contact with the system or air from the system vents for an extended period of time while in use. Extended contact under these conditions may cause low-temperature burns.

 When connecting the system to a plasma or projection\* TV, do not leave a still image on the TV screen for an extended period of time, as this may leave a faint image permanently on the screen.

\* Except LCD screen types

 Parents are encouraged to monitor children in online activities to ensure safe and responsible Internet usage. Refer to http://www.ps-playsafeonline.com for further details.

#### **Notes on safety when using the DUALSHOCK®3 Wireless Controller\***

- Do not use the vibration function if you have any ailment or injury to the bones, joints or muscles of your hands or arms. If you have an ailment or an injury, do not play such titles using the DUALSHOCK®3 Wireless Controller unless you have set the vibration function to [Off].
- When using the motion sensor function of the Wireless Controller, be cautious of the following points. If the controller hits a person or object, this may cause accidental injury or damage.
	- Before using the motion sensor function, make sure you have enough space to move around.
	- Firmly grip the Wireless Controller to prevent it from slipping out of your grasp and causing damage or injury.
	- When using the Wireless Controller with a USB cable, ensure that the cable cannot hit a person or any object, and do not pull the cable out of the PS3™ system whilst playing.
- \* These notes also apply to other controllers.

#### **Vents**

Do not block any vents. To maintain good ventilation, follow the guidelines below:

- Place the system at least 10 cm away from a wall surface.
- Do not place on a carpet or rug with long fibres.
- Do not place in a narrow or cramped space.
- Do not cover with cloth.
- Do not allow dust to build up on the vents.

#### **AC power cord use**

- To help ensure safe operation, regularly inspect the AC power cord. If damaged, stop use immediately and contact the appropriate PlayStation® customer service helpline which can be found within every PlayStation®3 software manual.
- Do not use a power cord other than the supplied AC power cord. Do not modify the cord.
- Do not touch the plug of the AC power cord with wet hands.
- Protect the AC power cord from being walked on or pinched particularly at plugs, expansion receptacles and the point where the cord exits from the system.
- Do not place heavy items on the cord.
- Do not place the AC power cord near heating equipment and do not expose the cord to heat.
- Do not allow dust or foreign matter to build up around the AC IN connector. Before connecting or plugging in the AC power cord, check that there is no dust or foreign matter in or on the power plug or connecting end of the cord, the electrical outlet or the AC IN connector on the system rear. If the plug or connector becomes dirty, wipe off with a dry cloth before connecting.
- Unplug the AC power cord from the electrical outlet before cleaning or moving the system, or when you do not intend to use the system for an extended period of time. When disconnecting, grasp the power cord by the plug and pull straight out of the electrical outlet. Never pull by the cord and do not pull out at an angle.
- Do not connect the AC power cord to a voltage transformer or inverter. Connecting the AC power cord to a voltage transformer for overseas travel or an inverter for use in an automobile may cause heat to build up in the system and may cause burns or a malfunction.

#### **Never disassemble or modify the system or accessories**

Use the PS3™ system and accessories according to the instructions in the product documentation. No authorisation for the analysis or modification of the system or accessories, or the analysis and use of its circuit configurations, is provided. Unauthorised modification of the system or accessories will void your warranty. There are no user serviceable components inside the PS3™ system (the supplied hard disk may be removed but not disassembled or modified). Additionally, there is a risk of exposure to laser radiation as well as to electrical shock.

#### **Network**

- A broadband Internet connection is required to connect to a network.
- User is responsible for Internet service fees. For details, refer to the information provided in your service contract or contact your Internet service provider.
- Use only an Ethernet cable compatible with 10BASE-T, 100BASE-TX or 1000BASE-T networks. Do not use a cord for a standard residential telephone line or cables of types other than those mentioned here. Using the wrong type of cord or cable can cause more electrical current than necessary to flow through the LAN connector, which may lead to heat build-up, fire or malfunction.

### **Wireless networking feature**

• The 2.4 GHz range of radio waves used by the wireless networking feature of this product is a range shared by various devices. This product has been designed to minimise the effect of other devices using the same range. However, in some cases interference from other devices may reduce the connection speed, shorten the signal range or cause the connection to be terminated unexpectedly.

 When using the PS3™ system's scan function to select a wireless LAN access point, access points that are not intended for public use may be displayed. Only connect to an access point that you are authorised to use, or one that is available through a public wireless LAN or hotspot service.

#### **Moisture condensation**

If the system or disc is brought directly from a cold location to a warm one, moisture may condense on the lens inside the system or on the disc. Should this occur, the system may not operate properly. In this case, remove the disc and turn off and unplug the system. Do not put the disc back in until the moisture evaporates (this may take several hours). If the system still does not operate properly, contact the appropriate PlayStation<sup>®</sup> customer service helpline which can be found within every PlayStation<sup>®3</sup> software manual.

**GB**

#### **Cleaning**

For safety reasons, before cleaning the system or connected accessories, disconnect the AC power cord from the electrical outlet.

#### **Exterior surfaces (plastic cover of system and Wireless Controller)**

Follow the instructions below to help prevent the product exterior from deteriorating or becoming discoloured.

- Wipe with a soft, dry cloth.
- Do not apply insecticides or other volatile substances.
- Do not place any rubber or vinyl materials on the product exterior for an extended period of time.
- Do not use solvents or other chemicals. Do not wipe with a chemically-treated cleaning cloth.

## **Vents**

When dust accumulates in the system vents, remove the dust with a low-powered vacuum cleaner.

## **Connectors**

Do not use when the connectors of the system or the AC power cord are not clean. If used when dirty, the flow of electrical current may be obstructed. Remove the dirt with a dry cloth.

#### **Discs**

# **Note on compatibility**

Some media may have region or territorial restrictions and may not work with your system. See media packaging for details.

# **Handling**

- Do not touch the disc surface when handling a disc; hold it by the edges.
- Do not stick paper or tape onto discs and do not write on discs.
- Fingerprints, dust, dirt or scratches on the disc can distort the picture or reduce sound quality. Always handle carefully and check that discs are clean before use.

# **Storage**

- Do not expose discs to high temperatures, high humidity or direct sunlight.
- When discs will not be used for an extended period of time, store them in their cases. Stacking uncased discs or storing them at an angle can cause them to warp.

# **Cleaning method**

- Clean discs with a soft cloth, lightly wiping from the centre outwards.
- Do not use solvents, record cleaners, anti-static spray or other chemicals as these can damage the discs.

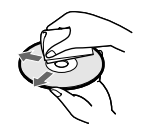

**GB**Precautions 9**Precautions**

## **Online information about the PS3™ system**

This manual explains hardware features and provides basic information about how to set up and operate the PS3<sup>™</sup> system, including warnings and precautions for the safe and proper use of the system. You can also access the following information available on the Internet.

**Online user's guide** access from : eu.playstation.com/manuals

This guide contains detailed information about using the PS3™ system.

**System software updates** http://eu.playstation.com/ps3

This site provides the latest information about system software updates.

#### **PlayStation®3 official site** http://eu.playstation.com/ps3

The official site for PlayStation®3 products provides the latest information about software titles and hardware accessories.

#### **Support** http://eu.playstation.com/help-support

The official site for PlayStation® product support provides the latest questions and answers about your product.

Check that you have all of the following items. If any items are missing, contact the appropriate PlayStation® customer service helpline which can be found within every PlayStation®3 software manual.

□ PlayStation®3 system

DUALSHOCK®3 Wireless Controller

 $\Pi$  Printed materials

 $\Box$  AC Power Cord  $\Box$  AV Cable  $\Box$  USB Cable

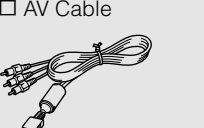

Information about system functionality and images published in this document may vary from those for your PS3™ system, depending on the system software version in use.

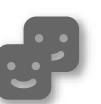

#### **Friends**

Chatting and exchanging messages

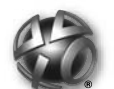

## **PlayStation®Network**

Using PlayStation®Network services

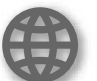

**Network**

Connecting to the Internet

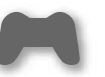

#### **Game**

Playing games

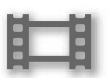

## **Video**

Playing video

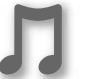

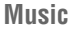

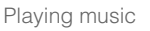

#### **Photo**

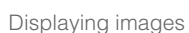

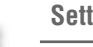

**Settings**

Adjusting PS3™ system settings

#### **Users**

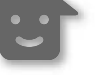

Selecting users to log in to the PS3™ system

# **XMB™ (XrossMediaBar) menu**

The PS3™ system includes a user interface called XMB™ (XrossMediaBar).

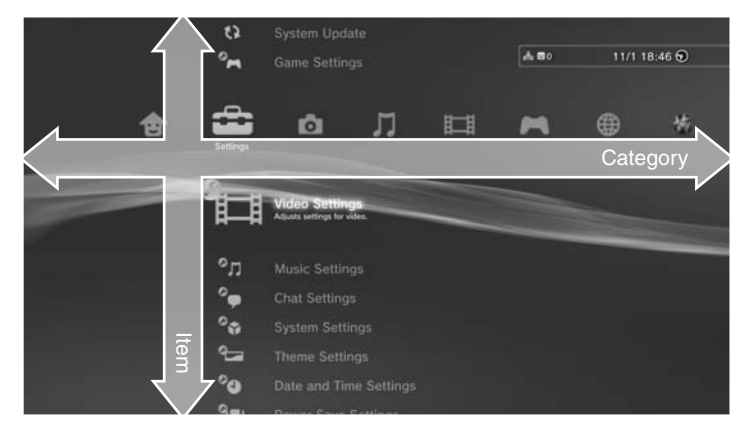

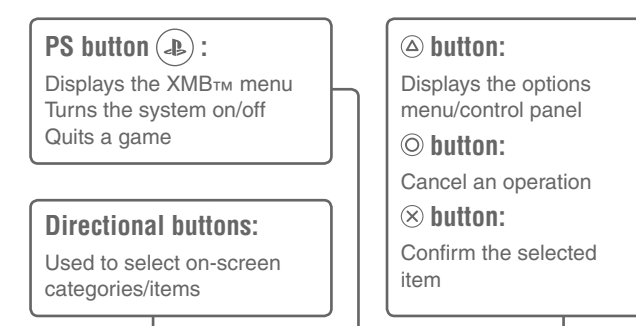

#### **Options menu** Control panel

Displayed by selecting an icon and pressing the  $\textcircled{a}$  button

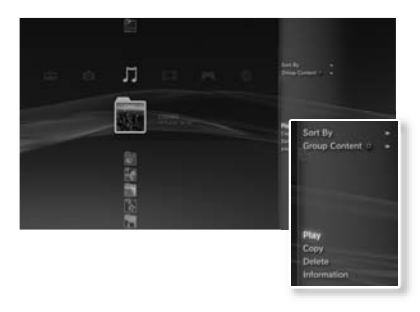

Displayed by pressing the  $\textcircled{a}$  button during content playback

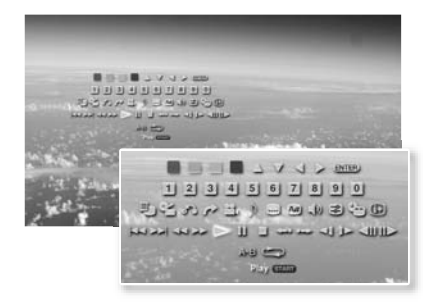

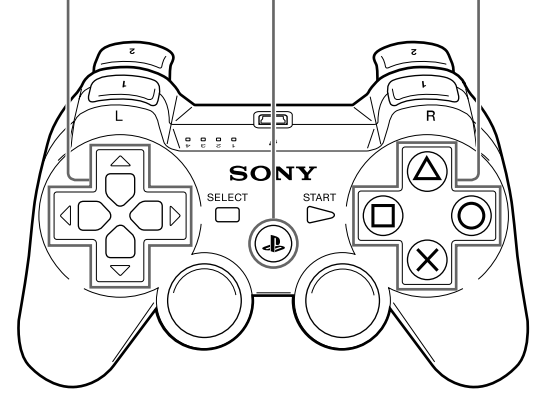

# Part names Getting and the contract of the contract of the contract of the contract of the contract of the contract of the contract of the contract of the contract of the contract of the contract of the contract of the con

## **System front / rear**

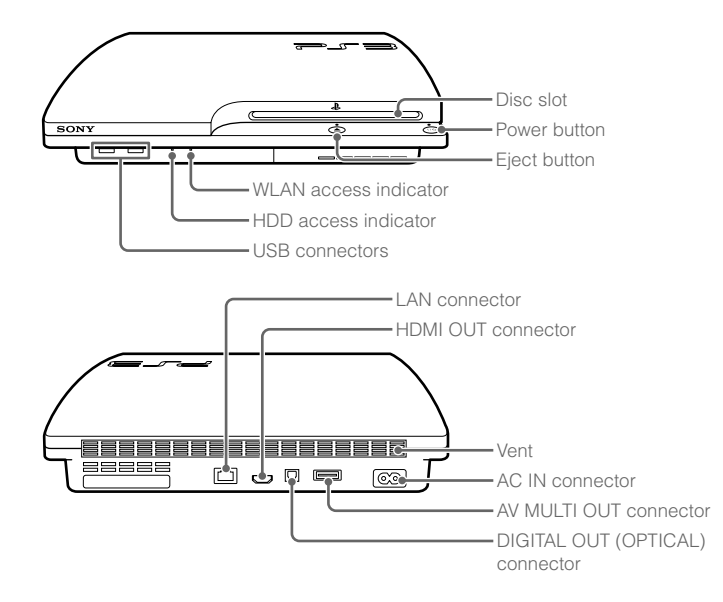

#### **Caution**

- Do not use the system in a closed cabinet or other locations where heat may build up. Doing so may cause the system to overheat and may lead to fire, injury or malfunction.
- If the system's internal temperature becomes elevated, the power indicator will flash alternately in red and green. In this case, turn off the system (...) page 21) and leave it unused for a while. After the system cools down, move it to a location with good ventilation, and then resume use.

#### **DUALSHOCK®3 Wireless Controller**

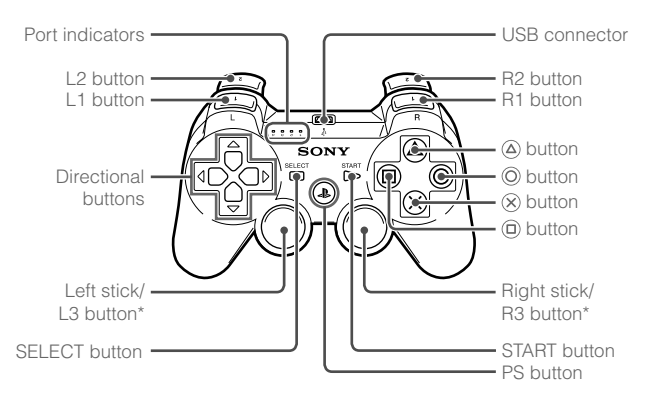

\* The L3 and R3 buttons function when the sticks are pressed.

#### **Notices**

- Do not place the system in an area subject to excessive dust or cigarette smoke. Dust build-up or cigarette smoke residue on the internal components (such as the lens) may cause the system to malfunction.
- Do not move or change the position of the system while the power indicator is lit solid green or flashing green. The vibration that occurs as a result of moving the system may cause data loss or corruption, or damage to the system.

#### **Hint**

When placing the system in a vertical position, use the vertical stand (sold separately).

# Getting started

### **Connection methods**

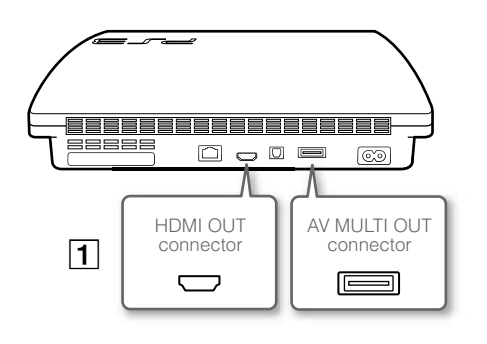

# **If video is not displayed on the screen**

If you change the type of cable used to connect the system to a TV, video may not appear on the screen. If video does not appear, turn off the system and then turn it on again by pressing the power button for at least five seconds (until the system beeps twice). The video output setting will be reset and video will be output at standard definition (SD) resolution.

#### **Connect your system to a TV** You can use any of the following methods to connect your system to a TV. **Video output in SD (Standard Definition) resolution**  $\circledS$  $^{\circledR}$  L-AUDIO-AV MULTI OUT AV Cable **Letter in the C** AV Cable connector TV **Video output in HD (High Definition) resolution - component video** © ≺ ≧ COMPONENT VIDEO IN**O** 3 LR PR/CR PB/CB **TVIDEO**  $\circledcirc$ AV MULTI OUT Component AV Cable (sold separately) connector AUDI<br>AUDI<br>AUDI TV **Video output in HD (High Definition) resolution - HDMI™** €িৌ HDMI OUT HDMI Cable (sold separately) connector TV **Hints** For details about video output cable types and supported video modes, see "Video output on the PS3™ system" (•• page 16) and "Video output cable types" (•• page 17). You can connect audio devices that support digital audio playback, such as an AV receiver for home entertainment use. For details, see "Connecting digital audio devices" ( $\bullet\bullet$  page 20).

**GB**

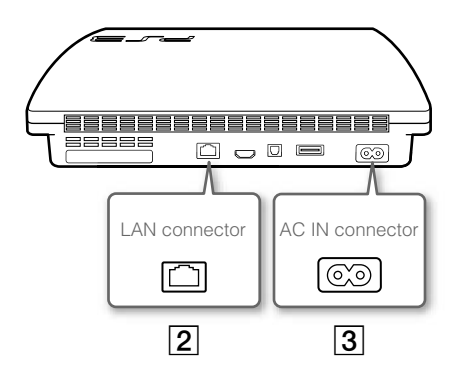

# **Connect an Ethernet cable (sold separately)**

Use an Ethernet cable to connect the system to the Internet.

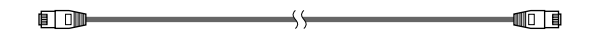

#### **Hint**

You can use a wireless network connection to connect to the Internet without using an Ethernet cable. For details, see "Adjusting network settings" (•• page 28).

#### **Caution**

connections.

Do not connect a standard telephone line or other types of cords or cables that are not compatible with the system directly to the LAN connector on the system, as this may cause heat build-up, fire or malfunction.

#### **G** Connect the AC power cord

After plugging the AC power cord into the electrical outlet, the power indicator on the PS3™ system will light up in solid red ( •• page 21).

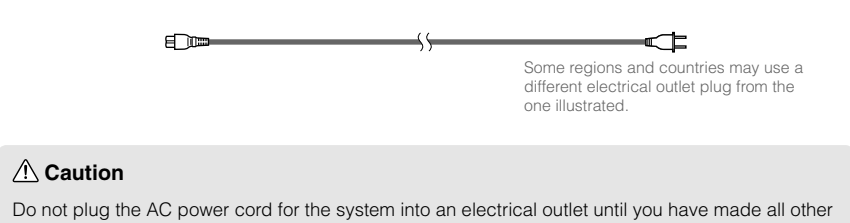

## **Performing initial setup of the system software**

After turning on the system, perform initial setup.

**1 Turn on the TV, and then switch the video input of the TV to match the input connector used by the PS3™ system.** 

#### **2 Press the power button.**

The power indicator turns green and the picture is displayed on the TV screen.

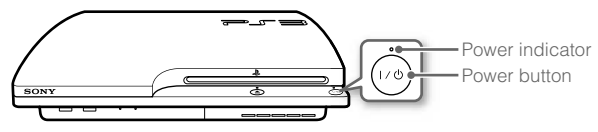

#### **3 Connect the wireless controller to the system using a USB cable.**

#### **4 Press the PS button on the controller.**

The system will recognise the controller. After it has recognised the controller, the initial setup screen will be displayed.

#### **5 Perform initial setup.**

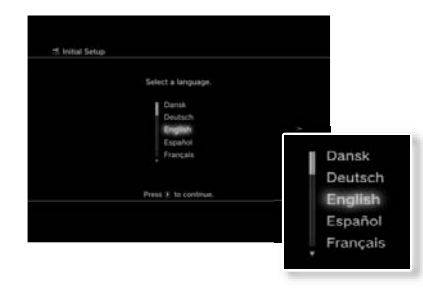

Getting started 15**Getting started**

**GB**

Follow the on-screen instructions to enter settings for system language, time zone, date and time, and user name.

The screen for setting up the Internet connection will be displayed. When connecting using an Ethernet cable, basic settings will be selected automatically if you follow the on-screen instructions. When connecting over a wireless LAN, follow the instructions in "Adjusting network settings (wireless)"  $\left(\bullet\right)$  page 29) to set up the connection.

After the settings have been completed, the XMB™ menu (•→ page 11) will be displayed on the TV screen.

#### **Hints**

- When using an HDMI cable to connect the system to the TV, a screen for changing the video output resolution will be displayed during initial setup. If you select [Yes] on the screen and then press the  $(\widehat{x})$  button, the optimal output resolution will be selected automatically.
- For details on entering text, see "Using the on-screen keyboard" (•• page 34).
- Settings entered during initial setup can be changed under  $\Box$  (Settings) or **for** (Users). For details, refer to the online user's quide (access from : eu.playstation.com/manuals).

#### **Video output on the PS3™ system**

The PS3™ system can output two types of resolution: HD and SD. Refer to the instruction manual for the TV in use to check which video mode is supported.

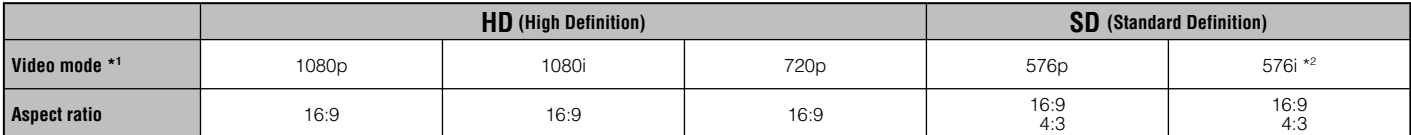

\*1 This number indicates the number of scan lines. Note that "i" stands for "interlace" and "p" stands for "progressive". Using progressive results in high-quality video with minimal flickering.

\*2 The video output setting on the system will display as [Standard (PAL)].

#### **Screens showing the difference in resolution**

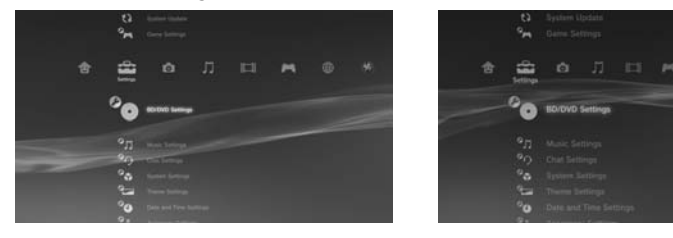

HD screen SD screen

# **Video output cable types**

The resolution displayed on the TV varies depending on the input connectors on the TV and the type of cable in use. Select a cable to match the TV and the to match the TV and the to match the TV and the to match the TV and in use.

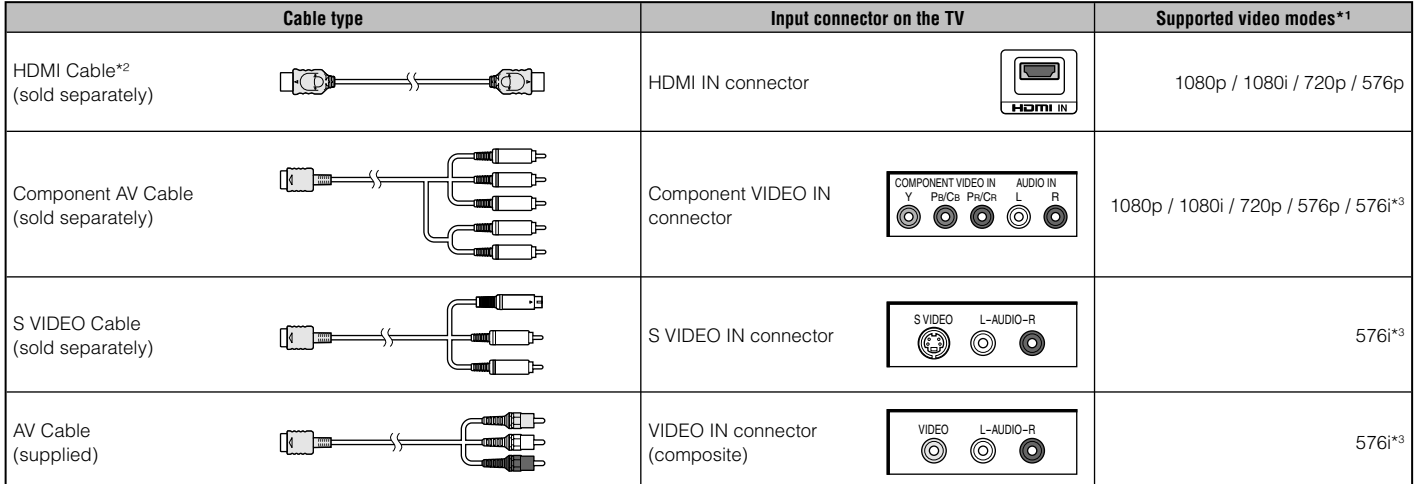

\*1 Depending on the type of TV or content to be played, some video modes may not be supported.

\*2 Connect the system to the TV using an HDMI cable (sold separately). An HDMI cable can output both video and audio and enables you to enjoy digital-quality video and audio.

\*3 The video output setting on the system will display as [Standard (PAL)].

#### **Adjusting video output settings**

Depending on the type of cables and the connectors used, you may need to adjust the PS3™ system's video output settings to display video at HD resolutions  $\left( \bullet \bullet \right)$  page 16) on a TV.

#### **If video is not displayed**

- Switch the video input of the TV to match the input connector used to connect to the system.
- Turn off the system, and then turn it on again by pressing the power button for at least five seconds (until the system beeps twice). The video output setting will be reset and video will be output at standard definition (SD) resolution.
- **1 Select**  $\mathbb{C}$  **(Settings)**  $\Rightarrow$  **<sup>***©***</sup>○ (Display Settings)**  $\Rightarrow$  **[Video Output]** Settings], and then press the  $\otimes$  button.
- **2 Select the input connector (**  $\cdot\cdot\cdot$  **page 17) in use on the TV, and then press the button.**

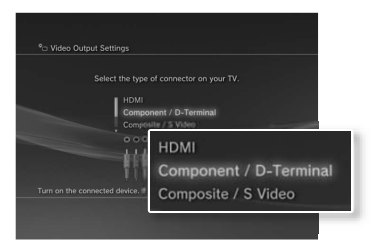

If you select [HDMI], you will have the option to choose [Automatic] or [Custom] on the next screen. In most cases, select [Automatic], and video output settings will be completed automatically.

If you select [AV MULTI / SCART], you must choose the type of output signal on the next screen. In most cases, select [Y Pb/Cb Pr/Cr].

## **3** Confirm the screen, and then press the  $\overline{\text{X}}$  button.

If you changed the connector in step 2, a screen for confirming the change will be displayed.

#### **4** Confirm the settings, select [Yes], and then press the  $\otimes$  button.

If you changed the connector in step 2, a screen for confirming the settings will be displayed.

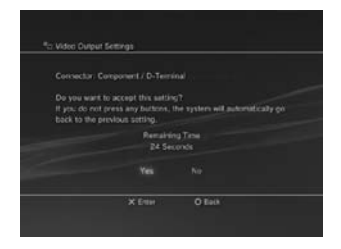

#### **5 Select the resolutions supported by the TV, and then press the button.**

The resolution displayed on the TV varies depending on the input connector and the type of cable used  $\leftrightarrow$  page 17). The highest resolution you selected will be used for video output.

Depending on the connector selected in step 2, this screen may not be displayed.

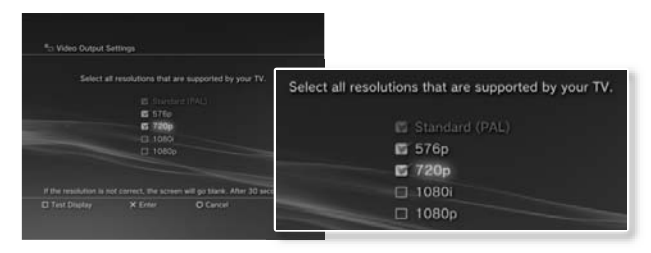

# GB **DUITOM**<br>Depending on the connector selected in step 2 and the resolutions selected or audio device in use. Continue on to adjust audio output settings. Adjust settings to match the TV

# **Select the type of TV, and then press the button.**

If you selected [Standard (PAL)] or [576p] in step 5, a screen for selecting the TV screen size will be displayed. Adjust the setting to match the TV in use.

If you selected [720p] or a higher resolution in step 5, the TV type will automatically be set to 16:9 and the screen for selecting the TV screen size will not be displayed.

#### **8 Confirm the settings, and then press the**  $\otimes$  **button.**

**6 Confirm the settings, select [Yes], and then press the** 

in step 5, this screen may not be displayed.

 **button.**

The video output settings will be saved on the system.

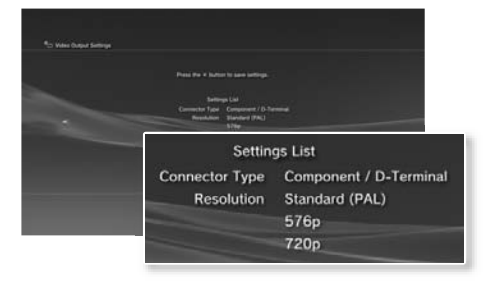

If you select [HDMI], you will have the option to choose [Automatic] or [Manual] on the next screen. In most cases, select [Automatic].

If using a cable other than an HDMI cable to output audio from the TV, select [Audio Input Connector / SCART / AV MULTI]. If using an optical digital cable to output audio, select [Digital Out (Optical)] and choose the output format on the next screen.

# **10** Confirm the settings, and then press the  $\otimes$  button.

The audio output settings will be saved on the system.

**9 Adjust audio output settings.**

or audio device in use.

**Contractive** 

#### **Hints**

- You can adjust audio output settings under  $\mathbb{C}$  (Settings)  $\Rightarrow$   $\mathbb{C}$  (Sound Settings) | [Audio Output Settings].
- If the TV in use supports 3D Stereoscopic display, a screen for setting the TV's screen resolution will be displayed after step 2. Follow the on-screen instructions to adjust the settings. Connect the PS3™ system to a TV that supports 3D Stereoscopic display using an HDMI cable.

## **Connecting digital audio devices**

You can connect audio devices that support digital audio playback, such as an AV receiver for home entertainment use.

#### **Audio output on the PS3™ system**

The supported channels may vary depending on the output connector to be used.

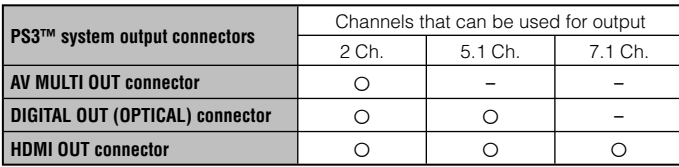

#### **Hints**

- When connecting a digital audio device to the system, go to  $\mathbb{S}$  (Settings)  $\Rightarrow$  $\odot$  (Sound Settings)  $\rightarrow$  [Audio Output Settings], and then adjust the settings as necessary for the audio device.
- For simultaneous audio output from multiple connectors, go to  $\bigoplus$  (Settings)  $\Rightarrow$  $\rightarrow$  (Sound Settings)  $\rightarrow$  [Audio Multi-Output], and set the option to [On].
- The system can output both audio and video through an HDMI cable. If both the TV and the audio device have HDMI connectors, you can output the TV picture to the TV through a connected audio device.
- If a device is connected to the PS3™ system via an HDMI cable, do not turn off the device while the system is turned on (power indicator is lit solid green), as doing so may cause sound distortion or produce abnormal sounds.

#### **Examples when connecting an audio device**

An HDMI cable or optical digital cable can be used to connect an audio device to the PS3™ system.

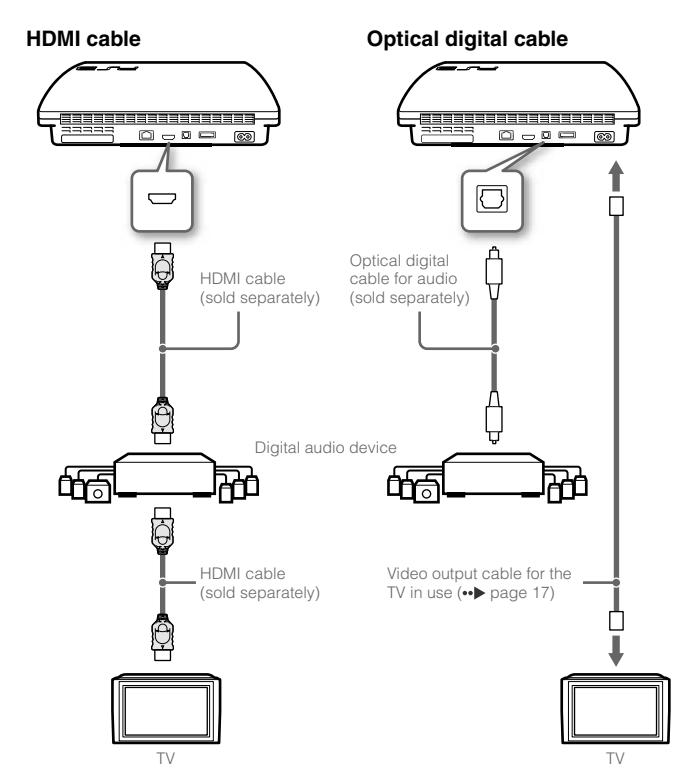

# Turning the PS3™ system on and off

#### **Turning on the system**

#### **1 Press the power button.**

The power indicator lights up in solid green to indicate that the system is turned on.

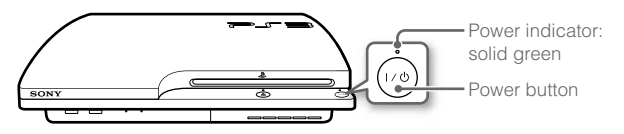

#### **2 Press the PS button on the controller.**

After the controller number is assigned, you can use the controller to operate the system.

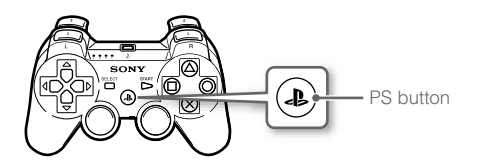

# **Power indicator status**

You can check the power indicator on the PS3™ system to see the current status of the system.

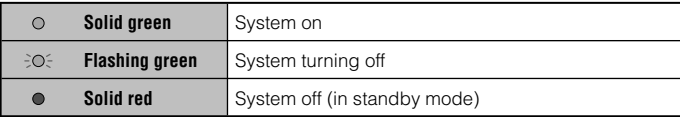

#### **Turning off the system**

#### **1 Press the power button.**

The power indicator lights up in solid red.

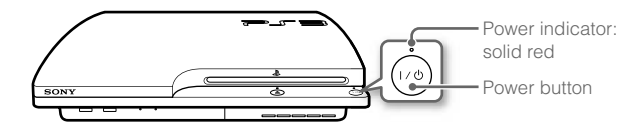

#### **Notice**

When the power indicator is lit solid green or flashing green, be sure to abide by the notices below. If you do not, data loss or corruption, or damage to the system may occur.

- Do not unplug the AC power cord from the electrical outlet.
- Do not move or change the position of the system.

#### **Hints**

- Before using a wireless controller, you must first pair it with the system  $\leftrightarrow$  page 22).
- You can also turn the PS3™ system on and off using the PS button on the wireless controller. If you use the PS button to turn on the system, the controller number will be assigned at the same time. To turn off the system, press the PS button for more than one second, and then follow the on-screen instructions.
- You can also turn off the PS3™ system from the XMB™ menu. Select  $($ Users)  $\Rightarrow$  (<sup>I</sup>) (Turn Off System).
- If you will not be using the system for a long period of time, check that the power indicator is lit solid red, and then unplug the AC power cord from the electrical outlet.

**GB**

# Using the wireless controller

#### **Preparing for use**

To use a wireless controller, you must first register or "pair" the controller with the PS3™ system and assign a number to the controller.

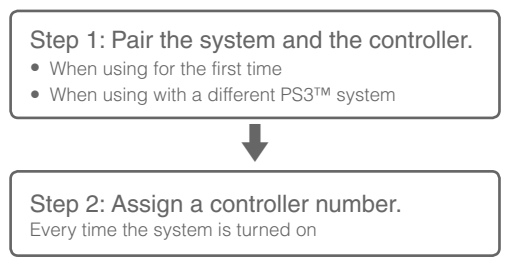

#### **Step 1: Pair the system and the controller**

When using the controller for the first time or when using with a different PS3™ system, you must first pair the devices. If you turn on the system and connect the controller using a USB cable, the pairing will be completed automatically.

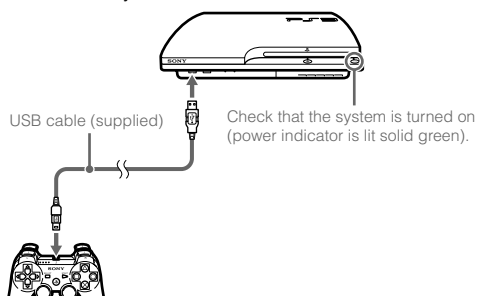

# **Step 2: Assign a controller number**

Each time you turn on the system, a number must be assigned to the controller.

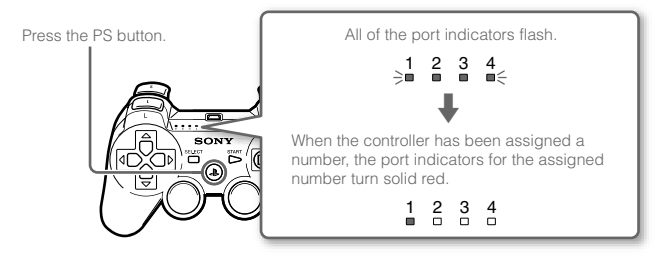

You can connect up to 7 controllers at one time. The controller number is shown by the number above the port indicators. For numbers 5-7, add the numbers of the lit indicators.

Example: Controller number 5 has been assigned.

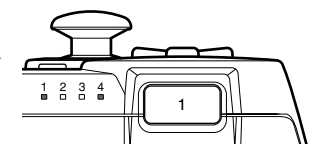

#### **Hints**

- Pairing and assigning controller numbers can only be done when the system is turned on (power indicator is lit solid green).
- When a paired controller is used with another PS3™ system, the pairing with the original system is cleared. Pair the controller with the system again if the controller has been used with another system.
- If the controller or the system is turned off, the port indicators on the controller will turn off and the assigned number will be cleared.

## **Using the controller wirelessly**

If you disconnect the USB cable, you can use the controller wirelessly. To use it wirelessly, the controller's battery must be charged.

#### **Hints**

- The USB cable can be connected or disconnected while the controller and the system are turned on.
- If the controller does not function, press the PS button, and then reassign the controller number.

#### **Charging the controller**

With the system turned on (power indicator is lit solid green), connect the controller to the system using a USB cable. The port indicators of the controller flash slowly and charging begins. When charging has completed, the port indicators stop flashing.

#### **Hints**

- The controller can be used while charging.
- Charge in an environment where the temperature range is between 10°C - 30°C. Charging may not be as effective when performed in other environments.
- The controller cannot be charged when the system is off (in standby mode).

#### **Battery charge level**

If you press and hold down the PS button for more than one second, you can check the battery charge level on the screen.

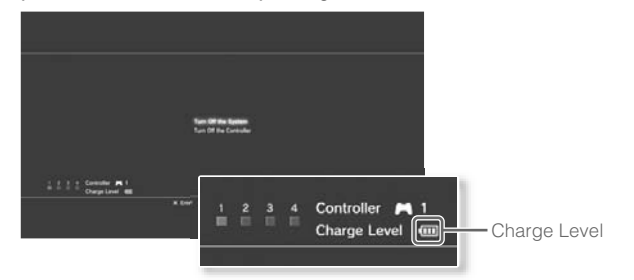

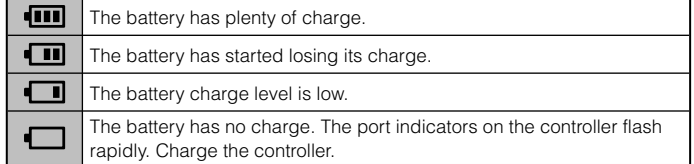

#### **Hint**

Depending on the environment or the conditions of use, the remaining charge level may not display correctly and the battery duration may vary.

# Playing content

## **Blu-ray Disc (BD)/DVD/CD**

#### **1 Insert the disc.**

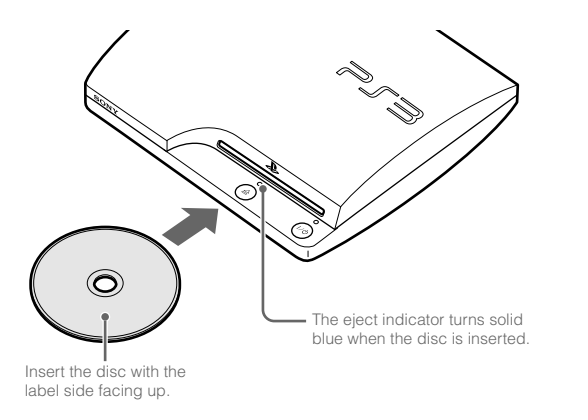

**2 An icon is displayed in the XMB™ menu, and playback of the disc begins.**

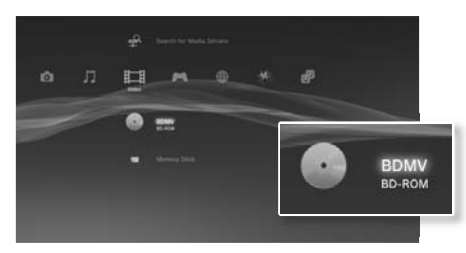

If the disc does not automatically start, select the icon for the disc from the XMB™ menu, and then press the  $(\widehat{x})$  button.

#### **Notices**

- Do not insert multiple discs or foreign objects into the disc slot, because this may cause the system to malfunction.
- Discs that are not compatible with the system cannot be played.
- To play commercially available BD video software, in some cases the encryption key\* may need to be renewed. The encryption key can be renewed when the system software is updated (•• page 33). \* AACS (Advanced Access Control System) key

#### **Ejecting a disc**

Stop playback, and then press the eject button.

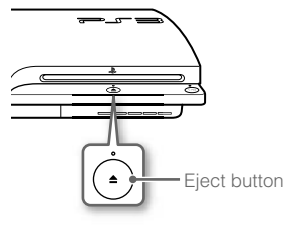

#### **Playing content on USB devices**

You can connect external devices, such as devices that are compatible with USB Mass Storage Class, using a USB cable. Devices can be connected while the system is turned on. Refer also to the instructions supplied with the device.

#### **1 Connect the USB device.**

An icon is displayed on the screen.

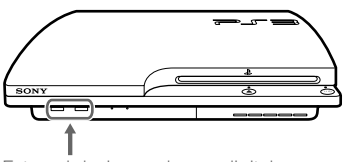

External device such as a digital camera

# **2 Select the icon, and then press the**  $\widehat{X}$  **button.**

A list of playable content is displayed.

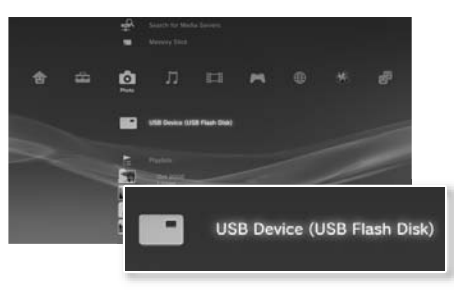

#### **Notices**

- Do not remove USB devices or turn off the system while data is being saved, loaded or deleted. Doing so may cause data loss or corruption.
- When using a USB flash drive with a write-protect switch, do not operate the switch when the device is connected to the system. Doing so may cause data loss or corruption.

#### **File formats that can be played or viewed**

File formats that can be played or viewed on this system include ATRAC™, MP3, AAC, JPEG and MPEG-4. For the latest information, refer to the online user's quide (access from : eu.playstation.com/manuals).

#### **Hints**

- Only files that are playable or viewable on the PS3™ system are displayed in the column for the compatible category (Example: Image data is displayed under **(Co** (Photo)).
- Depending on the storage media, only a subset of the folders on the media may be displayed. If you select [Display All] from the options menu (...) page 11), all folders saved on the media will be displayed.

#### **Notice**

You should where possible make periodic back-ups of data stored on the hard disk drive as a precaution against possible loss or corruption. If for any reason software or data loss or corruption occurs, it is not possible to restore or repair the software or data. Note that SCEE will not be liable for any loss or corruption of data, files or software.

**GB**

### **Game compatibility**

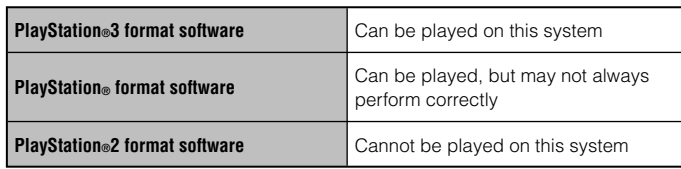

#### **Playing games**

#### **Starting a game**

When you insert the disc, the game starts automatically.

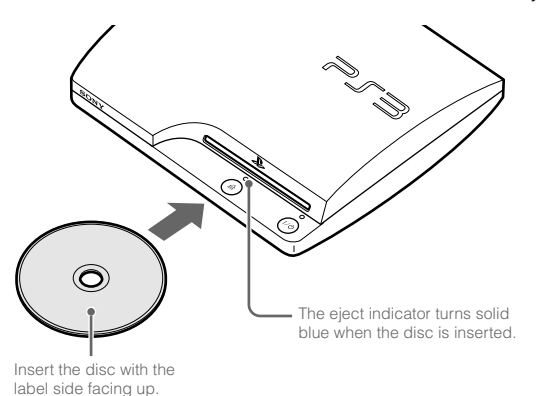

#### **Notice**

Do not insert multiple discs or foreign objects into the disc slot, because this may cause the system to malfunction.

#### **Quitting a game**

During gameplay, press the PS button on the Wireless Controller. Then select  $\blacksquare$  (Game)  $\Rightarrow \emptyset$  (Quit Game) to quit the game.

#### **Hint**

Depending on the type of software, such as PlayStation® format software, (Quit Game) may not be displayed when the PS button is pressed. In this case, select [Quit Game] from the screen that is displayed.

#### **Controller settings**

You can change controller settings by selecting  $\mathbb{S}$  (Settings)  $\Rightarrow$   $\circ$  **f** (Accessory Settings).

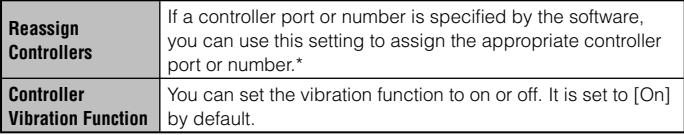

\* You cannot assign controller port 2-D using this system.

**Hint**

You can change settings for the controller during gameplay by pressing the PS button. Select  $\blacksquare$  (Settings)  $\Rightarrow$   $\heartsuit$  **[** (Accessory Settings) in the XMB<sub>™</sub> screen, or select [Controller Settings] from the screen that is displayed.

#### **Saved data for PlayStation®3 format software**

Saved data for PlayStation®3 format software is saved on the system's **for the color of the color of the color of the color of the color of the color of the color of the color of the color of the color of the color of the** hard disk. The data is displayed under  $\Box$  (Game)  $\rightarrow \Box$  (Saved Data Utility).

#### **Saved data for PlayStation® format software**

To save data from PlayStation® format software, you must create the internal memory cards on the hard disk and assign the cards to slots.

#### **Notice**

This system does not support playback of PlayStation®2 format software. Even if you create an internal memory card for PlayStation®2 format software, you will not be able to use it to play games.

#### **Creating internal memory cards**

- **1 Select (Game) ⇒ iii (Memory Card Utility (PS/PS2)), and** then press the  $\otimes$  button.
- **2 Select (Create New Internal Memory Card), and then press**  the  $\otimes$  button.
- **3** Select [Internal Memory Card (PS)], and then press the  $\otimes$  button.

Follow the on-screen instructions to complete the operation.

## **Assigning slots**

- **1 Select (Game) → and All (Memory Card Utility (PS/PS2)), and** then press the  $\otimes$  button.
- **2 Select the internal memory card that you want to use, and then press the**  $\overline{O}$  **button.**

Select [Assign Slots], and then assign [Slot 1] or [Slot 2].

#### **Hints**

- Depending on the software, slots may be preassigned. For details, refer to the instructions supplied with the software.
- You can assign slots during gameplay. Press the PS button on the wireless controller, and then select [Assign Slots] from the screen that is displayed.

# Adjusting network settings

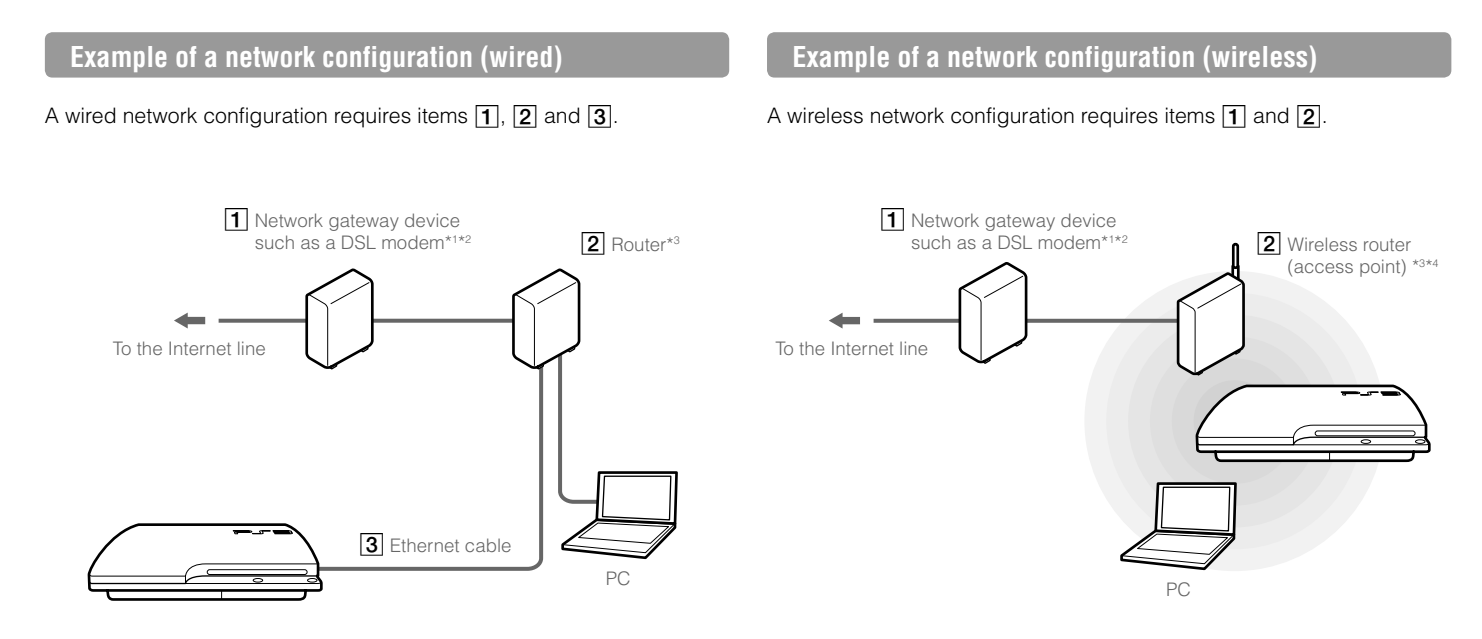

\*1 The connection method may vary depending on the environment in use. For example, you may be able to connect Ethernet cables directly into the wall outlet in housing complex units that have preinstalled LAN ports. If you are using such a network environment, you do not need a network gateway device.

- \*2 Dial-up Internet is not recommended.
- \*3 A router is a device that enables multiple devices to be connected to one Internet line. A router is necessary if a PC and a PS3™ system will be connected to the Internet at the same time using one Internet connection. A router is not necessary if the DSL or cable modem or other network device has built-in router functionality.
- \*4 A wireless router is a device that adds access point functionality to a router.

# **Adjusting network settings (wired)**

- **1 Connect an Ethernet cable (sold separately) to the system.**
- **2** Select  $\mathbf{f}(\mathbf{s}) = \mathbf{f}(\mathbf{s}) + \mathbf{f}(\mathbf{s})$  (Network Settings)  $\Rightarrow$  [Internet Connection Settings], and then press the  $\circledR$  button.

A confirmation message about the Ethernet cable is displayed.

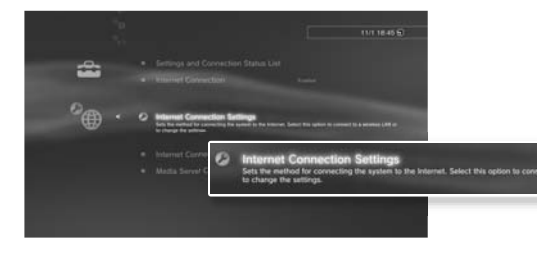

**3** Select [OK], and then press the  $\otimes$  button.

#### **4** Select [Easy], and then press the ▶ button.

Basic settings are adjusted automatically, and a list of the settings is displayed. If the list is not displayed, you must adjust custom settings. Refer to the instructions supplied by your Internet service provider to adjust the custom settings ( $\leftrightarrow$  page 31).

#### **5 Perform the Internet connection test.**

If the connection is successful, you will be able to connect to the Internet.

# **Adjusting network settings (wireless)**

**1 Check that an Ethernet cable is not connected to the system.**

**2** Select  $\mathbf{r}$  (Settings)  $\Rightarrow$  <sup>*o*</sup>  $\oplus$  (Network Settings)  $\Rightarrow$  [Internet Connection Settings], and then press the  $\widehat{X}$  button.

A confirmation message about the Ethernet cable is displayed.

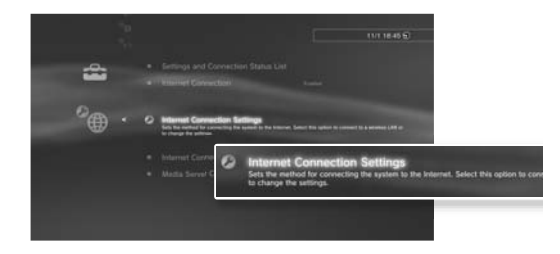

- **3** Select [OK], and then press the  $\otimes$  button.
- **4** Select [Easy], and then press the ▶ button. Basic settings are adjusted automatically.
- **5** Select [Wireless], and then press the **button.**

**GB**

#### **6 Adjust wireless LAN settings.**

Select the access point that you want to use. You can usually select [Scan] and choose an access point within range of your system.

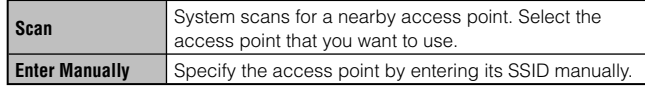

#### **7 Adjust the security settings for the wireless network.**

Enter the encryption key for the access point.

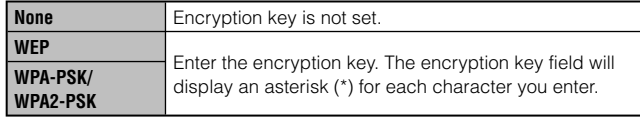

#### **8 Check the settings.**

A list of the settings is displayed. If the list is not displayed, you must adjust custom settings. Refer to the instructions supplied by your Internet service provider to adjust the custom settings  $\left(\cdots\right)$  page 31).

#### **9 Perform the Internet connection test.**

If the connection is successful, you will be able to connect to the Internet.

**Hints**

- SSID and WEP/WPA keys are types of security information that are required when connecting to an access point. If you do not have this information, contact the person who set up or maintains the access point.
- Depending on the access point you use, you may need the MAC address for the PS3™ system when connecting to the Internet. You can find the MAC address for the PS3™ system by going to  $\blacksquare$  (Settings)  $\Rightarrow$  © (System Settings)  $\rightarrow$  [System Information].
- When connecting to the Internet wirelessly, signal interference may occur depending on the usage condition of the wireless network devices. If the Internet data transfer speed is decreased or the wireless controller does not function properly, try using a wired Internet connection.

# **Adjusting custom settings**

automatically by selecting [Easy]. Refer to the information below and also follow the on-screen instructions to adjust custom settings.

#### **Ethernet operation mode**

Specify the Ethernet data transfer rate and operation method. You can usually select [Auto-Detect].

## **IP Address Setting**

Specify the method for obtaining an IP address when connecting to the Internet. The method varies depending on the Internet service provider you use.

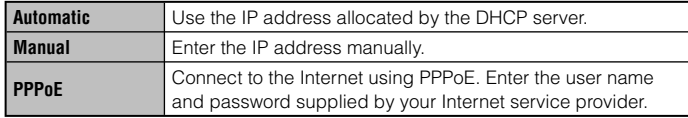

#### **DHCP host name**

Specify the DHCP server host name. You can usually select [Do Not Set].

# **DNS Setting**

Specify the DNS server. The method varies depending on the Internet service provider you use.

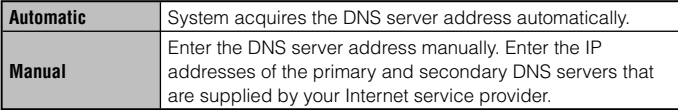

# **MTU**

**GBB** uncertain network environments, some settings may not be adjusted select [Automatic].<br>In certain network environments, some settings may not be adjusted select [Automatic]. Specify the MTU value used when transmitting data. You can usually select [Automatic].

#### **Proxy Server**

Specify the proxy server to be used. You can usually select [Do Not Use].

# **UPnP**

Enable or disable UPnP (Universal Plug and Play). You can usually select [Enable].

#### **Hint**

If [UPnP] is set to [Disable], online communication may be restricted when using the voice / video chat feature or communication features in games.

# Connecting to the Internet

If network settings are already completed, the PS3™ system will automatically connect to the Internet when the system is turned on. The connection will remain active as long as the system is on.

#### **Using the Internet browser**

**1** Select **(† ∂** (Network)  $\Rightarrow$  www. (Internet Browser), and then press the  $\circledR$  button.

The Internet browser opens. A busy icon is displayed while the page is loading.

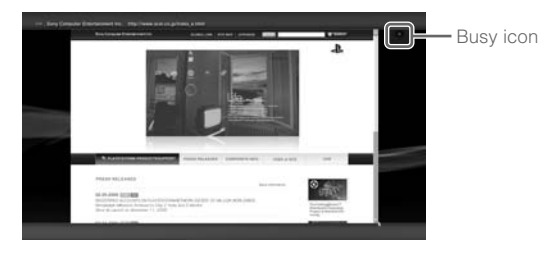

#### **Basic operations of the Internet browser**

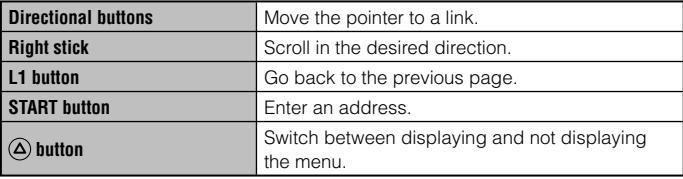

#### **Viewing the user's guide**

You can use the Internet browser to view the online user's guide for the PS3<sup>™</sup> system. Select  $oplus$  (Network)  $\rightarrow$  ? (Online Instruction Manuals), and then press the  $(\widehat{\mathsf{x}})$  button.

**Online user's guide** access from : eu.playstation.com/manuals This guide contains detailed information about using the PS3™ system.

#### **Creating a PlayStation®Network account**

By creating a PlayStation®Network account, you can enjoy communicating with your Friends or download games or videos from **A** (PlayStation®Store).

Select (Content (PlayStation®Network) → Coloradion Up for PlayStation®Network), and then press the  $\circledR$  button. The screen for creating an account will be displayed.

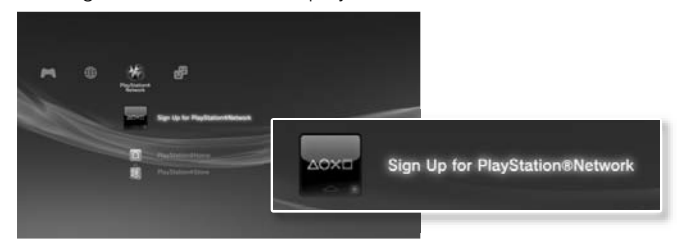

**Hints**

- An Internet connection is required to create an account.
- PlayStation®Network service content may vary depending on the region.

# PS3™ system updates

version of the system software. The second of the system software. By updating the PS3™ system software, you can add features and/or security patches. Frequently update your system to use the latest version of the system software.

**System software updates** http://eu.playstation.com/ps3

This site provides the latest information about system software updates.

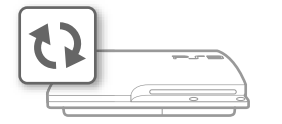

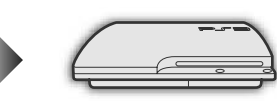

Use the update data to overwrite the existing system software.

The system software is updated.

#### **Notices**

- During an update, do not turn off the system or remove media. If an update is cancelled before completion, the system software may become damaged, and the system may require servicing or exchange.
- During an update, the power button on the system and PS button of the controller are inactive.
- Depending on the content, you may not be able to play without first updating the system software.
- After you have updated the system software, you cannot go back to an earlier version.

# **Update methods**

#### **Network update**

You can update by downloading the update data from the Internet. The latest update is automatically downloaded.

Select  $\bigoplus$  (Settings)  $\Rightarrow$  (System Update)  $\Rightarrow$  [Update via Internet].

# **Update using storage media**

You can update using the update data saved on a USB flash drive or other media.

Select  $\bigoplus$  (Settings)  $\Rightarrow$  (System Update)  $\Rightarrow$  [Update via Storage Media].

#### **Update using disc media**

Update data may also be contained in some game discs and other types of disc media. When you play a disc that contains update data, a screen will be displayed to guide you through the update process.

**Hint**

If you cannot perform an update in any of the ways described above, contact your local Customer Service helpline (listed in PlayStation®3 software manuals).

#### **Checking the system software version**

You can check system version information by selecting  $\bigoplus$  (Settings)  $\Rightarrow$  $\mathcal{C}_{\bullet}$  (System Settings)  $\Rightarrow$  [System Information]. The current version is displayed in the [System Software] field.

# Using the on-screen keyboard

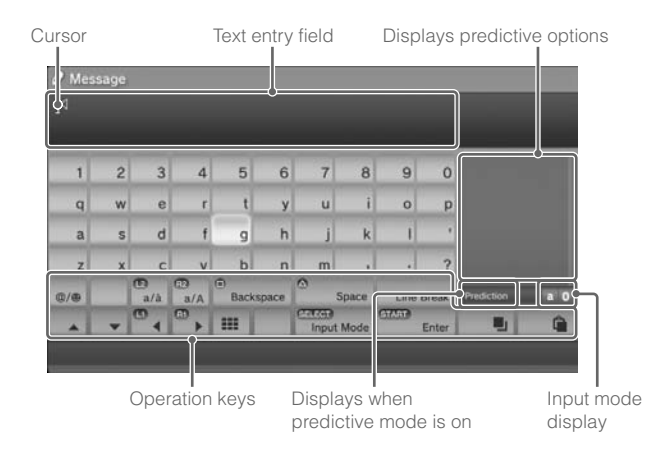

#### **Entering text**

The following steps explain how to enter text, using the word "fun" as an example.

**Select [f] on the keyboard, and then press the**  $\otimes$  **button.** 

Repeat this step for the characters [u] and [n].

**2 Select [Enter], and then press the**  $\otimes$  **button.** 

The characters you entered are confirmed.

**3** Select [Enter], and then press the  $\otimes$  button again.

The text is entered and the keyboard closes.

**Hints**

- For details about using the on-screen keyboard, refer to the online user's guide (access from : eu.playstation.com/manuals).
- You can also enter text using a USB keyboard or Bluetooth®-compatible keyboard (both sold separately). With the on-screen keyboard displayed, press any key on the connected keyboard to start entering text.

# **List of keys**

Keys that are displayed vary depending on the input mode and other conditions.

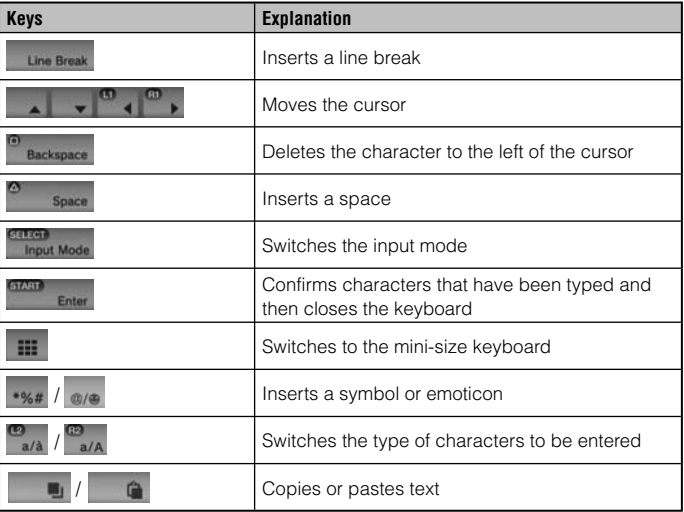

Fracture to set a passivere and limit the playsial of softent restricted by<br>a parental control level (games, videos and other content). By setting You can set parental control limitations on content other than games The PS3™ system includes a parental control feature. You can use this feature to set a password and limit the playback of content restricted by the parental control level on the system, you can prevent the playback of restricted content by children.

# **Changing the security settings**

You can set a parental control level for games or Blu-ray Discs or other content under  $\bigoplus$  (Settings)  $\Rightarrow$  <sup>o</sup>n (Security Settings).

A password is required to change parental control settings. You can set a password under  $^{\circ}$ **n** (Security Settings)  $\rightarrow$  [Change Password]. The password is set to "0000" in the default settings.

# **Parental control levels for games**

You can set the parental control level for games under  $\mathcal{P}_{\blacksquare}$  (Security Settings)  $\Rightarrow$  [Parental Control]. Select from [Off] or one of 11 levels.

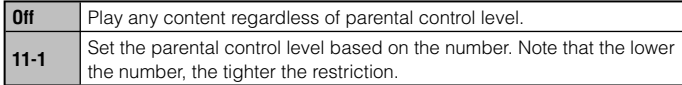

The combination of the parental control levels of both the PS3™ system and the content determine whether the content can be played. Example: If the parental control level of the system is set to [7], content with a level from [1] to [7] can be played on the system.

Refer to http://www.ps-playsafeonline.com for further details.

#### **Other security settings**

You can set parental control limitations on content other than games under  $\mathcal{P}_{\blacksquare}$  (Security Settings), as described below.

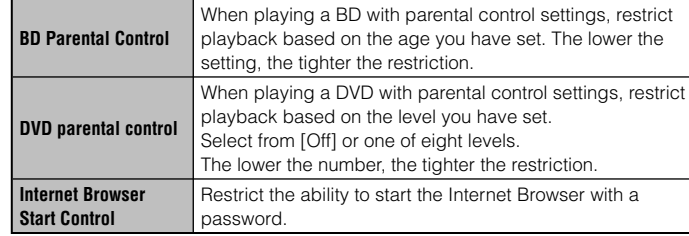

#### **Hint**

Security settings menu options may vary depending on the version of the system software in use. For the latest information, refer to the online user's guide (access from : eu.playstation.com/manuals).

You can replace the hard disk that is installed in the PS3™ system.

#### **Caution**

- Remove the hard disk in a location out of the reach of small children to help prevent accidental swallowing of small parts such as screws.
- The inside of the system is hot directly after use. Allow time for the system to cool down before starting to remove the hard disk.
- Be careful not to injure yourself when removing or handling the screw cover or the hard disk.
- Be sure to reattach the screw cover and the HDD bay cover before turning the PS3™ system on. If these covers are not attached, heat may build up inside the system.
- To attach or remove screws, use an appropriate crosshead screwdriver. If the size does not match, the groove on the screw's head may be damaged.

#### **Notices**

- Depending on the type of service performed, the hard disk that had been in use prior to servicing may need to be reformatted. Be sure to back up important data in advance.
- To help protect your personal information and prevent misuse of this information by others, be sure to clear passwords for all PlayStation®Network accounts and remove the hard disk before submitting the PS3™ system for service.

# **Backing up data**

You can back up data that is saved on the hard disk using either of the following methods.

#### **Notice**

You should where possible make periodic back-ups of data stored on the hard disk as a precaution against possible loss or corruption. If for any reason software or data loss or corruption occurs or the hard disk must be formatted during authorised service, it may not be possible to restore or repair the software or data. Note that SCEE will not be liable for any loss or corruption of data, files or software.

#### **Backing up data in a single operation**

You can back up data that is saved on the hard disk to a USB mass storage device in a single operation. Select  $\mathbb{S}$  (Settings)  $\Rightarrow$   $\circ$  $(S$ vstem Settings)  $\Rightarrow$  [Backup Utility], and then follow the on-screen instructions to perform this operation.

#### **Hints**

- In some cases, you may not be able to use the backup utility feature to back up the system correctly. It is recommended that you create a spare backup for files that can be moved or copied separately. For details, refer to "Backing up selected data" ( $\cdot \cdot \cdot$  page 36).
- For details on the backup utility feature, refer to the online user's quide (access from : eu.playstation.com/manuals).

#### **Backing up selected data**

The following file types saved on the system's hard disk can be copied or moved to a USB device. Select the file, press the  $\bigcirc$  button, and then select [Copy] or [Move] from the options menu. For some types of video files, you may need to select [Back Up] instead.

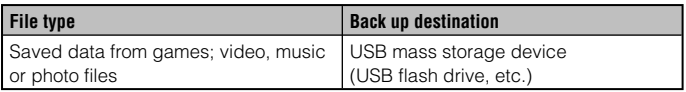
#### **Hints**

- Some data cannot be copied, moved or backed up.
- By using a card reader/writer (USB connector type, sold separately), you can Use the notch located above the screw cover to slightly pull up the cover. back up files saved on the hard disk to storage media such as a Memory Stick™ or an SD Memory Card.

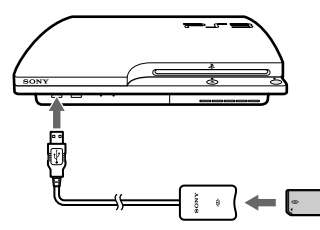

# **Removing the hard disk**

# **Caution**

- For safety reasons, be sure to turn off and unplug the system before attempting to remove the hard disk.
- The system may not be stable when placed upside down. Be careful not to injure yourself when removing the screw.

## **1 Press the power button to turn off the system.**

The power indicator turns solid red and the system enters standby mode.

## **2 Unplug the AC power cord, and then disconnect the other cables from the system.**

For safety reasons, remove the plug for the power cord from the electrical outlet, and then detach the other cables.

## **3 Place the system upside down on a soft, dry cloth, and then open the screw cover.**

Use the notch located above the screw cover to slightly pull up the cover. Then rotate the cover as shown in the diagram. If the cover is hard to pull up, insert a tool such as a flathead screwdriver in the notch and gently pull the cover up.

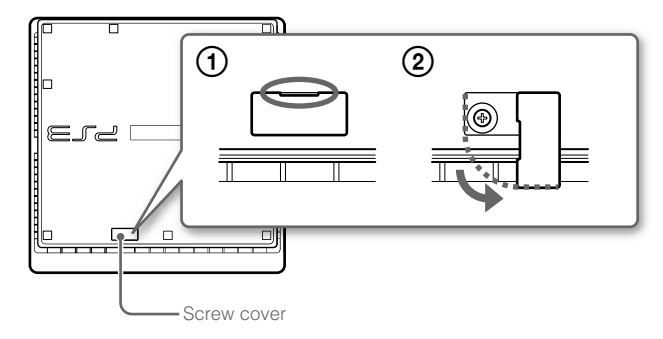

### **4 Remove the screw that fastens the hard disk in place, and then remove the HDD bay cover.**

Remove the blue screw with an appropriate crosshead screwdriver.

Slide the HDD bay cover to the left, and then remove the cover.

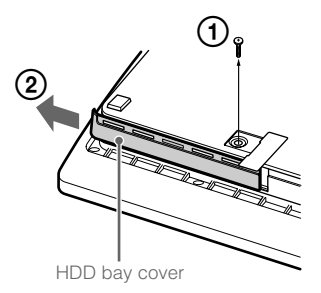

# **5 Remove the hard disk.**

Pull the handle upwards, and then pull out the hard disk from the system.

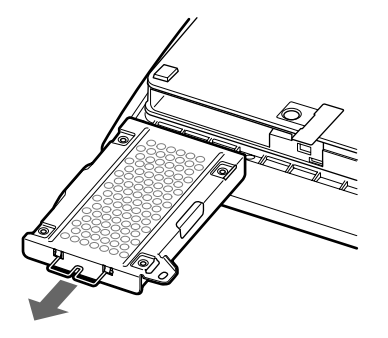

#### **Notices**

The hard disk is a sensitive piece of equipment and should be handled with care at all times. To help prevent software or data loss or corruption, or damage to the hard disk, carefully follow the precautions listed below:

- Do not throw or drop the system or hard disk, or otherwise expose either device to strong vibrations or strong physical impact.
- Do not allow liquid or small particles to get into the system or hard disk.
- Do not touch the connectors or insert foreign objects into the connectors.
- Do not place the system or hard disk close to magnetic fields such as those produced by magnets or loudspeakers. Also, do not place devices that may be sensitive to magnetic forces (such as a wrist watch or a credit card) near the hard disk.
- Do not put heavy objects on the hard disk.
- When handling the hard disk, hold it only by the edges or metal frame.
- The hard disk is sensitive to static electricity. Ensure that proper handling methods are used when installing the hard disk.
- Store in a cool, dry location.

# **Replacing the hard disk**

# **Caution**

For safety reasons, be sure to turn off and unplug the system before attempting to replace the hard disk.

When replacing the hard disk, follow the procedure below to remove the metal frame.

## **1 Using a crosshead screwdriver, remove the screws (4 places).**

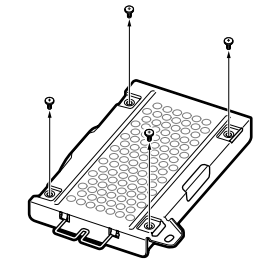

**2 Hold the hard disk by the edges, and then turn it over.**

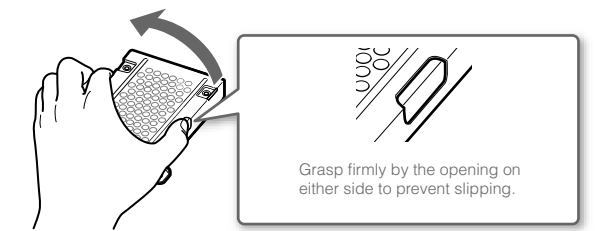

If the system software does not start when the system is turned on (such as when the hard disk has been replaced), a screen such as the one shown below is displayed. In this case, you must reinstall the system software using downloaded update data.

**Reinstalling the system software**

**Hint**

replacement parts.

.<br>The system software cannot be run cor<br>witne to try to restart the system. If the system cannot be restarted, the system part If the system cannot be restarted, the system partition of the hard disk must be reformatted and you must reinstall the system software. Insert storage media that contains update data of version X.XX or later, and then press the START and SELECT buttons at the same time.

# **Downloading system software update data**

Using a PC with Internet access, download the system software update data from the website shown below. Follow the instructions available on the website to copy the update data from the PC to storage media. http://eu.playstation.com/ps3

# **3 Remove the hard disk from the metal frame.**

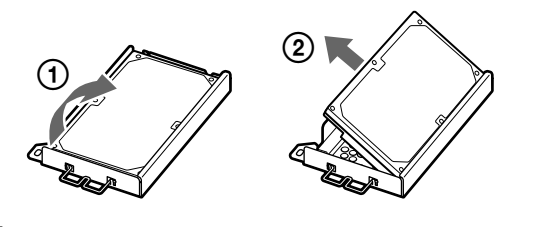

**4 Place the replacement hard disk on the metal frame for the PS3™ system's hard disk, and then attach using the screws (4 places).** 

Do not overtighten the screws.

## **5 Install the hard disk in the system.**

Refer to the instructions in "Removing the hard disk" ( $\cdot\cdot\cdot$  page 37) and follow the steps in reverse order when installing. Be sure to fully insert the hard disk in the HDD bay.

## **6 Reinstall the system software.**

After the hard disk has been replaced, the system software must be reinstalled ( $\rightarrow$  page 39).

# **Replacement hard disks**

You can use hard disks of the following types with the PS3™ system.

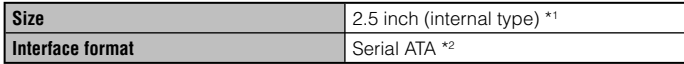

\*1 Proper operation is not guaranteed for all models.

\*2 Parallel ATA is not supported.

#### **Hints**

- Use the latest version of the update data available on the website. You cannot reinstall the system software using a version that is earlier than the system software version that had previously been used. If the appropriate update data for your system is not available at the website, contact your local Customer Service helpline (see manual back cover).
- If you have a game disc or other disc that contains update data, you may be able to use that disc to reinstall the system software. If you insert the disc in the PS3™ system and follow the on-screen instructions, you can verify whether the update data can be used.
- If you do not have Internet access from a PC, contact your local Customer Service helpline (see manual back cover).

## **Installing the system software**

Turn on the PS3™ system, and then insert the storage media containing the update data. Follow the on-screen instructions to reinstall the system software.

#### **Notices**

- Do not turn off the system or remove the storage media during the installation. If the installation is cancelled before completion, the system software may become damaged, and the system may require servicing or exchange.
- During the installation, the power button on the system and the PS button on the wireless controller are not active.

# **Restoring data that has been backed up**

You can restore data that you backed up using either of the following methods.

## **Restoring data in a single operation**

You can restore data that you backed up in a single operation by selecting  $\bigoplus$  (Settings)  $\Rightarrow$  <sup>0</sup> $\bullet$  (System Settings)  $\Rightarrow$  [Backup Utility]. Connect the USB mass storage device that contains the backup data, and then follow the on-screen instructions to perform this operation.

#### **Hints**

- In some cases, you may not be able to use the backup utility feature to restore data correctly.
- For details on the backup utility feature, refer to the online user's quide (access from : eu.playstation.com/manuals).

## **Restoring selected data**

You can manually restore files using the options menu for the file. Connect the USB mass storage device that contains the file, select the file that you want to restore, and then press the  $\Omega$  button. Select [Copy] or [Move] from the options menu.

#### **Hint**

Some data cannot be copied, moved or backed up.

# Transferring data to another PS3™ system / restoring the system

## **Transferring data to another PS3™ system**

You can transfer data that is saved on the hard disk of one PS3™ system (the source system) to the hard disk of another PS3™ system (the destination system) by selecting  $\triangle$  (Settings)  $\Rightarrow$   $\degree$  (System Settings) Data Transfer Utilityl.

#### **Notice**

When you perform this operation, all of the data that is stored on the PS3™ system that will receive the data (the destination system) will be deleted. For details on how to use the utility and its limitations, refer to the online user's guide (http://manuals.playstation.net/document/).

# **Restoring the PS3™ system**

#### **Notices**

- If you restore the default settings or restore the PS3™ system, changes to the settings cannot be undone. Data loss or corruption is the responsibility of the user.
- Do not turn off the PS3™ system during this operation. If the operation is cancelled before completion, the system software may become damaged, and the system may require servicing or exchange.
- During this operation, the power button on the system and the PS button on the wireless controller are not active.
- You cannot use this feature to go back to an earlier version of the system software.

## **Restoring default settings**

You can transfer data that is saved on the hard disk of one PS3<sup>™</sup> You can restore from the current settings under <sup>1</sup> (Settings) to the <sup>1</sup> default settings by selecting  $\bigoplus$  (Settings)  $\Rightarrow$   $\circ$  (System Settings)  $\Rightarrow$ [Restore Default Settings].

> After you complete the operation and restart the system, the initial setup screen will be displayed. Follow the on-screen instructions to perform initial setup of the system software  $\left(\rightarrow\right)$  page 15).

# **Deleting data on the hard disk drive**

You can delete all data on the system's hard disk and restore from the current setting under **(Settings)** to the default settings by selecting **for** (Settings)  $\rightarrow$  <sup>©</sup> (System Settings)  $\rightarrow$  [Restore PS3™ System].

You can shorten the time required to perform this operation by selecting [Quick Format] from the list of hard disk format options. It is recommended that you select [Full Format] when formatting a hard disk that contains important or sensitive data.

After you complete the operation and restart the system, the initial setup screen will be displayed. Follow the on-screen instructions to perform initial setup of the system software  $(\cdot \cdot)$  page 15).

## **Before disposing of or transferring the PS3™ system**

Before disposing of your PS3™ system or giving your PS3™ system to a third party for any reason, including return (where permitted), be sure to follow the instructions in "Deleting data on the hard disk drive" and select [Full Format] to delete all the data on your PS3™ system. This will help prevent unauthorised access to or use of your credit card or other personal details.

# Before requesting service

Go through this section if you experience difficulty in operating the PS3™ system. Should any problem persist, contact the appropriate PlayStation® customer service helpline which can be found within every PlayStation®3 software manual.

## **Power**

#### **The system does not turn on.**

**→** Check that the AC power cord is securely inserted in the system and the electrical outlet.

#### **When the power button is pressed, the system beeps repeatedly and then the power indicator will turn off**

**→** The temperature inside the system is becoming too high. Check whether the system is being used in a location that is too warm. Ensure that vents are not blocked and that there is adequate airflow around the system. Press the power button. (The power indicator will become solid red.) Wait a while, and then turn on the system again.

## **Picture**

#### **There is no picture on the TV screen.**

- **→** Check that the cable is securely inserted. Try disconnecting the cable from the PS3™ system or TV and then reconnecting it.
- **→** There may be a problem with the AV cable in use. Try using another cable that is compatible with the PS3™ system.
- **→** Adjust the video input on the TV to match the input connector that is being used to connect to the PS3™ system.

 $\rightarrow$  If the video output settings on the system do not match those of the cable or TV in use, there may be no picture. If the screen goes blank, turn off the system. Then, with only the system and the TV connected, press the system's power button for more than 5 seconds to turn the system back on. The video output settings will automatically be reset to the standard definition (SD) resolution.

#### **The picture is distorted.**

**→** Check that the cable is securely inserted. Try disconnecting the cable from the PS3™ system or TV and then reconnecting it.

#### **The Blu-ray Disc (BD) or DVD cannot be played, or the picture is distorted.**

- **→** When outputting DVD content or PlayStation®3 format software in standard definition (SD) resolution, only discs recorded in the PAL standard can be played.
- $\rightarrow$  If the system is connected to a VCR, copy protection encoding on some BDs and DVDs may cause image distortion, or may cause the image to become lighter or darker. In such cases, connect the system to the TV directly. You may also see a similar occurrence if using a combination TV/VCR unit.
- $\rightarrow$  If the BD or DVD does not match the region code set in the system, it cannot be played. For details, see "Region codes" (↔ page 48).
- **→** Some DVDs are preset with parental control restrictions. Enter the password that was set in  $^{\circ}$ n (Security Settings) to temporarily increase the parental control level.
- → If you record video content on DVD-R, DVD-RW, DVD+R or DVD+RW media using a device such as a DVD recorder, you must finalise the media before playing it on the PS3™ system. Finalise the media using the recording device.
- Some BDs are preset with parental control restrictions. Enter the password that was set in  $^{\circ}$  (Security Settings) to change the parental control level.
- **→** The BD may be disc-locked. Enter the password that was set when the disc was created.
- $\blacktriangleright$  See also the notices under "Playable discs" ( $\centerdot$  page 48).

#### **Certain BDs cannot be played.**

**→** To play commercially available BD video software, in some cases the encryption key for AACS (Advanced Access Control System) may need to be renewed. The encryption key can be renewed when the system software is updated.

#### **The size of the video image and the TV screen do not match.**

- The settings of the connected TV and the video output settings of the system may not match. Check the following items:
	- Check that the system's settings under  $\bigoplus$  (Settings)  $\Rightarrow$  $^{\circ}$  (Display Settings)  $\rightarrow$  [Video Output Settings] are correct.
	- Check that the settings of the connected TV are correct. For details, refer to the instructions supplied with your TV.
- With some video content, the screen size cannot be changed.

#### **The screen colour does not seem right.**

 $\rightarrow$  If set to the default setting, the background colour changes as the time, day and month changes.

#### **Audio**

→

#### **There is no sound.**

- **→** Check that the muting function on the TV or speakers is turned off. Also check that the volume is at the appropriate level.
- $\rightarrow$  If an audio device is connected, check the settings of the device. For details, refer to the instructions supplied with the audio device.
- **→** There may be a problem with the AV cable. Try using another cable that is compatible with the PS3™ system.
- **→** Some software do not support digital audio output.
- If the system's audio output settings do not match the cable or device in use, the system may not produce sound. Check that the system's settings under  $\bigoplus$  (Settings)  $\Rightarrow$   $\cong$  (Sound Settings)  $\Rightarrow$ [Audio Output Settings] are correct.
- **→** Some content that support Dolby Digital, DTS, and other formats may not produce audio from all channels.

#### **Music files do not play.**

 $\rightarrow$  Playback methods may be limited for some music files that are distributed via the Internet. In such cases, it may not be possible to play the content on the PS3™ system.

## **Network**

#### **A connection to the network cannot be established.**

- $\rightarrow$  If using a wired connection, check that the Ethernet cable is securely connected.
- **→** Check that the network settings are correct. Refer to the instructions supplied by your Internet service provider or in the software manual to make the correct network settings.

#### **The message [An error occurred during communication with the server. This is a DNS error. (80710102)] is displayed during the Internet connection test.**

- $\rightarrow$  If you connect the system to a modem that does not have a router feature (bridge modem), you may need to set PPPoE settings. Select  $\sum$  (Settings)  $\rightarrow$   $\cong$  (Network Settings)  $\rightarrow$  [Internet Connection Settings $] \rightarrow$  [Custom] to start configuring the Internet connection. Continue adjusting settings until you see the IP address setting screen. Select [PPPoE], and then enter the user name and password provided by your Internet service provider.
- **→** If you connect your system to a router, complete initial settings on the router first. After completing the settings on the router, try to adjust the network settings again by selecting  $\mathbb{S}$  (Settings)  $\Rightarrow$   $\mathbb{S}$ (Network Settings)  $\rightarrow$  [Internet Connection Settings]  $\rightarrow$  [Easy] again. For details about the router settings, refer to the instructions supplied with your router.

#### **The message [The attempt to obtain an IP address timed out.] is displayed during the Internet connection test.**

- $\rightarrow$  If you disconnected the Ethernet cable that is used to connect to a device such as a PC, and then reconnected it to the system, you must restart both your system and the modem. After restarting both devices, update your network settings by selecting  $\bigoplus$  (Settings)  $\Rightarrow$  $^{\circ}$  (Network Settings)  $\rightarrow$  [Internet Connection Settings]  $\rightarrow$  [Easy]. For details about restarting your modem, refer to the instructions supplied with your modem.
- $\rightarrow$  If you are using a wireless connection, the WEP key may be wrong. Check that you have the correct WEP key, and then enter it again.

#### **The message [The PPPoE user name or password is not correct.] is displayed during the Internet connection test.**

Enter the correct user name and password for PPPoE. If you do not know the user name and password, contact your Internet service provider.

#### **The Web page does not display properly.**

**→** Certain content, such as content that requires specialized software, may not display properly on some Web pages.

# **Disc Media and USB Devices**

#### **The system does not recognise the disc.**

- Remove the disc and reinsert it.
- $\rightarrow$  If the disc has a label, insert it with the label side up.
- **→** Check whether the disc is scratched or dirty. If dirty, wipe it gently with a soft cloth.
- See also the notices under "Playable discs" (•• page 48).

#### **The disc cannot be removed.**

**Press the eject button for 10 seconds or longer to force the disc to** eject. After removing and before reinserting a disc into the system, turn off the system, and then turn on the system again to resume use.

#### **The system does not recognise the USB device, or the USB device does not operate properly.**

- **→** Check that the device is inserted correctly.
- $\rightarrow$  The connected device may not be usable with the system.
- **→** Try using a different USB connector on the PS3<sup>™</sup> system. The device may not be recognised depending on the combination of USB connectors in use.
- $\rightarrow$  In some cases, the system may not recognise the device if an external USB hub is used and more than the allotted number of devices are connected. Try removing unused devices.

# $\rightarrow$  Try resetting the wireless controller by pushing the reset button on the controller rear with a thin-tipped object such as a pen. → Select ● (Settings) → <sup>©</sup> [(Accessory Settings) → [Controller Vibration Function], and then try setting [Vibration Function] to [On].

**→** The software may not support the vibration function. Refer to the instruction manual for the software. For software downloaded from ■ (PlayStation®Store), refer to the compatibility notice information included in the software's online description.

#### **The response to button operations is slow.**

**The wireless controller does not vibrate.**

**→** The response speed may be slow on an LCD display or PC display. This is not a malfunction.

#### **The battery does not charge or does not fully recharge.**

**The wireless controller operates in an abnormal manner.**

- **→** The battery can only be charged when the system is turned on (power indicator is lit solid green).
- See "Wireless controller battery" (•• page 49).

#### **The battery charge does not last long.**

**→** The battery may be wearing out. Battery duration will gradually decrease with repeated usage and age. See "Wireless controller battery"  $\left( \cdot \right)$  page 49).

#### **Even when the wireless controller is not being used, it loses its charge over time.**

**→** The controller's battery slowly loses its charge even when the controller is not in use. It is recommended that you charge the controller frequently.

#### **When connecting a USB device, the message [An unknown USB device has been connected.] is displayed.**

- **Gevice has been connected.] is displayed.**<br> **→** The connected device may not be compatible with the system or the controller rear with a thin-tipped object such as a pen. software application.
	- $\rightarrow$  The device may be compatible with specific software only. Use software that is compatible with the device.
	- **→** There may be too many USB hubs connected. Try removing a USB hub.

## **Wireless controller**

#### **The wireless controller does not function.**

- **→** When using the wireless controller, you must pair it with the system and assign a controller number. With the system turned on (power indicator is lit solid green), connect the system and the controller using the USB cable, and then press the PS button on the controller.
- **→** The controller number may have been cleared. Press the PS button on the controller to reassign the number.
- **→** With some software, you may need to use a specified controller number. Refer to the manual for the software in use.
- **→** Check the charge level of the wireless controller battery. When the controller is used in wireless mode, it will not function if the battery does not have any charge left. Charge the battery by connecting the controller to the system with the USB cable.
- $\rightarrow$  If you cannot use the controller even after checking the items above, try resetting the wireless controller by pushing the reset button on the controller rear with a thin-tipped object such as a pen.

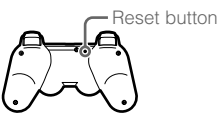

# **Other issues**

#### **The system makes noise.**

- **→** When using the system in a location where heat can build up, such as in an enclosed AV cabinet, on carpet or a cushion, or near a wall (within 10cm of the wall), the internal fan will rotate rapidly to reduce the system's temperature and this may generate increased noise. Move the system to a location with good ventilation.
- **→** Depending on how a disc is being used, such as when copying an audio CD to the hard disk or starting software from a disc, disc noise may be louder than normal.

Furthermore, some software may cause more disc noise than others.

### **You forgot your password for security settings.**

 $\rightarrow$  If you restore the system using  $\blacksquare$  (Settings)  $\rightarrow$   $\rightsquigarrow$  (System Settings) [Restore Default Settings], your password will return to "0000". However, note that all settings other than the password will also be reset. Once these settings are reset, they cannot be recovered.

### **The system is warm.**

**→** When the system is being used or is turned on, it may become warm. This is not a malfunction.

### **The screen freezes during gameplay.**

- **→** Check whether the disc is scratched or dirty. If dirty, wipe it gently with a soft cloth.
- **→** If you have game data for PlayStation®3 format software installed, try deleting the game data and reinstalling the software. Select  $(\mathsf{Game}) \rightarrow \blacksquare$  (Game Data Utility), press the  $\mathsf{\Delta}$  button, and then delete the game data from the options menu. Next, reinstall the PlayStation®3 format software. Be careful not to delete the saved data for the game.

#### **The screen is frozen. The system does not operate.**

**→** Disconnect all accessories such as USB devices from the system, and then restart the system. Pressing the power button for 15 seconds or longer will force the system to turn off (enter standby mode). After the system turns off, turn it on again.

#### **The power indicator is flashing red and green alternately.**

**→** The interior of the system has become hot. Check whether the system is being used in a hot location or whether the vents are blocked. Continuing to use the system in the above condition will cause it to stop functioning. Turn the system off and leave it unused until it cools down. After the system cools down, turn it on again.

#### **The system does not recognise content.**

**→** The content may be of a format that is not supported by the system. Content of types not supported by the system will not be recognised. For information on supported formats, refer to the online user's guide (access from : eu.playstation.com/manuals).

Design and specifications are subject to change without notice. Information about system functionality and images published in this document may vary from those for your PS3™ system, depending on the system software version in use.

# **PlayStation®3 system**

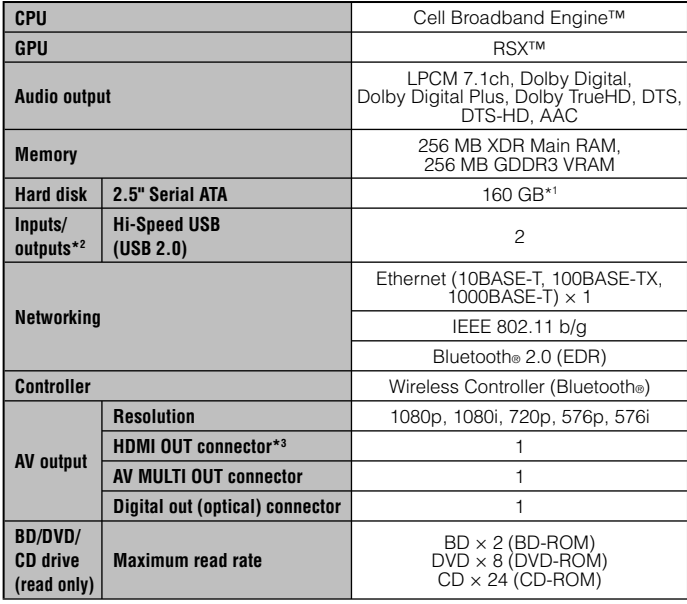

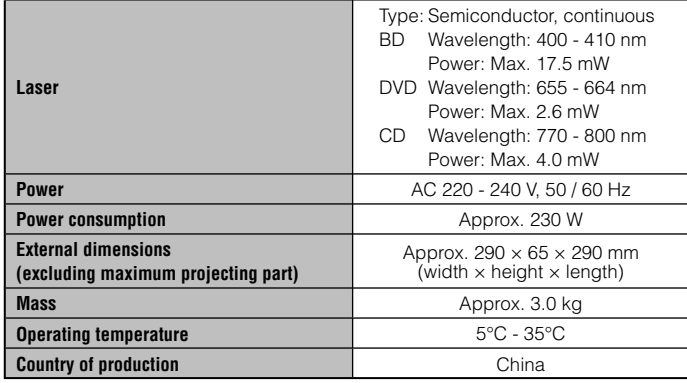

\*1 Hard disk capacity calculated using base 10 mathematics (1GB = 1,000,000,000 bytes). The system software for this PS3™ system calculates capacity using binary mathematics (1GB = 1,073,741,824 bytes) and subsequently displays lower capacity and free space. The difference in displayed values does not indicate a difference in the actual number of bytes.

\*2 Usability of all connected devices is not guaranteed.

\*3 "3D", "Deep Colour", "x.v.Colour" and "HD lossless audio format" are supported.

# **DUALSHOCK®3 Wireless Controller**

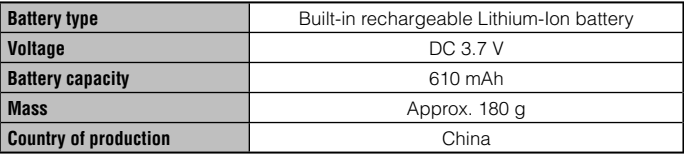

## **BRAVIA™ Sync**

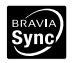

"BRAVIA™ Sync" is a Sony product feature that allows you to use the remote controls of BRAVIA™ televisions (Sony Corporation products) to operate various devices that are connected to each other through HDMI cables. BRAVIA™ Sync uses the control signals that are transferred through the HDMI connections.

To enable the BRAVIA™ Sync feature, go to  $\bigoplus$  (Settings)  $\Rightarrow$  © (System Settings) [Control for HDMI], and set the option to [On]. For details, refer to the online user's guide (access from : eu.playstation.com/manuals) and the instructions supplied with the BRAVIA™ products in use.

#### **Hint**

This feature can only be used on devices that support the BRAVIA™ Sync feature. Compatibility with all devices that comply with the HDMI CEC specification is not guaranteed.

## **Playable discs**

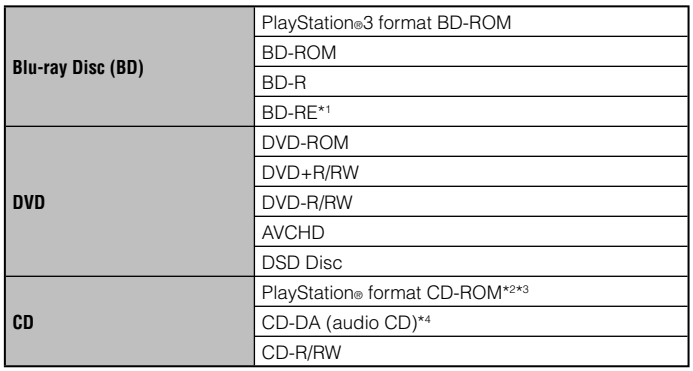

- \*1 Playback of BD-RE ver. 1.0 discs is not supported.
- \*2 PlayStation®2 format software titles do not perform on this system.
- \*3 This product has limited backward compatibility with PlayStation® format software. Many PlayStation® format software titles operate, but full compatibility is not guaranteed.
- \*4 Playback of Super Audio CDs is not supported.

# **Region codes**

Depending on the disc, a region code that is based on the geographic region where the disc is distributed may be assigned. This system can play discs marked with the following region codes.

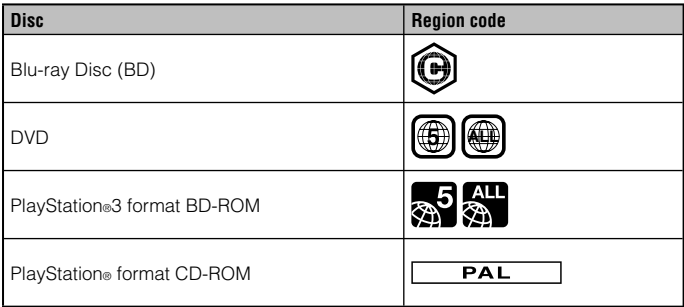

# **DVD and PlayStation®3 format software**

- When outputting DVD content or PlayStation®3 format software in SD resolution, only discs recorded in the PAL standard will definitely be playable. You may not be able to play discs recorded for other standards (such as NTSC) on this system (unless an NTSC compatible TV is used).
- When playing PlayStation®3 format software in HD resolution, a TV that supports video playback at 59.94 Hz is required.

# **DVD-R/DVD-RW/DVD+R/DVD+RW discs**

Discs that have not been finalised cannot be played.

# **Notices**

- Use only circular-shaped discs with the system. Do not use irregularly-shaped discs (for example, heart- or star-shaped discs). Using irregularly-shaped discs may cause a malfunction.
- Do not use damaged, re-shaped or repaired discs. Use of such discs may cause a malfunction.
- When using an 8 cm disc, insert the disc in the system without an adaptor.
- The audio CD playback feature of this system is designed to conform to the Compact Disc (CD) standard. Some record companies have started marketing music discs encoded with copyright protection technologies. Some of these music discs do not conform to the CD standard and may not be playable on this system.
- A DualDisc is a dual-sided disc that combines a DVD side and an audio side. Note that the audio side is not guaranteed to play because this type of disc does not conform to the specifications required for an audio Compact Disc (CD).
- If a device that is not compatible with the HDCP (High-bandwidth Digital Content Protection) standard is connected to the system using an HDMI cable, video or audio cannot be output from the system.
- When you use the AV MULTI OUT connector of the system to connect to a TV, copyright-protected video from a BD or from video files may be output at resolutions lower than 1080p. Also, these types of video will be output at resolutions of 576p or lower if recorded at 1080i (50 Hz) or 720p (50 Hz).
- When playing discs with content that was copied fraudulently, abnormal sounds may be produced or the content may not play correctly.
- To continuously enjoy playback of copyright-protected BDs, in some cases the encryption key for AACS (Advanced Access Control System) may need to be renewed. To renew the encryption key, the system must be updated.
- Some discs may not be playable due to scratches, dust, the quality of recording, or the characteristics of the recording device.

 In rare instances, CDs, DVDs, BDs and other media may not operate properly when played on the PS3™ system. This is primarily due to variations in the manufacturing process or encoding of the software.

# **Wireless controller battery**

### **Caution**

- If you come into contact with material from a leaking battery, take the following actions:
	- If the material gets into the eyes, do not rub. Immediately flush the eyes with clean water and seek medical attention.
	- If the material comes into contact with the skin or clothes, immediately rinse the affected area with clean water. Consult your physician if inflammation or soreness develops.
- Do not allow the battery to come into contact with fire or subject it to extreme temperatures such as in direct sunlight, in a vehicle exposed to the sun or near a heat source.

# **Wireless controller battery life**

- The battery has a limited lifespan. Battery duration will gradually decrease with repeated usage and age.
- Battery life also varies depending on the storage method, usage state, environment and other factors.

# **Storage**

When the wireless controller is not used for an extended period of time, it is recommended that you fully charge it at least once a year in order to maintain battery functionality.

**GB**

# GUARANTEE

Thank you for buying this Product. We hope that you enjoy using it.

The term "Product" means the PlayStation®3 computer entertainment system ("the PS3<sup>™</sup> system") and any official PlayStation®3 peripherals supplied in the box with the PS3™ system. The system software pre-installed in the PS3™ system or subsequently provided via updates or upgrade releases is licensed to you, not sold, and is for use only as part of the PS3<sup>™</sup> system. The terms of such system software licence are at http://www.scei.co.jp/ps3-eula.

This Guarantee does not cover your data, any separate software or PlayStation<sup>®</sup> games whether or not packaged or included with the Product, or any PlayStation<sup>®</sup> accessories or peripheral devices that are not manufactured by or for Sony Computer Entertainment Europe Ltd ("SCEE").

This Guarantee is given to you, the first user of the Product. It is personal to you and cannot be used by anyone else.

SCEE guarantees that this Product is free from defects in materials and workmanship that result in Product failure during normal usage in accordance with the terms set out in below and will, for a period of 1 (one) year from the date of original purchase, repair or (at SCEE's option) replace any component part of this Product, free of charge, where it is faulty due to defective materials or workmanship. Replacement will be with a new or refurbished component or unit, at SCEE's option, which is guaranteed for the remainder of the original Guarantee Period.

This Guarantee is in addition to your statutory consumer rights (under applicable law) and does not affect them in any way.

This Guarantee is given to you as first user by Sony Computer Entertainment Europe Ltd of 10 Great Marlborough Street, London, W1F 7LP, United Kingdom.

# **IMPORTANT**

- 1. If you need to claim under this Guarantee, please call your local Customer Service helpline (please see separate insert for helpline details) for return **instructions**
- 2. This Guarantee is only valid:
	- i. in Russia and Ukraine; and
	- ii. when the original sales receipt or invoice or other proof of purchase (indicating the date of purchase and retailer's name) is presented together with the defective Product within the Guarantee period (and has not been altered or defaced since the date of original purchase); and
	- iii. when the Guarantee seal and the serial number on the Product have not been damaged, altered, defaced or removed.
- 3. SCEE may elect at its option to repair or replace the Product with a new or refurbished component or unit.
- 4. Repair or replacement will involve installation of the latest software or firmware updates for the Product.
- 5. When arranging for warranty service under this Guarantee, our Customer Service helpline will discuss with you whether you should leave the hard disk drive ("HDD") included in the PS3™ system on purchase inside the PS3™ system, or remove and retain the HDD prior to the return of the system for warranty service.
- 6. If the PS3™ system is returned with the HDD for warranty service, repair or replacement of the Product will involve reformatting of the HDD. This is the quickest form of warranty service we can offer.
- 7. If the PS3™ system is returned without the HDD for warranty service, we will where possible ensure the repaired or replaced unit has the same unique internal identification as the returned PS3™ system. Please note this form of warranty service will take longer than the service described in the previous paragraph. If for any reason we are unable to rewrite the original system ID and you wish to receive warranty service, you will need to reformat your HDD before you are able to use it with your repaired or replaced PS3™ system.
- data or files you may have stored on the hard disk and which you consider<br>
13. You may not claim under this Guarantee where you are in material breach of 8. You understand and agree that reformatting of the HDD will result in loss of your stored data, files or software. To avoid loss or erasure of any software, data or files you may have stored on the hard disk and which you consider private or confidential or which you wish to retain, before submitting the Product for guarantee service you should where possible back these up and remove them. Clearing your PlayStation®Network password is helpful to protect your information.
	- 9. You understand that this Guarantee does not cover stored data and you agree that SCEE is not liable to you for any loss or corruption of your data, files or software resulting from repair or replacement of the Product under this Guarantee.
	- 10. You should back up your hard disk regularly to prevent loss or alteration of data, although some content cannot be back up and must be reinstalled by the user.
	- 11. To avoid damage to or loss or erasure of removable external data storage media or peripherals or non-PS3™ components, you must remove these before submitting the Product for guarantee service.
	- 12. You may not claim under this Guarantee when the Product is damaged as a result of:
		- i. commercial use, accident, fair wear and tear, negligence, abuse, or misuse (including, without limitation, failure to use this Product for its normal purpose and/or in accordance with instructions on proper use and maintenance, or installation or use in a manner inconsistent with applicable local technical or safety standards);
		- ii. use in conjunction with any unauthorised peripheral (including, without limitation, game enhancement devices, hard disk drives, adaptors and power supply devices);
		- iii. any adaptation or adjustment to, or alteration of, the Product carried out for any reason, and whether properly carried out or not;
		- iv. maintenance or repair or attempted repair carried out other than by a SCEE authorised service facility;
		- v. use in conjunction with unauthorised software, virus infection, or fire, flood or other natural calamity; or
- vi. operation or treatment of the Product inconsistent with normal personal or domestic use or operation outside the Product specifications.
- your system software licence (see http://www.scei.co.jp/ps3-eula).
- 14. To the extent permitted by applicable law, this Guarantee will be your sole and exclusive remedy in relation to defects in this Product and all other guarantees, warranties, terms and conditions, express or implied by statue or otherwise, in respect of this Product are excluded and neither SCEE nor any its affiliates or suppliers, will be liable for any special, incidental, indirect or consequential loss or damage including loss of data, howsoever arising.
- 15. SCEE does not warrant or guarantee any third party product or service which may be offered in connection with the Product.

If this Product needs any repair which is not covered by this Guarantee, please call your local Customer Service helpline for advice (please see separate insert for helpline details).

# Copyright and trademarks

" $\clubsuit$ ", "PlayStation", "DUALSHOCK", " $\triangle$   $\odot$   $\otimes$   $\Box$ " and " $\clubsuit$ " are registered trademarks of Sony Computer Entertainment Inc.  $\overrightarrow{P} \overrightarrow{F}$  is a trademark of the same company.

"XMB" and "xross media bar" are trademarks of Sony Corporation and Sony Computer Entertainment Inc.

"SONY" and " $\ddot{\bullet}$ " are registered trademarks of Sony Corporation. "Memory Stick", "Memory Stick Duo", " $\sum_{\text{wavenisive}}$ ", "ATRAC", "BRAVIA" logo, "BRAVIA" and the "x.v.Colour" name and logo are trademarks or registered trademarks of Sony Corporation.

"AVCHD" and "AVCHD" logo are trademarks of Panasonic Corporation and Sony Corporation.

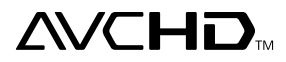

Contains Macromedia® Flash® Player technology by Adobe Copyright © 1995-2008 Adobe Systems Incorporated. All rights reserved. Flash, Macromedia, and Macromedia Flash are either trademarks or registered trademarks of Adobe Systems Incorporated in the United States and/or other countries.

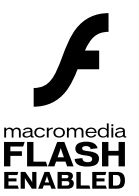

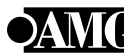

© 2006 All Media Guide, LLC Content and technology provided by **All Media Guide**®.

"Blu-ray Disc" and **Burnuplic** are trademarks.

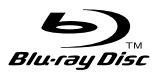

Copyright © 2004-2006 Cambridge Silicon Radio Ltd.

The Bluetooth® word mark and logos are owned by the Bluetooth SIG, Inc. and any use of such marks by Sony Computer Entertainment Inc. is under license. Other trademarks and trade names are those of their respective owners.

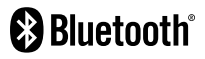

DivX, DivX Certified, and associated logos are trademarks of DivX, Inc. and are used under license.

Manufactured under licence from Dolby Laboratories. Dolby and the double-D symbol are trademarks of Dolby Laboratories.

Υ

$$
\begin{array}{|c|c|c|}\n\hline\n\textbf{DOLBY} & \textbf{DOLBY} \\
\hline\n\textbf{TRUE} & \textbf{DIGITAL PLUS}\n\end{array}
$$

The DVD logo is a trademark.

U.S. and foreign patents licensed from Dolby Laboratories.

DLNA and DLNA CERTIFIED are trademarks and/or service marks of Digital Living Network Alliance.

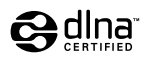

Manufactured under license under U.S. Patent #'s: 5,451,942; 5,956,674; 5,974,380; 5,978,762; 6,226,616; 6,487,535 & other U.S. and worldwide patents issued & pending.

DTS is a registered trademark and the DTS logos, Symbol, DTS-HD and DTS-HD Master Audio are trademarks of DTS, Inc.

© 1996-2008 DTS, Inc. All Rights Reserved.

**Sdts+D** 

Master Audio

All of the Japanese fonts and some parts of the Latin fonts in this machine use characters provided by Fontworks Japan, Inc.

HDMI, the HDMI logo and High-Definition Multimedia Interface are trademarks or registered trademarks of HDMI Licensing, LLC.

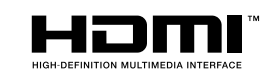

ATOK is a registered trademark of JUSTSYSTEM CORP. in Japan and other countries.

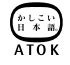

# Copyright and trademarks

Anti-Grain Geometry - Version 2.0

Copyright © 2002-2004 Maxim Shemanarev (McSeem)

Permission to copy, use, modify, sell and distribute this software is granted provided this copyright notice appears in all copies.

This software is provided "as is" without express or implied warranty, and with no claim as to its suitability for any purpose.

This product includes RSA BSAFE® Cryptographic software from RSA Security Inc.

RSA, BSAFE are either registered trademarks or trademarks of RSA Security Inc. in the United States and/or other countries.

RSA Security Inc. All rights reserved.

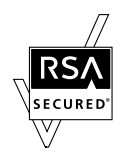

This product adopts S3TC texture compression technology under licence from S3 Graphics, Co., Ltd.

Java and all Java based trademarks and logos are trademarks or registered trademarks of Sun Microsystems, Inc. in the U.S. and other countries.

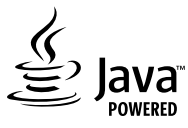

#### @(#)fdlibm.h 1.5 95/01/18

Copyright © 1993 by Sun Microsystems, Inc. All rights reserved

Developed at SunSoft, a Sun Microsystems, Inc. business. Permission to use, copy, modify, and distribute this software is freely granted, provided that this notice is preserved.

MPEG Layer-3 audio coding technology and patents licenced from Fraunhofer IIS and Thomson.

Mp3Surround audio coding technology and patents licensed from Fraunhofer IIS, Thomson, and Agere.

The USB-IF Logos are trademarks of Universal Serial Bus Implementers Forum, Inc.

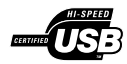

eZiText® and Zi® are registered trademarks of Zi Corporation.

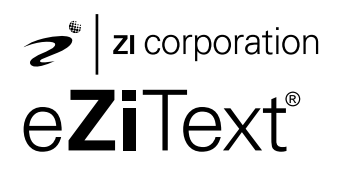

Portions of this software are copyright © 1996-2008 The FreeType Project (www.freetype.org). All rights reserved.

This software is based in part on the work of the Independent JPEG Group.

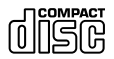

Visit http://www.scei.co.jp/ps3-license/index.html for other licensees and trademarks.

All other trademarks are the property of their respective owners.

**GB**

# **ПРЕДУПРЕЖДЕНИЕ**

Во избежание поражения электрическим током не открывайте корпус аппарата. Для ремонта обращайтесь только к квалифицированному специалисту.

## Предупреждение

Использование, регулировка или обслуживание изделия способами, не упомянутыми в данном руководстве, может привести к воздействию опасного излучения.

Использование оптических приборов с данным изделием является причиной повышенной опасности для зрения.

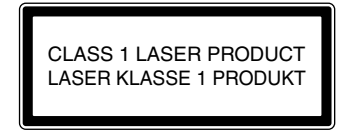

Изделие относится к 1 КЛАССУ ЛАЗЕРОВ согласно IEC60825-1:2007

Изготовитель данного устройства - Sony Computer Entertainment Inc., 2-6-21 Minami-Aoyama, Minato-ku Tokyo, 107-0062 Japan.

Распространитель - Sony Computer Entertainment Europe Ltd, 10 Great Marlborough Street, London, W1F 7LP.

## Приступ при воздействии мельканий света (фотосенситивная или светочувствительная эпилепсия)

Если вы страдаете эпилепсией или тяжелыми приступами, то перед воспроизведением игр на этом устройстве проконсультируйтесь у врача. При воздействии мелькающего света или при другом световом воздействии экрана телевизора или экрана с видеоигрой некоторые люди испытывают дискомфорт глаз, ухудшение зрения, головную боль, мышечные судороги, конвульсии. Может также наступить потеря сознания или потеря ориентации. Если во время игры у вас наблюдаются какие-либо из перечисленных выше симптомов, немедленно прекратите использование системы и проконсультируйтесь у врача.

#### При появлении следующих симптомов немедленно прекратите игру

Кроме перечисленных симптомов, игру следует прекратить при возникновении следующих ощущений: головная боль, головокружение, тошнота, утомление, симптомы как при укачивании, дискомфорт или боль в любой части тела - глазу, ухе, ладони, руке, ноге и т.п. Если такое состояние не проходит, обратитесь за медицинской помощью.

## Радиоизлучение

Радиоизлучение может создать помехи для электронного оборудования и медицинских приборов (например, для кардиостимуляторов) или вызвать их повреждение, что приведет к тяжелым последствиям.

• Лица. пользующиеся электрокардиостимуляторами и другими медицинскими приборами, перед работой в беспроводной сети (с применением функций Bluetooth® или беспроводной локальной сети) должны проконсультироваться с врачом или изготовителем медицинского прибора.

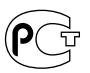

- Работа в беспроводной сети не допускается в следующих местах:
	- Зоны в которых работа в беспроводной сети запрешена, например больницы При работе с системой на территории мелицинских учреждений соблюдайте правила, установленные для этих учреждений.
	- Вблизи пожарной сигнализации, автоматических дверей и другого автоматизированного оборудования.

## **3D-изображения**

Некоторые люди могут испытывать неприятные ощущения (чрезмерное напряжение зрения, утомление глаз, тошноту) при просмотре видео в стереорежиме или при игре в видеоигры на телевизорах с поддержкой стереоизображения. При появлении неприятных ошущений следует немедленно прекратить использование телевизора.

Обычно рекомендуется избегать продолжительного использования системы PlayStation®З и делать 15-минутные перерывы после каждого часа игры. Однако при просмотре видео в стереорежиме или при игре в видеоигры в стереорежиме на телевизорах с поддержкой стереоизображения необходимая продолжительность и периодичность перерывов различаются для разных людей - пожалуйста, делайте достаточно долгие перерывы, чтобы не испытывать никаких неприятных ощущений. Если симптомы сохраняются, обратитесь к врачу.

Зрение маленьких детей (особенно в возрасте до шести лет) продолжает развиваться. Проконсультируйтесь с педиатром или детским офтальмологом перед тем, как разрешить маленьким детям смотреть видео в стереорежиме или играть в видеоигры на телевизорах с поддержкой стереоизображения. Взрослые должны проконтроллировать соблюдение маленькими детьми изложенных выше рекомендаций.

### Системное программное обеспечение

На системное программное обеспечение, входящее в состав данного продукта, распространяется действие ограниченной лицензии Sony Computer Entertainment Inc. Подробнее см. веб-сайт http://www.scei.co.ip/ps3-eula

## Контроль над экспортом

Это изделие может подпадать под действие местного законодательства по контролю экспорта. В отношении данного изделия вы должны полностью соблюдать требования такого законодательства и всех других применимых законов любой юрисликции.

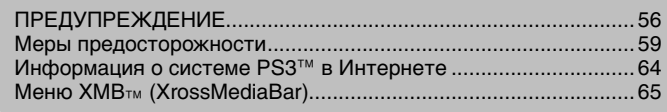

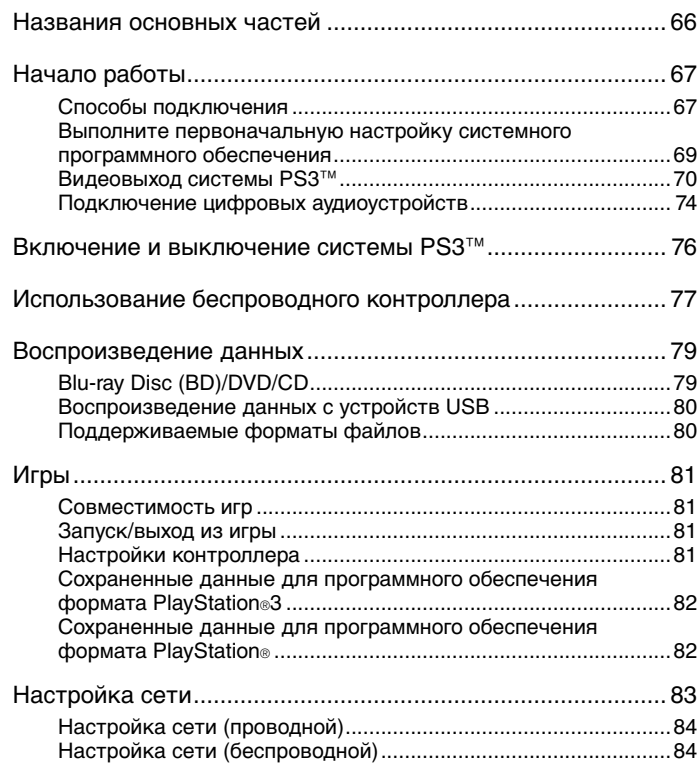

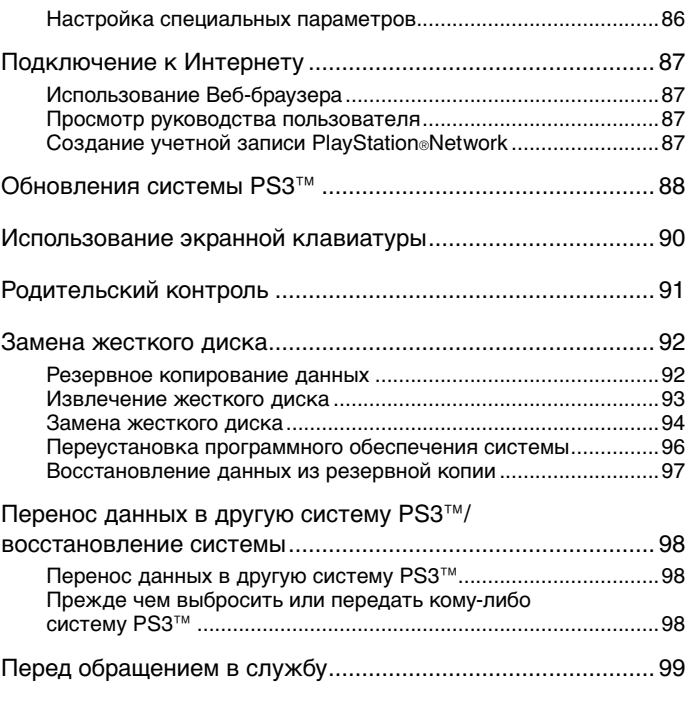

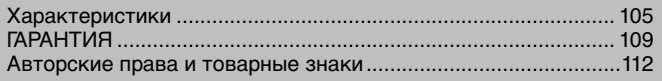

# Меры предосторожности

## Безопасность

При разработке данного изделия учтены все требования к обеспечению полной безопасности пользователя. Однако любой электрический прибор при неправильном использовании является потенциальным источником возгорания, поражения электрическим током или травмы. Для обеспечения безопасной работы изделия следуйте данной инструкции.

- Ознакомьтесь со всеми предупреждениями, мерами предосторожности и инструкциями.
- Регулярно проверяйте шнур питания на наличие повреждений, пыли и грязи на сетевой вилке или розетке.
- Если устройство работает неправильно, издает необычные звуки, испускает запахи или разогревается настолько, что к нему невозможно прикоснуться, прекратите использование, отключите шнур питания от электросети и отсоедините все прочие кабели.
- Обращайтесь в соответствующую службу технической поддержки PlayStation®, адрес которой можно найти в каждом руководстве по программному обеспечению PlayStation®3.

## Использование и обслуживание

- Используйте устройство в хорошо освещенном помещении, располагая его на безопасном расстоянии от телевизионного экрана.
- Старайтесь не использовать систему PS3<sup>™</sup> слишком долго. Включайте в каждый час игры 15-минутный перерыв.
- Не рекомендуется играть, если вы чувствуете усталость или нуждаетесь в отдыхе.
- Если у вас появилось чувство усталости, дискомфорта или боли в руках при работе с беспроводным контроллером, немедленно прекратите использование системы. Если такое состояние не проходит, обратитесь к врачу.
- Если у вас имеются какие-либо из перечисленных ниже проблем со здоровьем, немедленно прекратите использование системы. Если симптомы сохраняются, обратитесь к врачу.
- Головокружение, тошнота, усталость или симптомы, похожие на укачивание
- Дискомфорт или боль в какой-либо части тела, например, в глазах, ушах, кистях рук или предплечьях
- Храните систему и принадлежности, включая кабели и крепеж, в недоступном для маленьких детей месте.
- Не подключайте к системе никакие кабели, кроме кабеля USB, когда устройство включено (индикатор питания горит зеленым).
- Не прикасайтесь к системе, подключенным к ней кабелям и аксессуарам во время грозы.
- Не используйте систему или аксессуары вблизи водоемов.
- Не допускайте попадания внутрь системы жидкости, мелких частиц или инородных предметов.
- Не касайтесь разъемов системы или аксессуаров.
- Не подвергайте систему и аксессуары воздействию сигаретного дыма, пыли или пара. Кроме того, не устанавливайте систему в местах, подверженных большому скоплению пыли или сигаретного дыма. Частицы пыли или сигаретного дыма осаждаются на внутренних компонентах (например, на линзе), что может привести к возникновению неполадок в системе.
- Не подвергайте систему или аксессуары воздействию высоких температур, высокой влажности или прямых солнечных лучей.
- Не устанавливайте систему и аксессуары на неустойчивые, наклонные или вибрирующие поверхности.
- Устанавливайте систему только в горизонтальном или вертикальном положении. Для размещения системы в вертикальном положении используйте вертикальную подставку (продается отдельно) для соответствующей модели системы. Не меняйте положение системы, когда она включена.
- Соблюдайте осторожность при переноске системы. При недостаточно надежном захвате возможно падение системы, которое может привести к повреждению оборудования или травме.
- Не перемещайте систему и не изменяйте ее положение, если установлен диск. При вибрации диск или система могут быть повреждены.
- $\bullet$  Не выключайте систему во время сохранения или загрузки ланных с жесткого диска.
- Не вставайте и не кладите предметы на систему, не ставьте ее так. чтобы она тесно соприкасалась с другими устройствами.
- Не устанавливайте систему и подключенные аксессуары на пол или в местах, где об них можно споткнуться.
- Во время использования не допускайте долгого контакта тела с системой, а также воздухом, выходящим из вентиляционных отверстий системы. Длительный контакт может привести к низкотемпературному ожогу.
- При подключении системы к плазменному или проекционному\* телевизору не оставляйте на экране неподвижное изображение в течение длительного времени. Это может привести к тому, что слабое изображение останется на экране постоянно.
	- \* Это не касается ЖК-экранов
- Родителям рекомендуется следить за игрой детей через Интернет для обеспечения безопасного и ответственного использования Интернета. Подробнее см.веб-сайт http://www.ps-playsafeonline.com.

## Правила техники безопасности при использовании беспроводного контроллера **DUALSHOCK®3\***

- Не используйте функцию вибрации при заболеваниях или повреждениях костей, суставов или мышц рук. Если вы больны или травмированы, используйте беспроводной контроллер DUALSHOCK®З только с выключенной функцией вибрации ([Выключить]).
- При использовании датчика перемешения беспроводного контроллера необходимо соблюдать следующие требования. Если контроллер заденет окружающих людей или предметы, это может вызвать его повреждение и причинить вред окружающим.
- Перед началом использования убедитесь, что вокруг вас достаточно свободного места.
- Крепко держите беспроводной контроллер, чтобы избежать его случайного повреждения и причинения вреда окружающим.
- Используя беспроводной контроллер с кабелем USB, не выдергивайте кабель из системы PS3™ и следите, чтобы он не задевал окружающих людей и предметы.
- \* А также других контроллеров.

## Вентиляционные отверстия

Не перекрывайте вентиляционные отверстия. Для обеспечения надлежащей вентиляции следуйте приведенным ниже инструкциям.

- Расположите систему на расстоянии не менее 10 см от поверхности стены.
- Не устанавливайте систему на ковровое покрытие или ковер с длинным ворсом.
- Не устанавливайте систему в узком, тесном пространстве.
- Не накрывайте систему тканью.
- Не допускайте скопления пыли на вентиляционных отверстиях.

## Использование шнура питания

- Для обеспечения безопасной работы регулярно проверяйте шнур питания. Если шнур поврежден, немедленно прекратите использование системы и обратитесь в соответствующую службу технической поддержки PlayStation®, адрес которой можно найти в каждом руководстве к программному обеспечению PlayStation®3.
- Используйте только прилагаемый шнур питания. Не модифицируйте шнур питания.
- Не касайтесь мокрыми руками сетевой вилки.
- Не допускайте сжатия и перегиба шнура питания, в особенности у сетевой вилки, у розетки и в месте присоединения шнура к системе.
- $\bullet$  Не ставьте на шнур тяжелых предметов
- Не располагайте шнур питания вблизи нагревательного оборудования и не подвергайте его воздействию тепла.
- Не допускайте скопления пыли или посторонних веществ у разъема АС IN. Перед подключением к системе или к электрической розетке шнура питания проверьте, нет ли пыли или посторонних веществ на сетевой вилке, соединительном конце шнура, электрической розетке или на разъеме АС IN на задней панели системы. Если сетевая вилка или разъем загрязнены, перед подключением протрите их сухой тканью.
- Перед чисткой системы или ее перемещением, а также в случае продолжительного перерыва в ее использовании извлеките сетевую вилку шнура питания из электрической розетки. Вынимая шнур питания из розетки, держитесь за сетевую вилку и тяните его из розетки прямо. Запрещается тянуть за шнур и вытаскивать сетевую вилку под углом к розетке.
- Не подсоединяйте шнур питания к трансформатору или инвертору. Подсоединение шнура питания к трансформатору напряжения для заграничных поездок или к инвертеру для использования системы в автомобиле может привести к перегреву системы, что в свою очередь может стать причиной ожогов или неисправности.

## Не разбирайте и не вносите изменения в систему или аксессуары

Используйте систему PS3™ и аксессуары в соответствии с инструкциями в данном руководстве. Не разрешается анализ или модификация системы и аксессуаров, а также анализ и использование примененных в них схемотехнических решений. В случае несанкционированной модификации системы или аксессуаров гарантия будет аннулирована. В системе PS3™ нет компонентов, обслуживание которых может выполняться пользователем (прилагаемый жесткий диск разрешается извлекать, но не разбирать или модифицировать). Кроме того, существует риск попадания под лазерное излучение, а также поражения электрическим током.

## Сеть

- Для подключения к сети необходим широкополосный доступ в Интернет.
- Все расходы, связанные с доступом в Интернет, несет пользователь. Для получения подробных сведений см. информацию, предоставленную вашим сервисным центром, или обратитесь к поставщику услуг Интернета.
- Используйте только кабель Ethernet, совместимый с сетями 10BASE-T, 100BASE-TX или 1000BASE-T. Не используйте кабель, предназначенный для традиционной телефонной линии или кабели, не упомянутые в настоящей документации. При использовании кабеля неподходящего типа через разъем LAN может проходить больше электрического тока, чем необходимо, что может стать причиной перегревания, возгорания или неисправности.

## Функция беспроводной связи

- Диапазон радиоволн 2.4 ГГц. используемый функцией беспроводной связи данного продукта, характерен для различных устройств. Данный продукт менее подвержен помехам со стороны устройств, работающих в таком же диапазоне. Однако в отдельных случаях помехи от других устройств могут уменьшить скорость соединения, сократить диапазон сигнала или привести к внезапному прерыванию связи.
- При использовании функции сканирования системы PS3<sup>TM</sup> для выбора точки доступа беспроводной сети могут быть найдены точки доступа, не предназначенные для общего пользования. Подключайтесь только к разрешенной точке доступа, либо к точке, доступной через беспроводные сети общего пользования или общественные точки доступа.

# Конденсация влаги

Если система или диск переносятся с холода в теплое помещение, то на линзе внутри системы или на диске может сконденсироваться влага. В этом случае система может работать неправильно. Извлеките диск, выключите систему и извлеките вилку из розетки. Не вставляйте диск в систему до тех пор. пока влага не испарится (этот процесс может занять несколько часов). Если система продолжает работать неправильно, обратитесь в соответствующую службу технической поддержки PlayStation®, адреса которой можно найти в каждом руководстве по программному обеспечению PlavStation®3.

## Очистка

По соображениям безопасности перед очисткой системы или подключенных к ней аксессуаров отсоедините шнур питания от электросети.

## Внешние поверхности (пластиковый корпус системы и беспроводного контроллера)

Следуйте приведенным ниже инструкциям по предотвращению повреждения или обесцвечивания внешней поверхности продукта.

- Протирайте сухой мягкой тканью.
- Не применяйте инсектициды или другие летучие вещества.
- Не оставляйте на внешней поверхности продукта материалы из резины или винила в течение длительного времени.
- Не применяйте растворители и другие химикаты. Не используйте для очистки химически обработанную чистящую ткань.

## Вентиляционные отверстия

При скоплении пыли в вентиляционных отверстиях системы удалите ее с помошью пылесоса малой мошности.

## Разъемы

Не используйте систему, если загрязнены разъемы или шнур питания. В противном случае электропитание системы может быть нарушено. Удалите пыль с помошью мягкой материи.

## Диски

## Примечание относительно совместимости

Некоторые носители, имеющие региональные или территориальные ограничения, могут не поддерживаться системой. Подробности см. на упаковке носителя.

### Использование

- При выполнении каких-либо действий с диском держите его за края, не касаясь поверхности.
- Не пишите на дисках, не приклеивайте на них бумагу или скотч.
- Отпечатки пальцев, пыль, грязь или царапины на диске могут стать причиной искажения изображения или ухудшения качества звука. Обращайтесь с дисками аккуратно, перед использованием диска проверяйте чистоту его поверхности.

## Хранение

- Не подвергайте диски воздействию высоких температур, высокой влажности или прямых солнечных лучей.
- Диски, которые не планируется использовать в течение долгого времени, следует хранить в специальных футлярах. Складывание дисков в стопку без футляров, а также размещение их под углом может привести к деформации дисков.

# Способ очистки

- Протирайте диски мягкой материей в направлении от центра к краям, слегка нажимая.
- Во избежание повреждения дисков не применяйте растворители, чистящие средства, антистатические спреи и другие химикаты.

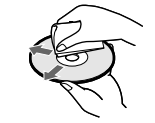

**RU** 

# Информация о системе PS3™ в Интернете

В данном руководстве описаны характеристики оборудования и представлены базовые сведения о настройке и работе системы PS3™, а также рекомендации по технике безопасности и правильному использованию системы. Помимо этого, вы можете получить следующую информацию через Интернет.

#### Интерактивное руководство пользователя

annec: eu.playstation.com/manuals

Это руководство содержит подробные инструкции по использованию системы PS3™.

#### Обновления программного обеспечения системы

http://eu.playstation.com/ps3

На этом веб-сайте представлены последние обновления системного программного обеспечения

#### PlayStation®3 - официальный веб-сайт http://eu.playstation.com/ps3 На официальном веб-сайте PlayStation 3 представлена информация о программном обеспечении, оборудовании и аксессуарах.

### Поддержка http://eu.playstation.com/help-support

Официальный веб-сайт технической поддержки PlayStation® содержит ответы на наиболее часто встречающиеся вопросы о вашем продукте.

Проверьте наличие следующих элементов. Если что-либо отсутствует, обратитесь в соответствующую службу технической поддержки PlayStation®, адрес которой можно найти в каждом руководстве по программному обеспечению PlayStation®3.

□ Система PlayStation®3

□ Печатные материалы

□ Шнур питания АС

**STA** 

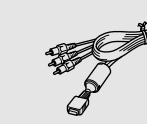

□ Кабель AV

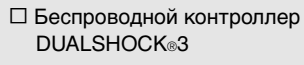

 $\Box$  Кабель USB

SASSER

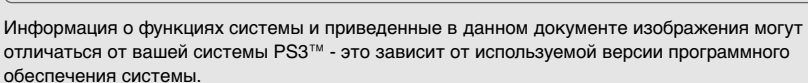

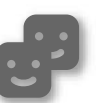

## Друзья

Чат и обмен сообщениями

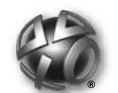

**PlavStation**®Network Использование служб

**PlayStation**<sup>®</sup>Network

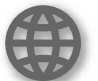

Сеть

Подключение к Интернету

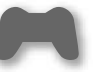

Игра

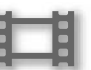

Воспроизведение видео

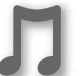

Музыка

Воспроизведение музыки

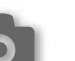

Фото

Отображение изображений

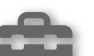

# **Настройки**

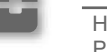

Настройка параметров системы **PS3TM** 

# Пользователи

Выбор пользователей, которые имеют доступ в систему PS3™

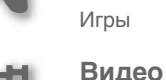

# **Меню XMBTM (XrossMediaBar)**

Система PS3™ имеет пользовательский интерфейс, который называется XMB™ (XrossMediaBar).

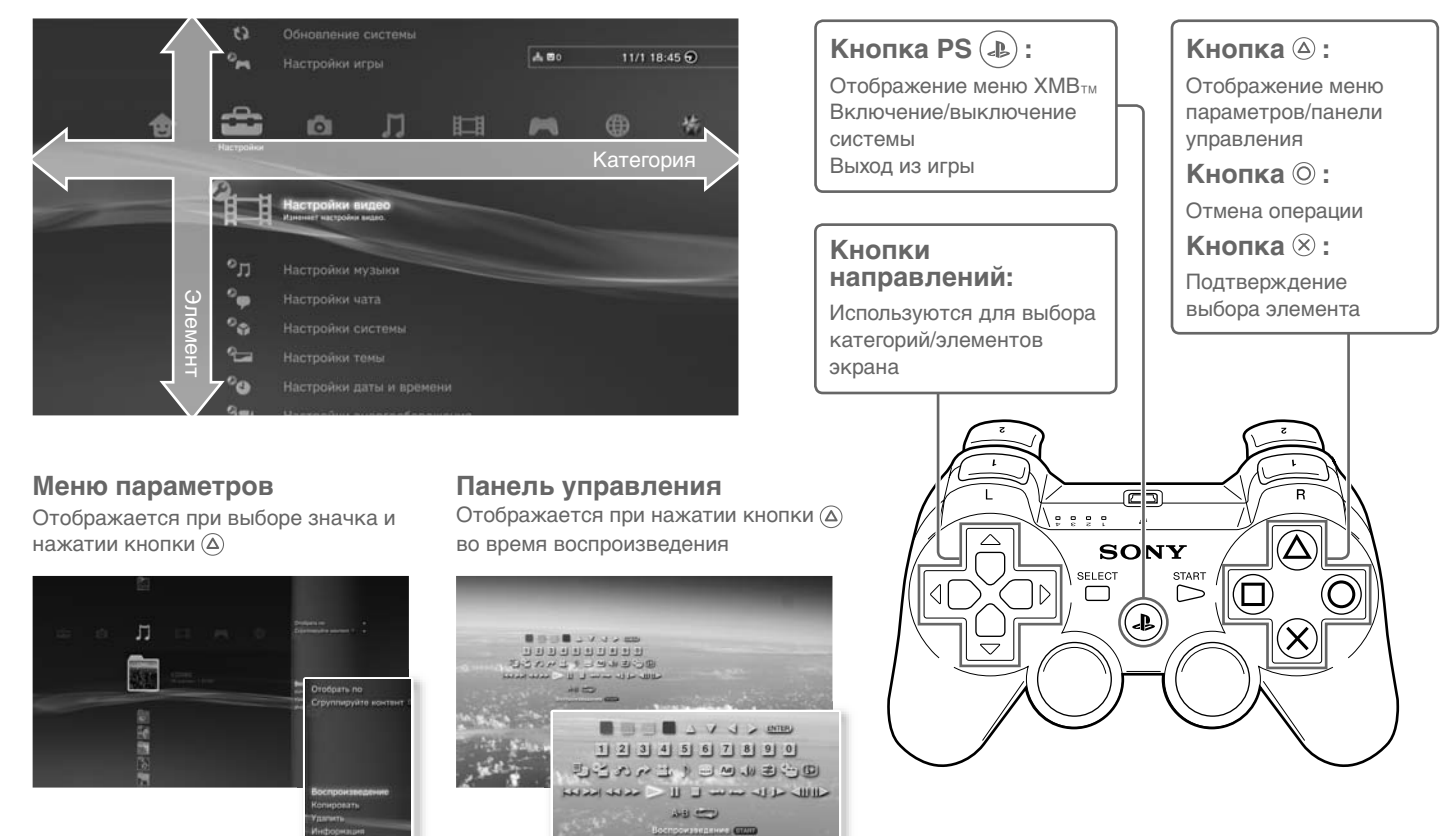

# Названия основных частей

## **Передняя/задняя панель системы**

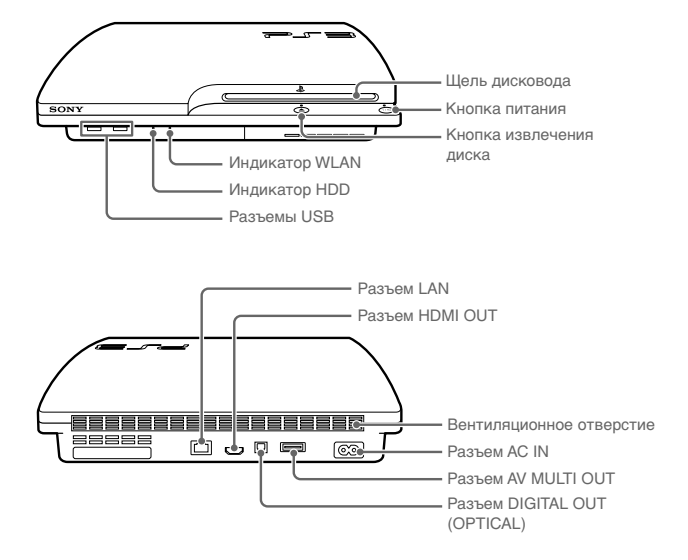

#### **Внимание**

- Не используйте систему в местах, к которым закрыт доступ воздуха, или в местах, где система может нагреться. При невыполнении данной рекомендации система может перегреться, что приведет к возгоранию, травме или возникновению неисправности.
- Если температура внутри системы поднимается, индикатор питания начинает поочередно мигать красным и зеленым. В данном случае выключите систему (••) стр. 76) и не используйте ее некоторое время. После того как система остынет, установите ее в месте с хорошей вентиляцией, а затем ее можно использовать.

# **Беспроводной контроллер DUALSHOCK®3**

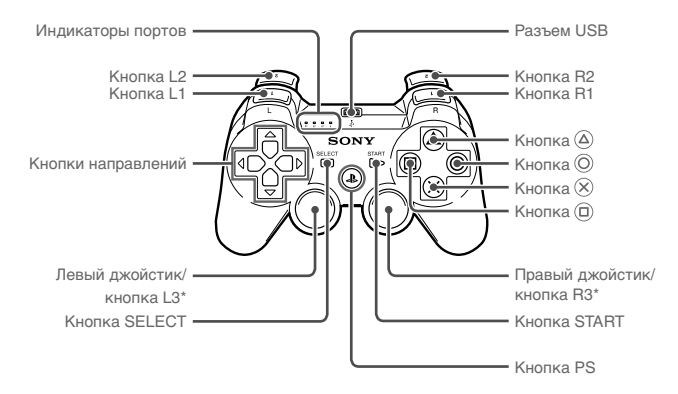

\* Функции кнопок L3 и R3 доступны при нажатии джойстика.

#### **Примечания**

- Не устанавливайте систему в местах, подверженных большому скоплению пыли или сигаретного дыма. Частицы пыли или сигаретного дыма осаждаются на внутренних компонентах (например, на линзе), что может привести к возникновению неполадок в системе.
- Не перемещайте систему и не меняйте ее положение, когда индикатор питания мигает зеленым светом. Вибрация в результате перемещения системы может привести к потере или повреждению данных или к повреждению системы.

#### **Подсказка**

При размещении системы в вертикальном положении используйте вертикальную подставку (продается отдельно).

# **Способы подключения**

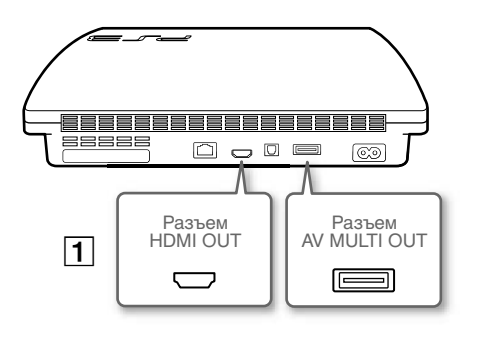

# **Если на экране не появляется изображение**

При изменении типа кабеля, используемого для подключения системы к телевизору, видеоизображение может не отображаться на экране. Если изображение не появляется, выключите и снова включите систему нажатием на кнопку питания в течение пяти и более секунд (прозвучат два звуковых сигнала). Параметры вывода видео будут сброшены и видеоизображение отобразится со стандартным разрешением (SD).

#### **Подключите систему к телевизору** Подключить систему к телевизору можно любым из приведенных ниже способов. **Вывод видео в SD (стандартном разрешении)**  $\circledcirc$  $\circledcirc$  L-AUDIO-Разъем Кабель AV  $\frac{8}{1}$  $\circledcirc$ AV MULTI OUT Телевизор **Вывод видео в HD (высоком разрешении) - компонентный**  $\bigcirc$ COMPONENT VIDEO INLR PR/CR PB/CB **ORRESPONDED** Разъем Компонентный кабель аудио/ AV MULTI OUT видео (продается отдельно) AUDI<br>AUDI<br>AUDI Телевизор **Вывод видео в HD (высоком разрешении) - HDMI™** lŒ Разъем Кабель HDMI (продается отдельно) HDMI OUT Телевизор **Подсказки** Подробнее о типах кабелей вывода видео и поддерживаемых режимах см. в разделах "Видеовыход системы PS3™" ( стр. 70) и "Типы кабелей видеовыхода" ( стр. 71). Вы не сможете подключить аудиоустройства, поддерживающие цифровое воспроизведение звука, такие как AV-ресивер для домашнего использования. Подробнее см. в разделе

"Подключение цифровых аудиоустройств" (•• стр. 74).

**RU**

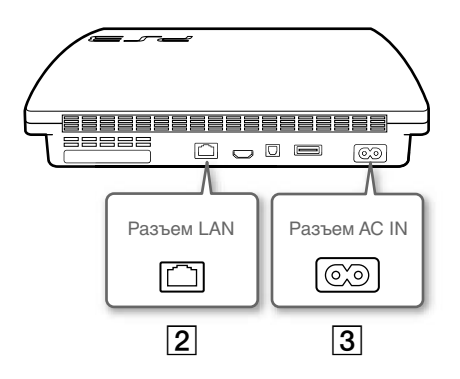

# **Подключите кабель Ethernet (продается отдельно)**

Используйте кабель Ethernet для подключения системы к Интернету.

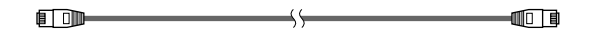

#### **Подсказка**

Для подключения к Интернету без использования кабеля Ethernet воспользуйтесь беспроводным сетевым соединением. Подробнее см. в разделе "Настройка сети" ( стр. 83).

#### **Внимание**

Не подключайте кабель стандартной телефонной линии или другие типы проводов, которые несовместимы с системой, непосредственно к разъему LAN системы - это может привести к нагреванию, возгоранию или возникновению неисправностей.

## **Подключите шнур питания AC**

После подключения шнура питания AC к розетке индикатор питания на системе РЅ3<sup>™</sup> загорится красным светом (• стр. 76).

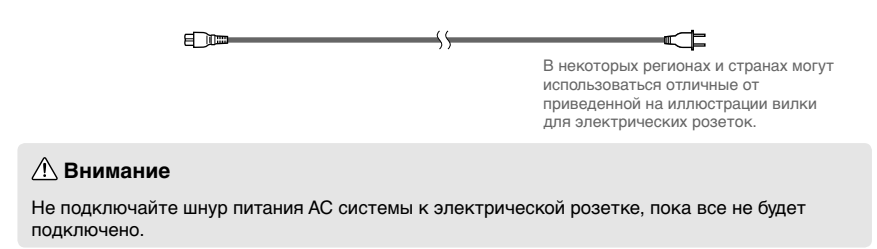

## Выполните первоначальную настройку системного программного обеспечения

После включения системы выполните первоначальную настройку.

Включите телевизор, затем установите режим видеовхода. соответствующий входному разъему, используемому системой PS3™.

## Нажмите кнопку питания.

Индикатор питания загорится зеленым, и изображение отобразится на экране телевизора.

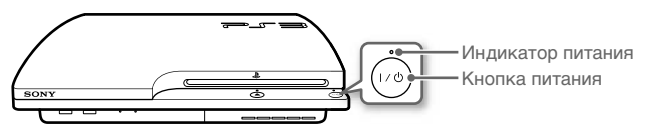

Подключите беспроводной контроллер к системе с помошью кабеля USB.

## Нажмите кнопку PS на контроллере.

Система распознает контроллер. После распознавания контроллера отобразится экран первоначальной настройки.

#### 5 Выполните первоначальную настройку.

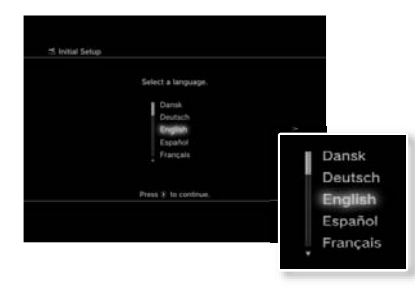

Следуя инструкциям на экране, введите настройки языка системы. часового пояса, даты, времени и имени пользователя.

Открывается экран для настройки соединения с Интернетом. При соединении с использованием кабеля Ethernet базовые настройки будут выбраны автоматически при выполнении инструкций, отображаемых на экране. При подключении к беспроводной локальной сети следуйте инструкциям по настройке соединения в разделе "Настройка сети (беспроводной)" (+> стр. 84).

После завершения настройки на экарне телевизора отобразится меню ХМВтм (•• гтр. 65).

#### **Подсказки**

- Если для подключения системы к телевизору используется кабель HDMI, во время первоначальной настройки отображается экран для изменения разрешения изображения. Если выбрать [Да] и нажать кнопку  $(X)$ , автоматически задается оптимальное разрешение изображения.
- Для получения дополнительной информации о вводе текста см. раздел "Использование экранной клавиатуры" (•• стр. 90).
- Параметры, введенные при первоначальной настройке, можно изменить в меню • (Настройки) или • (Пользователи). Для получения более подробной информации см. интерактивное руководство пользователя (адрес: eu.playstation.com/manuals).

## Видеовыход системы PS3™

Система РЅ3™ может выводить данные с разрешением двух типов: НD и SD. Чтобы узнать, какой видеорежим поддерживается, см. руководство по эксплуатации телевизора.

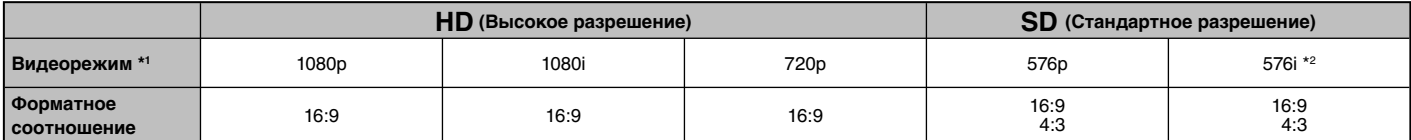

\*1 Этот номер показывает количество линий сканирования. Следует заметить, что "i" используется для обозначения "чересстрочной развертки" и "р" используется для обозначения "прогрессивной развертки". Прогрессивная развертка используется для получения высококачественного видео с минимальным мерцанием.

\*<sup>2</sup> Параметры видеовыхода в системе будут отображаться как [Стандартные (PAL)].

## Демонстрация разницы разрешений

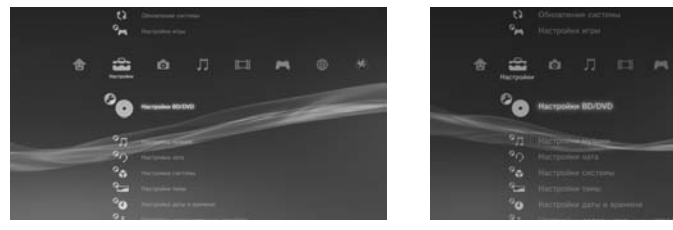

Экран HD

Экран SD

# **Типы кабелей видеовыхода**

Разрешение телевизора изменяется в зависимости от входных разъемов телевизора и типа используемого кабеля. Выберите кабель, Перва соответствующий используемому телевизору.

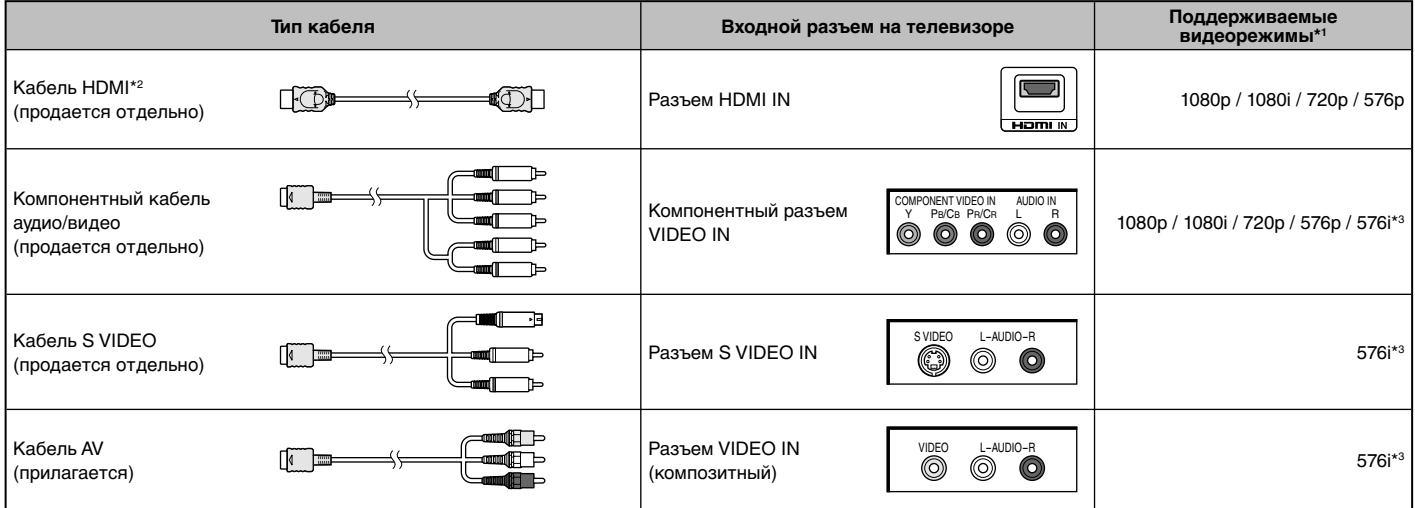

\*1 В зависимости от типа телевизора или воспроизводимых материалов некоторые видеорежимы могут не поддерживаться.

\*2 Подключите систему к телевизору с помощью кабеля HDMI (продается отдельно). С помощью кабеля HDMI можно выводить видео- и аудиоданные, благодаря чему видео и звук воспроизводятся в цифровом качестве.

\*3 Параметры видеовыхода в системе будут отображаться как [Стандартные (PAL)].

## **Настройка параметров видеовыхода**

В зависимости от настроек видеовыхода и типа используемого кабеля может потребоваться настроить параметры видеовыхода системы PS3™ для отображения с разрешением HD на экране телевизора (•• стр. 70).

#### **Если видео не отображается**

- Установите видеовход телевизора в соответствии с входным разъемом, используемым для подключения системы.
- Выключите и снова включите систему нажатием на кнопку питания в течение пяти и более секунд (прозвучат два звуковых сигнала). Параметры вывода видео будут сброшены и видеоизображение отобразится со стандартным разрешением (SD).
- **Выберите**  $\frac{1}{2}$  **(Настройки) ⇒**  $^{\circ}$  **(Настройки экрана) ⇒**  $[Hac$ тройки вывода видео] и нажмите кнопку  $(\hat{X})$ .
- Выберите входной разъем ( •• стр. 71), используемый на телевизоре, и нажмите кнопку .

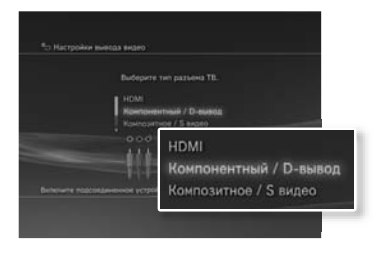

Если выбрать [HDMI], на следующем экране необходимо выбрать [Автоматически] или [Специальные]. В большинстве случаев достаточно выбрать [Автоматически], параметры видеовыхода задаются автоматически.

Если выбрать [AV MULTI / SCART], то на следующем экране необходимо выбрать тип выходного сигнала. В большинстве случаев достаточно выбрать [Y Pb/Cb Pr/Cr].

## **3 Подтвердите внесенные изменения и нажмите кнопку**  $\hat{\otimes}$ .

Если на шаге 2 изменен разъем, отобразится экран с запросом на подтверждение изменения.

#### **4 Подтвердите внесенные изменения, выбрав [Да], затем**  нажмите кнопку  $($  $\hat{\mathsf{x}})$ .

Если на шаге 2 изменен разъем, отображается экран с запросом на подтверждение параметров.

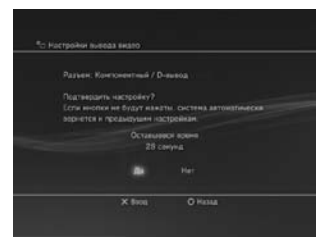
#### **5 Выберите разрешение, поддерживаемое телевизором, и**  нажмите кнопку **.**

Разрешение телевизора изменяется в зависимости от входных разъемов телевизора и типа используемого кабеля (•• стр. 71). Для видеовыхода будет использовано максимальное выбранное разрешение.

В зависимости от разъема, выбранного на шаге 2, данный экран может не отображаться.

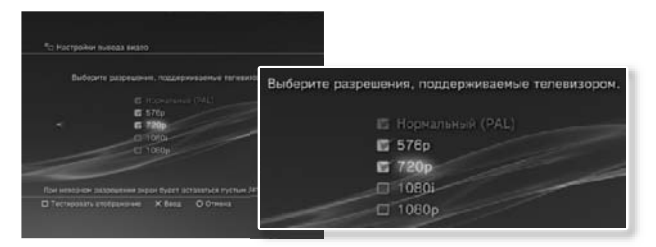

#### **6 Подтвердите внесенные изменения, выбрав [Да], затем**  нажмите кнопку  $( \widehat{\mathsf{x}} )$ .

В зависимости от разъема, выбранного на шаге 2, и разрешения, выбранного на шаге 5, данный экран может не отображаться.

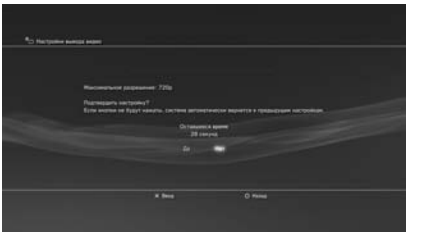

### **7 Выберите тип телевизора и нажмите кнопку .**

Если в шаге 5 выбран параметр [Нормальный (PAL)] или [576p], отображается экран для выбора размера экрана телевизора.

Настройте параметр в соответствии с используемым телевизором. Если на шаге 5 выбрано разрешение [720p] или более высокое, тип телевизора автоматически устанавливается как 16:9, экран для выбора размера экрана телевизора не отображается.

## $\bf{8}$  **Подтвердите настройки и нажмите кнопку**  $\otimes$ .

Параметры видеовыхода сохраняются в системе.

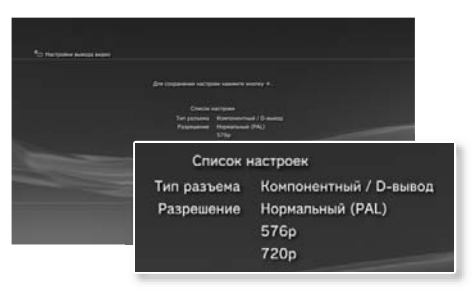

## Начало работы

## **9 Задайте настройки выхода аудио.**

Далее задайте настройки выхода аудио. Задавайте настройки в соответствии с используемым телевизором или аудиоустройством.

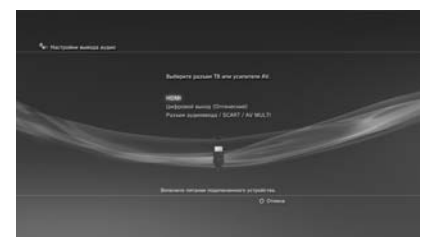

Если выбрать [HDMI], на следующем экране необходимо выбрать [Автоматически] или [Вручную]. В большинстве случаев достаточно выбрать [Автоматически].

Если для аудиовыхода с телевизора используется кабель, отличный от кабеля HDMI, выберите [Разъем аудиоввода / SCART / AV MULTI]. Если для вывода аудиосигнала используется оптический цифровой кабель, выберите [Цифровой выход (Оптический)], а на следующем экране выберите выходной формат.

## ${\bf 10}$  Подтвердите настройки и нажмите кнопку  $\otimes$ .

Параметры аудиовыхода сохраняются в системе.

#### **Подсказки**

- $\bullet$  Настройку аудиовыхода можно выполнить в меню  $\bullet$  (Настройки)  $\bullet$  $\mathbb{C}_{\P}$ ) (Настройки звука)  $\Rightarrow$  [Настройки вывода аудио].
- Если телевизор поддерживает воспроизведение стереоизображения 3D, после шага 2 откроется окно настройки разрешения экрана телевизора. Настройте необходимые параметры, следуя инструкциям на экране. Подключите систему PS3™ к телевизору с поддержкой воспроизведения стереоизображения 3D с помощью кабеля HDMI.

## **Подключение цифровых аудиоустройств**

Вы можете подключить аудиоустройства, поддерживающие цифровое воспроизведение звука, такие как AV-ресивер для домашнего использования.

### **Аудиовыход системы PS3™**

Поддерживаемые каналы могут отличаться в зависимости от используемого выходного разъема.

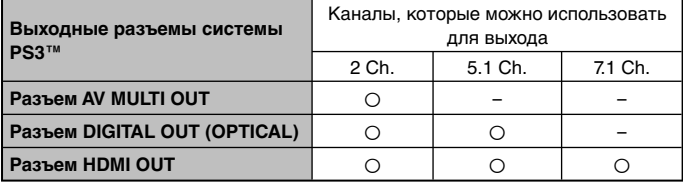

#### **Подсказки**

- При подключении цифрового аудиоустройства к системе выберите  $\bigoplus$  (Настройки)  $\Rightarrow$   $\mathcal{O}_{\mathbf{d}^0}$  (Настройки звука)  $\Rightarrow$  [Настройки вывода аудио] и выполните настройку, необходимую для аудиоустройства.
- Для одновременного вывода аудиосигнала с нескольких разъемов для параметра  $\triangleq$  (Настройки)  $\Rightarrow$   $\heartsuit$  (Настройки звука)  $\Rightarrow$  [Многоканальный вывод аудио] следует выбрать значение [Включить].
- Звук и видео могут выводиться из системы через кабель HDMI. Если на телевизоре и аудиоустройстве есть разъемы HDMI, можно вывести изображение на телевизор через подключенное аудиоустройство.
- Если устройство подключено к системе PS3™ с помощью кабеля HDMI, не отключайте устройство, пока система включена (индикатор питания светится зеленым). Это может привести к искажению звука или воспроизведению необычных звуков.

## Примеры подключения аудиоустройства

Кабель HDMI или оптический цифровой кабель можно использовать для подключения аудиоустройства к системе PS3™.

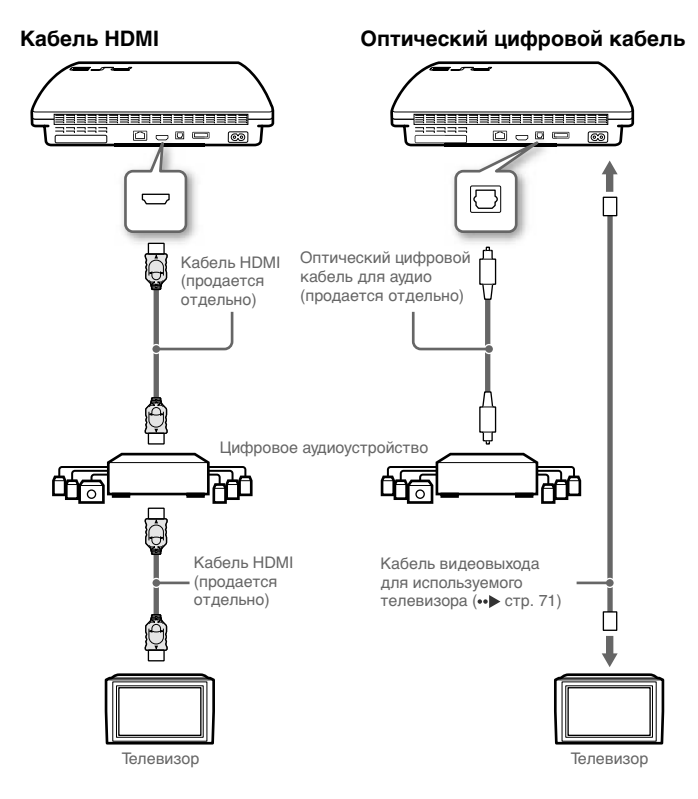

RŪ

## Включение и выключение системы PS3<sup>™</sup>

### **Включение системы**

#### **1 Нажмите кнопку питания.**

Индикатор питания загорится зеленым светом, указывая, что система включена.

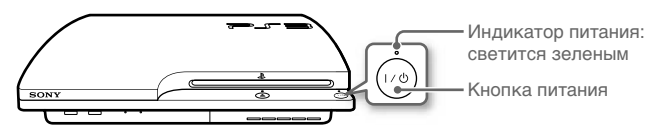

## **2 Нажмите кнопку PS на контроллере.**

Назначив контроллеру номер, вы сможете использовать контроллер для управления системой.

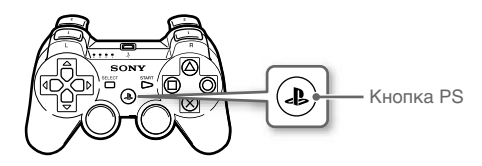

## **Состояние индикатора питания**

Состояние индикатора питания отражает состояние системы PS3™.

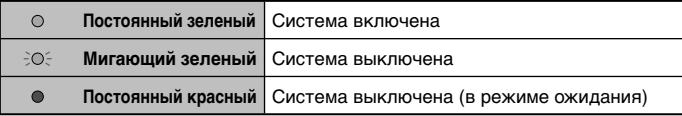

#### **Выключение системы**

#### **1 Нажмите кнопку питания.**

Индикатор питания светится красным.

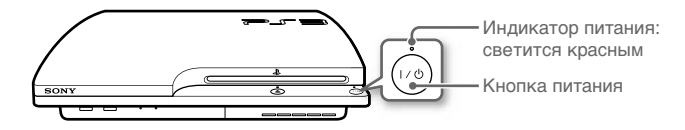

#### **Примечание**

Когда индикатор питания светится или мигает зеленым, следуйте приведенным ниже рекомендациям. В противном случае может произойти потеря или повреждение данных или повреждение системы.

- Не отключайте шнур питания AC от розетки.
- Не перемещайте систему и не меняйте ее положение.

#### **Подсказки**

- Перед использованием беспроводного контроллера его необходимо зарегистрировать (создать пару) в системе (•• стр. 77).
- Включить и отключить систему PS3™ можно также с помощью кнопки PS на беспроводном контроллере. При использовании кнопки PS для включения системы одновременно произойдет назначение контроллеру номера. Чтобы отключить систему, нажмите кнопку PS, удерживайте ее более одной секунды, и следуйте инструкциям на экране.
- Выключить систему PS3™ можно также с помощью меню XMB™. Выберите  $\bigoplus$  (Пользователи)  $\Rightarrow$  (<sup>1</sup>) (Отключить систему).
- Если вы не собираетесь использовать систему в течение длительного времени, убедитесь, что индикатор питания светится красным, и отключите шнур питания AC от розетки.

## Использование беспроводного контроллера

## Подготовка к использованию

Чтобы использовать беспроводной контроллер, сначала необходимо зарегистрировать его (как пару) в системе PS3™ и назначить номер контроллеру.

#### Шаг 1. Регистрация контроллера в системе.

- При использовании в первый раз
- При использовании с другой системой PS3<sup>™</sup>

Шаг 2. Назначьте номер контроллера. При каждом включении системы

## Шаг 1. Подключите контроллер к системе

При первом использовании контроллера или при использовании его с другой системой PS3™ сначала необходимо подключить устройства. Если включить систему и подсоединить контроллер с помощью кабеля USB, подключение выполнится автоматически.

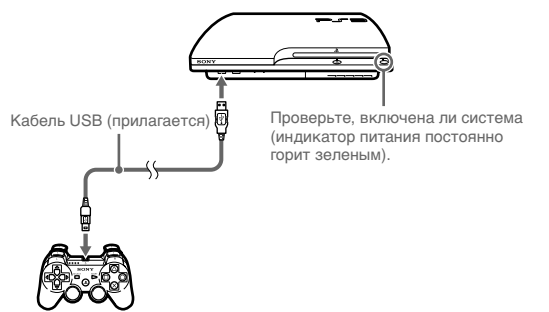

## Шаг 2. Назначьте номер контроллера

При каждом включении системы необходимо назначать номер контроллеру.

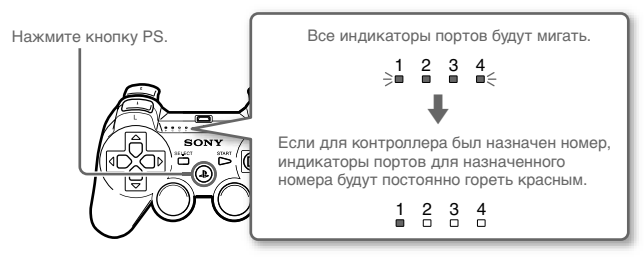

Можно подключить до 7 контроллеров одновременно. Номер контроллера указывается над индикаторами портов. Для номеров 5-7 сложите номера горящих индикаторов.

Пример: был назначен номер контроллера 5.

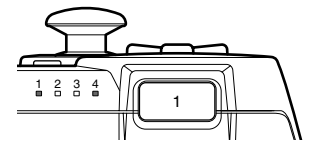

#### Подсказки

- Подключение и назначение номеров контроллеров можно выполнять только при включенной системе (когда индикатор питания постоянно горит зеленым).
- Когда подключенный контроллер используется с другой системой PS3<sup>™</sup>. выполняется отключение от исходной системы. Снова подключите контроллер к системе, если он использовался с другой системой.
- Если контроллер или система выключены, индикаторы портов на контроллере выключатся и назначенный номер будет отменен.

## **Использование контроллера по беспроводной сети**

Если отключить кабель USB, можно будет использовать контроллер по беспроводной сети. Для использования контроллера по беспроводной сети необходимо зарядить его батарею.

#### **Подсказки**

- Кабель USB может быть подключен или отключен, когда контроллер и система включены.
- Если контроллер не работает, нажмите кнопку PS и еще раз назначьте номер контроллера.

## **Зарядка контроллера**

Когда система включена (индикатор питания горит зеленым), подключите контроллер к системе с помощью кабеля USB. Индикаторы портов контроллера начнут медленно мигать, и начинается зарядка. По завершении зарядки индикаторы портов перестанут мигать.

#### **Подсказки**

- Контроллер можно использовать во время зарядки.
- Выполняйте зарядку при температуре от 10°C до 30°C. При других условиях зарядка может занять больше времени.
- Когда система отключена (в режиме ожидания), зарядить контроллер нельзя.

## **Уровень заряда батареи**

Если нажать и удерживать кнопку PS более одной секунды, можно увидеть уровень заряда батареи на экране.

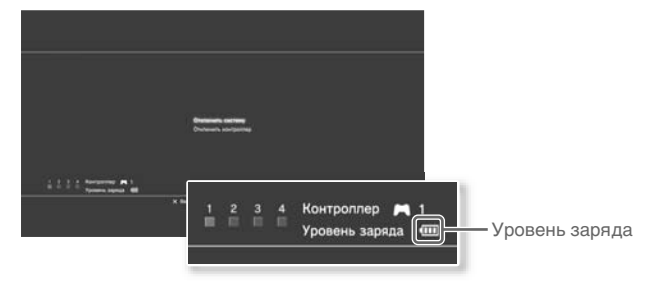

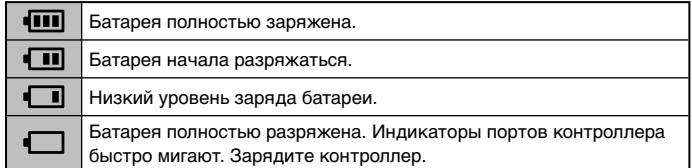

#### **Подсказка**

В зависимости от условий использования оставшийся уровень заряда может отображаться неправильно и время работы батареи может отличаться.

## Воспроизведение данных

## **Blu-ray Disc (BD)/DVD/CD**

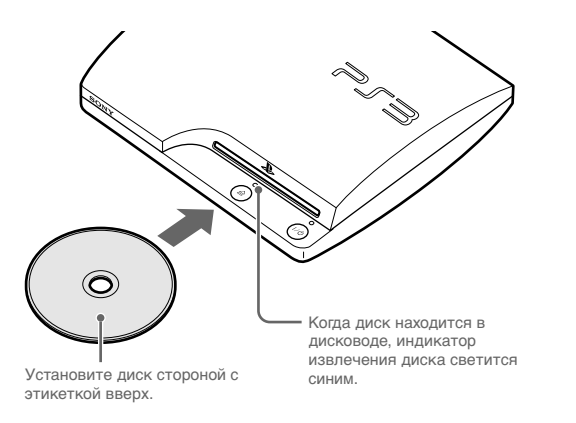

#### **Примечания**

- Не вставляйте несколько дисков или посторонние предметы в щель дисковода, это может привести к поломке системы.
- Воспроизведение дисков, не совместимых с системой, невозможно.
- Для воспроизведения имеющихся в продаже видеодисков BD в некоторых случаях может потребоваться обновление ключа кодировки\*. Ключ кодировки можно обновить при обновлении системного программного обеспечения (•• стр. 88).
	- \* Ключ AACS (Система управления расширенным доступом)

**RU 1 Вставьте диск. 2 В меню XMB™ появится значок диска, и начнется воспроизведение.**

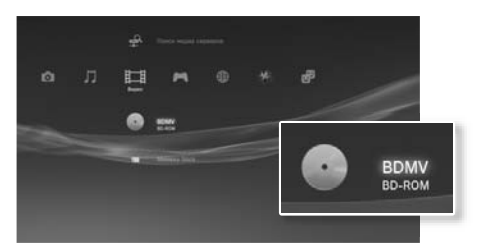

Если воспроизведение не начнется автоматически, выберите значок диска в меню XMB™ и нажмите кнопкуе  $(\widehat{\mathsf{x}})$ .

#### **Извлечение диска**

кнопку извлечения диска.

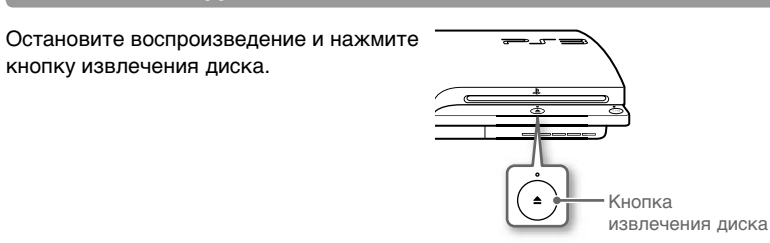

## **Воспроизведение данных с устройств USB**

Нельзя подключить внешние устройства, например, устройства, совместимые с устройствами-накопителями USB, с помощью кабеля USB. Устройства можно подключить, когда система включена. См. также инструкции, прилагающиеся к устройству.

## **1 Подключите устройство USB.**

На экране появится значок.

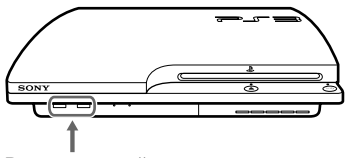

Внешнее устройство, например, цифровая фотокамера

## **Выберите значок и нажмите кнопку**  $\widehat{\mathsf{x}}$ **).**

Отобразятся воспроизводимые данные.

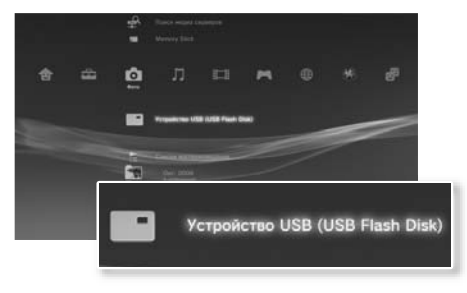

#### **Примечания**

- Не отключайте устройства USB и не выключайте систему во время сохранения, загрузки или удаления данных. Это может привести к потере или повреждению данных.
- При использовании флэш-накопителя USB с переключателем защиты от записи не перемещайте переключатель, когда устройство подключено к системе. Это может привести к потере или повреждению данных.

## **Поддерживаемые форматы файлов**

Данная система поддерживает следующие форматы файлов: ATRAC™, MP3, AAC, JPEG и MPEG-4. Для получения последней информации см. интерактивное руководство пользователя (адрес: eu.playstation.com/manuals).

#### **Подсказки**

- В столбце совместимой категории отображаются только файлы, которые можно воспроизводить или просматривать с помощью системы PS3™ (пример: данные изображений отображаются в категории (Фото)).
- В зависимости от носителя может отображаться только часть папок на носителе. При выборе в меню параметров пункта [Отображать все] ( стр. 65) будут отображаться все папки, сохраненные на носителе.

#### **Примечание**

Следует по возможности периодически выполнять резервное копирование данных на жестком диске во избежание потери или повреждения. Если вследствие каких-либо причин произошла потеря или повреждение программного обеспечения или данных, восстановить программное обеспечение или данные не удастся. Компания SCEE не несет ответственности за любую потерю или повреждение данных, файлов или программного обеспечения.

## **Совместимость игр**

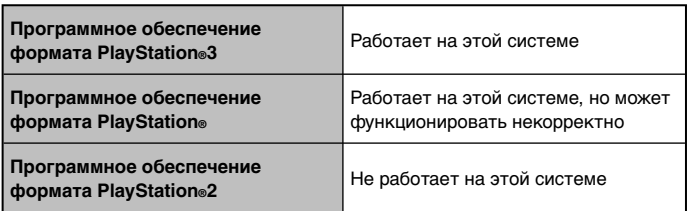

## **Запуск/выход из игры**

## **Запуск игры**

Когда пользователь вставляет диск, игра начинается автоматически.

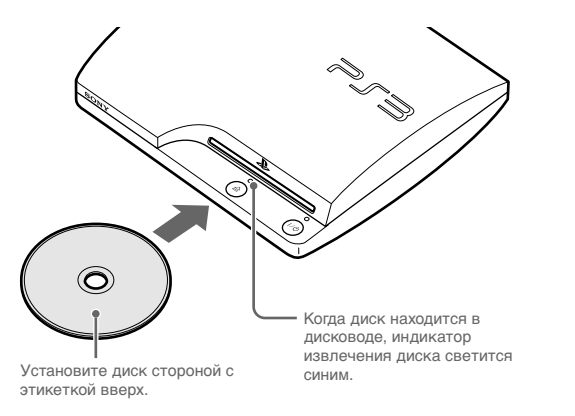

#### **Примечание**

Не вставляйте несколько дисков или посторонние предметы в щель дисковода, это может привести к поломке системы.

## **Выход из игры**

Во время игры нажмите кнопку PS на беспроводном контроллере. Выберите  $\blacksquare$  (Игра)  $\Rightarrow \heartsuit$  (Выйти из игры), чтобы выйти из игры.

#### **Подсказка**

Для некоторых типов программного обеспечения, например, программного обеспечения формата PlayStation®, (Выйти из игры) может не отображаться при нажатии кнопки PS. В таком случае выберите вариант [Выйти из игры] в меню на экране.

## **Настройки контроллера**

Чтобы изменить параметры настройки контроллера, выберите  $\epsilon$  (Настройки)  $\Rightarrow$   $\theta$  **f** (Настройки дополнительных устройств).

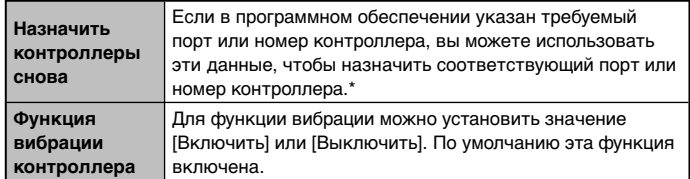

В данной системе невозможно назначить порт контроллера 2-D.

#### **Подсказка**

Вы можете изменить параметры настройки контроллера в ходе игры, нажав кнопку PS. Выберите  $\blacksquare$  (Настройки)  $\Rightarrow$  | (Настройки дополнительных устройств) на экране XMB™ или выберите [Настройки контроллера] на открывшемся экране.

**RU**

## **Сохраненные данные для программного обеспечения формата PlayStation®3**

Сохраненные данные для программного обеспечения формата PlayStation®3 сохраняются на жестком диске системы. Данные отображаются в разделе  $\blacksquare$  (Игра)  $\Rightarrow \square$  (Управление сохраненными данными).

## **Сохраненные данные для программного обеспечения формата PlayStation®**

Для сохранения данных из программного обеспечения формата PlayStation® необходимо создать внутренние Memory Card на жестком диске и назначить соответствие карт гнездам.

#### **Примечание**

Данная система не поддерживает воспроизведение программного обеспечения формата PlayStation®2. Даже если создать внутреннюю Memory Card для программного обеспечения формата PlayStation®2, ее невозможно будет использовать для игровых программ.

## **Создание внутренних Memory Card**

- **Выберите (Игра) → [ Управление Memory Card (PS/PS2)) и нажмите кнопку**  $\widehat{X}$ **.**
- **2 Выберите (Создать новую внутреннюю Memory Card), а**  затем нажмите кнопку  $( \hat{\mathsf{x}} )$ .

#### **3 Выберите [Внутренняя Memory Card (PS)], а затем нажмите кнопку**  $\mathcal{R}$ .

Для завершения операции выполните инструкции, которые отображаются на экране.

## **Назначение гнезд**

- **1 Выберите (Игра) (Управление Memory Card (PS/ PS2)) и нажмите кнопку**  $(\hat{\mathsf{X}})$ .
- **2 Выберите внутреннюю Memory Card, которую необходимо**  использовать, и нажмите кнопку  $\left(\bigtriangleup\right)$ .

Выберите [Назначить гнезда], затем назначьте [Гнездо 1] или [Гнездо 2].

**Подсказки**

- В зависимости от программного обеспечения гнезда могут быть назначены предварительно. Для получения подробной информации см. инструкции, прилагаемые к программному обеспечению.
- Гнезда можно назначить во время игры. Нажмите кнопку PS на беспроводном контроллере, а затем выберите [Назначить гнезда] на отображающемся экране.

# Настройка сети

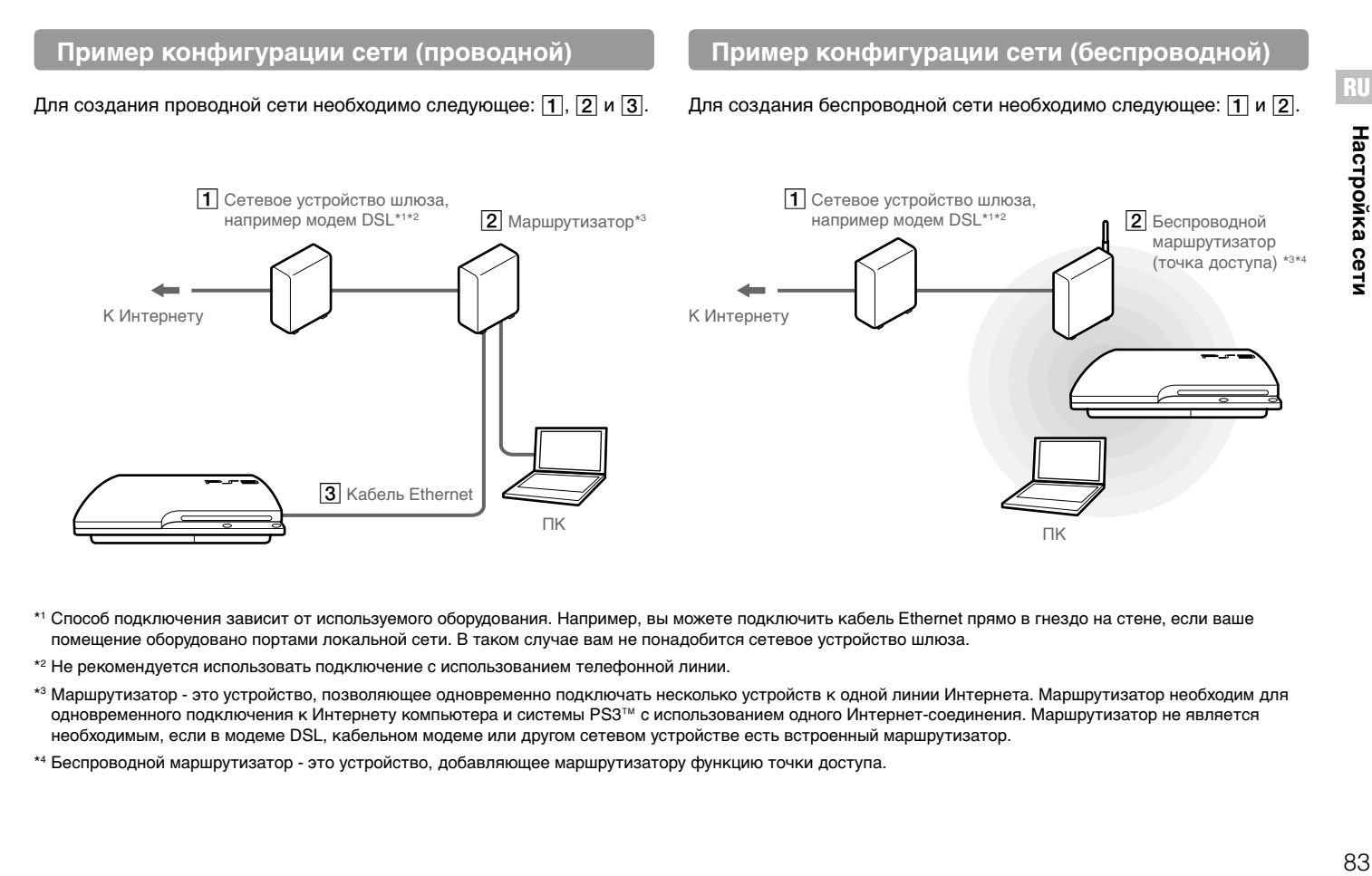

\*1 Способ подключения зависит от используемого оборудования. Например, вы можете подключить кабель Ethernet прямо в гнездо на стене, если ваше помещение оборудовано портами локальной сети. В таком случае вам не понадобится сетевое устройство шлюза.

\*2 Не рекомендуется использовать подключение с использованием телефонной линии.

\*3 Маршрутизатор - это устройство, позволяющее одновременно подключать несколько устройств к одной линии Интернета. Маршрутизатор необходим для одновременного подключения к Интернету компьютера и системы PS3™ с использованием одного Интернет-соединения. Маршрутизатор не является необходимым, если в модеме DSL, кабельном модеме или другом сетевом устройстве есть встроенный маршрутизатор.

\*4 Беспроводной маршрутизатор - это устройство, добавляющее маршрутизатору функцию точки доступа.

## Настройка сети (проводной)

- Подключите к системе кабель Ethernet (продается отдельно).
- $\mathbf{2}$ Выберите **Сан** (Настройки) ⇒ <sup>©</sup> (Настройки сети) • ГНастройки соединения с Интернетом1 и нажмите кнопку  $\otimes$ .

Появится сообщение о кабеле Ethernet.

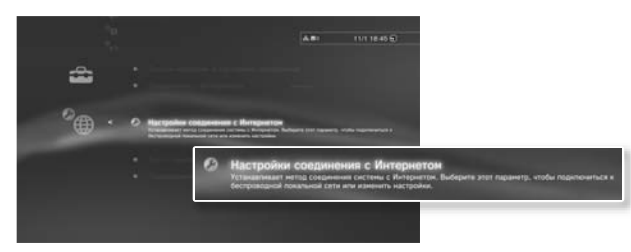

3 Выберите ГОК1 и нажмите кнопку  $\mathcal{R}$ .

#### 4 Выберите [Простые], а затем нажмите кнопку •.

Основные параметры будут настроены автоматически, и на экране появится список параметров. Если список не отображается, вы должны настроить некоторые параметры самостоятельно. Информация о настройке специальных параметров находится в инструкциях, предоставленных поставщиком услуг подключения к Интернету  $\left(\cdots\right)$  CTD, 86).

#### 5 Выполните проверку соединения с Интернетом.

Если соединение прошло успешно, вы сможете подключиться к Интернету.

## Настройка сети (беспроводной)

- Убедитесь, что кабель Ethernet не подключен к системе.
- 2 Выберите  $\mathbb{C}$  (Настройки)  $\Rightarrow$   $\oplus$  (Настройки сети) → [Настройки соединения с Интернетом] и нажмите кнопку  $(\widehat{X})$ .

Появится сообщение о кабеле Ethernet.

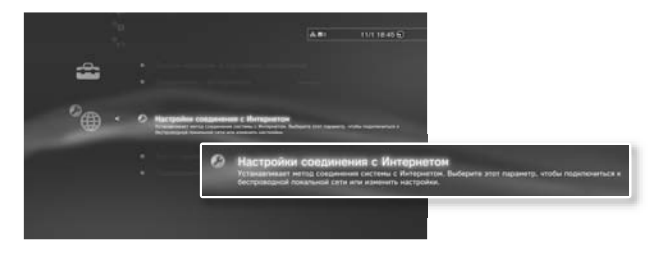

- 3 Выберите [ОК] и нажмите кнопку  $\otimes$ .
- 4 Выберите [Простые], а затем нажмите кнопку  $\blacktriangleright$ . Основные параметры будут настроены автоматически.
- 5 Выберите [Беспроводное] и нажмите кнопку  $\blacktriangleright$ .

## **6 Настройте параметры беспроводной сети.**

Выберите точку доступа, которую хотите использовать. Вы можете воспользоваться функцией [Сканировать] и затем выбрать точку доступа, которая находится поблизости от вашей системы.

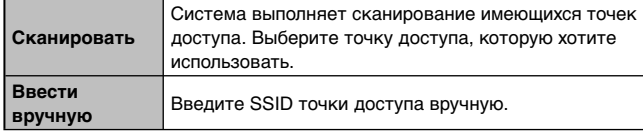

#### **7 Настройте параметры безопасности беспроводной сети.**

Введите ключ кодировки для точки доступа.

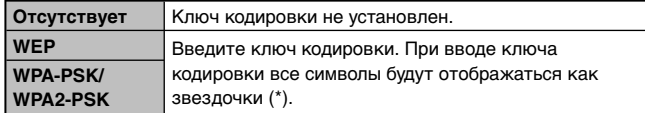

## **8 Проверьте параметры настройки.**

На экране появится список параметров. Если список не отображается, вы должны настроить некоторые параметры самостоятельно. Информация о настройке специальных параметров находится в инструкциях, предоставленных поставщиком услуг подключения к Интернету (••▶ стр. 86).

### **9 Выполните проверку соединения с Интернетом.**

Если соединение прошло успешно, вы сможете подключиться к Интернету.

#### **Подсказки**

- SSID и WEP/WPA это разные виды кодирования информации, используемые для защиты подключения к точке доступа. Если вы не знаете ключа кодировки, обратитесь к тому, кто задал ключ или обслуживает точку доступа.
- Для использования некоторых точек доступа необходимо знать MAC адрес системы PS3™, чтобы подключиться к Интернету. Чтобы узнать МАС адрес системы PS3™, выберите  $\blacksquare$  (Настройки)  $\Rightarrow$  © (Настройки системы) [Информация о системе].
- При беспроводном подключении к Интернету возможна интерференция сигнала - это зависит от условий использования беспроводных сетевых устройств. Если скорость передачи данных снижается или беспроводной контроллер работает неправильно, попробуйте использовать проводное соединение с Интернетом.

### **Настройка специальных параметров**

В некоторых сетях невозможно настроить все параметры автоматически при выборе варианта [Простые]. В таком случае настройте специальные параметры, следуя приведенным ниже инструкциям и инструкциям на экране.

## **Рабочий режим Ethernet**

Укажите скорость и метод передачи данных по сети Ethernet. Как правило, выбирается параметр [Определять автоматически].

## **Настройки IP Адреса**

Укажите способ получения IP адреса при подключении к Интернету. Способ зависит от поставщика услуг подключения к Интернету.

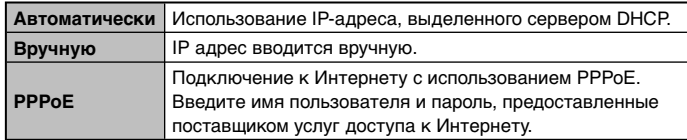

## **Имя хоста DHCP**

Укажите имя хоста сервера DHCP. Как правило, выбирается параметр [Не устанавливать].

## **Настройки DNS**

Укажите сервер DNS. Способ зависит от поставщика услуг подключения к Интернету.

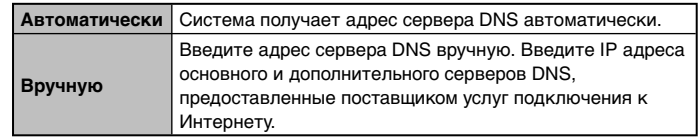

## **MTU**

Укажите значение MTU, используемое при передаче данных. Как правило, выбирается параметр [Автоматически].

## **Прокси-сервер**

Укажите прокси-сервер, который будет использоваться. Как правило, выбирается параметр [Не использовать].

## **UPnP**

Включите или выключите поддержку UPnP (Universal Plug and Play). Как правило, выбирается параметр [Включить].

#### **Подсказка**

Если для параметра [UPnP] выбрано значение [Выключить], сетевое общение с использованием голосового/видео чата в играх может быть ограничено.

## Подключение к Интернету

Если настройки сети выполнены, при включении система PS3™ автоматически подключится к Интернету. Соединение будет активным, пока система будет находиться во включенном состоянии.

## **Использование Веб-браузера**

**Выберите (Д) (Сеть) ⇒ www (Веб-браузер) и нажмите кнопку .**

Откроется Веб-браузер. При загрузке страницы отображается значок активности.

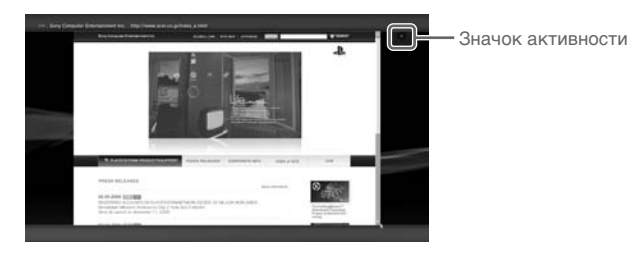

## **Основные операции Веб-браузера**

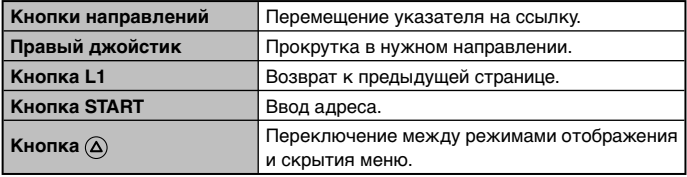

#### **Просмотр руководства пользователя**

С помощью веб-браузера вы можете просмотреть интерактивное руководство пользователя системы PS3™. Выберите **(В)** (Сеть)  $\Rightarrow$ **?** (Сетевое руководство пользователя) и нажмите кнопку  $\widehat{\mathsf{x}}$ ).

#### **Интерактивное руководство пользователя адрес: eu.playstation.com/manuals**

Это руководство содержит подробные инструкции по использованию системы PS3™.

## **Создание учетной записи PlayStation®Network**

Создав учетную запись PlayStation®Network, вы сможете общаться с друзьями или загружать игры и видеозаписи из **<sup>■</sup>** (PlayStation<sup>®</sup>Store).

Выберите  $\bigcirc$  (PlayStation®Network)  $\Rightarrow$  3 (Зарегистрируйтесь в PlayStation®Network) и нажмите кнопку  $\widehat{X}$ . Отобразится экран создания учетной записи.

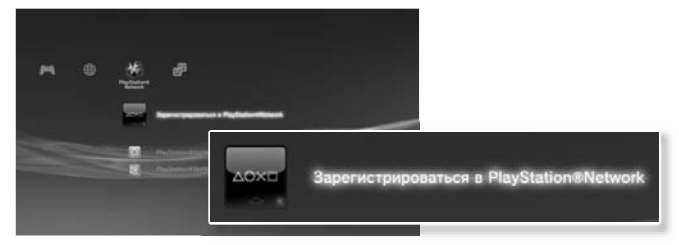

#### **Подсказки**

- Для создания учетной записи требуется Интернет-соединение.
- Материалы службы PlayStaion®Network могут различаться в зависимости от региона.

## Обновления системы PS3™

С помощью обновления системного программного обеспечения PS3<sup>™</sup> можно добавлять функции и/или пакеты исправлений системы безопасности. Чаше выполняйте обновление системы для использования самой последней версии системного программного обеспечения

#### Обновления программного обеспечения системы http://eu.playstation.com/ps3

На этом веб-сайте представлены последние обновления системного программного обеспечения.

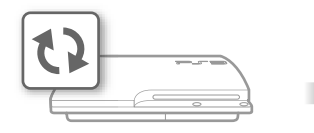

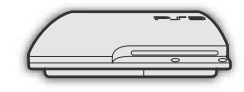

Используйте данные для обновления. чтобы заменить существующее системное программное обеспечение.

Системное программное обеспечение будет обновлено.

#### Примечания

- В процессе обновления не выключайте систему и не извлекайте носитель. Если отменить обновление до его завершения, это может привести к повреждению системного программного обеспечения, а также к возникновению необходимости ремонта или замены системы.
- Во время обновления кнопка питания, расположенная на передней панели системы, и кнопка PS, расположенная на контроллере, не работают.
- Некоторые игры невозможно запустить без предварительного обновления программного обеспечения.
- После обновления программного обеспечения нельзя вернуться к его предыдущей версии.

### Проверка версии системного программного обеспечения

Можно проверить информацию о версии системного программного обеспечения, выбрав : (Настройки) → © (Настройки системы) → [Информация о системе]. Текущая версия отображается в поле [Системное программное обеспечение].

## Способы обновления

Обновление можно выполнить одним из следующих способов.

## Сетевое обновление

Можно выполнить обновление, загрузив данные обновления из Интернета. Автоматически загружается самое последнее обновление.

Выберите  $\bigoplus$  (Настройки)  $\Rightarrow$  ( $\lambda$ ) (Обновление системы)  $\Rightarrow$  [Сетевое обновление].

## Обновление с помощью носителя

Можно выполнить обновление с помощью данных обновления, сохраненных на флэш-накопителе USB или на другом носителе.

Выберите - (Настройки) → 1) (Обновление системы) → Юбновление с носителя информации).

## Обновление с помощью дискового носителя

Данные обновления могут также содержаться на некоторых игровых дисках и на других дисковых носителях. При воспроизведении диска, содержащего данные обновления, отобразится экран, который поможет провести процесс обновления.

#### Подсказка

Если не удалось выполнить обновление любым из описанных выше способов, обратитесь в соответствующую службу технической поддержки, адрес которой можно найти в каждом руководстве по программному обеспечению PlayStaion®3.

RU

## Использование экранной клавиатуры

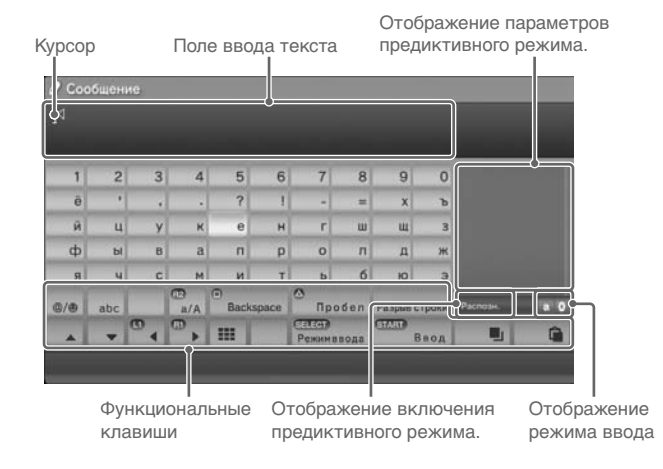

### Ввод текста

Ниже показано, как вводить текст, на примере слова fun.

- Выберите на клавиатуре символ [f] и нажмите кнопку  $\otimes$ . Точно так же выберите символы [u] и [n].
- Выберите [Ввод] и нажмите кнопку $\otimes$ . Так вы подтвердите ввод выбранных символов.
- Выберите [Ввод] и нажмите кнопку  $\otimes$  еще раз. Текст будет введен и экранная клавиатура закроется.

#### Полсказки

- Подробнее об использовании экранной клавиатуры рассказано в интерактивном руководстве пользователя (адрес: eu.playstation.com/manuals).
- Для ввода текста можно также использовать клавиатуру USB или Bluetooth (продаются отдельно). Когда отображается экранная клавиатура, нажмите любую клавишу на подключенной клавиатуре, чтобы начать ввод текста.

## Список клавиш

Отображаемые клавиши могут различаться в зависимости от режима ввода и других условий.

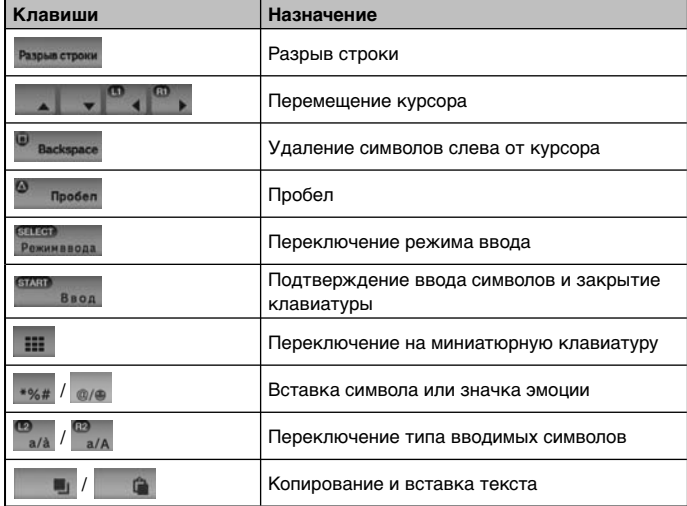

# Родительский контроль

Система PS3™ включает функцию родительского контроля. Эту функцию можно использовать, чтобы установить пароль и ограничить воспроизведение материалов, для которых выбран уровень родительского контроля (игры, видео и другие материалы). Если установить уровень родительского контроля для системы, можно предотвратить воспроизведение материалов, не предназначенных для детей.

## **Изменение настроек безопасности**

Можно установить уровень родительского контроля для игр, дисков Blu-ray или другого содержимого, выбрав  $\mathbb{R}$  (Настройки)  $\Rightarrow$ 

<sup>®</sup>п (Настройки безопасности).

Для изменения настроек родительского контроля требуется пароль. Можно установить пароль, выбрав <sup>©</sup> п (Настройки безопасности)  $\Rightarrow$  [Изменить пароль]. Пароль "0000" задан в настройках по умолчанию.

## **Уровни родительского контроля для игр**

Можно установить уровень родительского контроля для игр, выбрав  $^\circ$   $\blacksquare$  (Настройки безопасности)  $\Rightarrow$  [Родительский контроль]. Можно выбрать значение [Выключить] или один из 11 уровней.

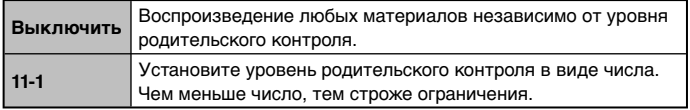

Комбинация уровней родительского контроля, установленных в системе PS3™ и для материалов, определяет доступ для воспроизведения материалов.

Пример: если в системе установлен уровень родительского контроля [7], то можно воспроизводить материалы с уровнем от [1] до [7].

Подробнее см. веб-сайт http://www.ps-playsafeonline.com.

## **Другие настройки безопасности**

Можно установить ограничения родительского контроля для материалов помимо игр, выбрав <sup>с</sup>п (Настройки безопасности), как описано ниже.

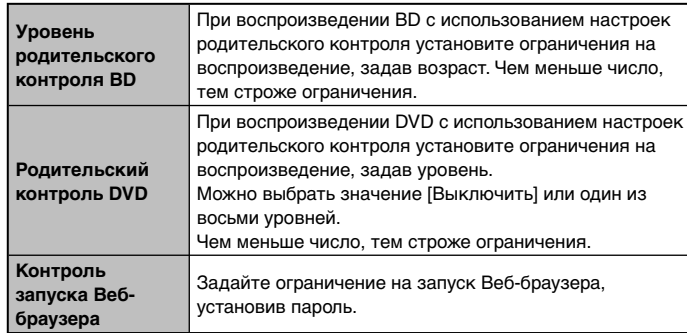

#### **Подсказка**

Параметры меню настроек безопасности могут различаться в зависимости от версии используемого программного обеспечения. Для получения последней информации см. интерактивное руководство пользователя (адрес: eu.playstation.com/manuals).

Вы можете заменить жесткий диск, установленный в системе PS3™.

#### **Внимание**

- Извлекайте жесткий диск в месте, недоступном для маленьких детей, чтобы они не могли случайно проглотить мелкие детали, например, винтики.
- Непосредственно после использования внутренние части системы остаются горячими. Перед извлечением жесткого диска подождите некоторое время, чтобы система остыла.
- Во избежание травм будьте осторожны при снятии накладки и извлечении жесткого диска.
- Обязательно установите на место накладку и крышку отсека HDD перед включением системы PS3™. Если крышка и накладка не установлены на место, это может привести к нагреванию внутренних элементов системы.
- Для закручивания и откручивания винтов пользуйтесь крестовой отверткой соответствующего размера. Отвертка неподходящего размера может повредить шлицы на головке винта.

#### **Примечания**

- В зависимости от выполняемого вида обслуживания использовавшийся жесткий диск до выполнения сервисных функций может быть отформатирован. Необходимо предварительно сделать резервную копию данных.
- Для защиты личной информации и предотвращения несанкционированного доступа посторонних лиц к этой информации перед передачей системы PS3™ в центр технического обслуживания обязательно удалите пароли для всех учетных записей PlayStaion®Network и извлеките жесткий диск.

## **Резервное копирование данных**

Вы можете создать резервную копию данных, сохраненных на жестком диске.

#### **Примечание**

Следует по возможности периодически выполнять резервное копирование данных на жестком диске во избежание их потери или повреждения. Если вследствие каких-либо причин произошла потеря или повреждение программного обеспечения или данных, или при обслуживании в уполномоченном сервисном центре был отформатирован жесткий диск, восстановить программное обеспечение и данные не удастся. Компания SCEE не несет ответственности за любую потерю или повреждение данных, файлов или программного обеспечения.

## **Создание резервной копии всех данных**

Вы можете создать резервную копию всех данных, сохраненных на жестком диске, и сохранить копию на устройстве хранения данных USB. Выберите  $\bigoplus$  (Настройки)  $\Rightarrow$  <sup>©</sup> $\bullet$  (Настройки системы)  $\Rightarrow$ [Резервная утилита] и следуйте инструкциям на экране.

#### **Подсказки**

- В некоторых случаях невозможно использовать резервную утилиту для копирования всех сохраненных данных. Рекомендуется создать дополнительные копии тех файлов, которые можно переместить или скопировать отдельно. Подробнее см. в разделе "Копирование файлов" ( • • )⊳ стр. 92).
- Подробные сведения о резервной утилите представлены в интерактивном руководстве пользователя (адрес: eu.playstation.com/manuals).

## **Копирование файлов**

Ниже указаны типы файлов, которые можно скопировать или переместить с жесткого диска компьютера на устройство USB. Выберите файл, нажмите кнопку  $\textcircled{4}$ , затем выберите [Копировать] или [Переместить] в меню параметров. Для некоторых типов видео файлов нужно выбрать вариант [Создать резервную копию].

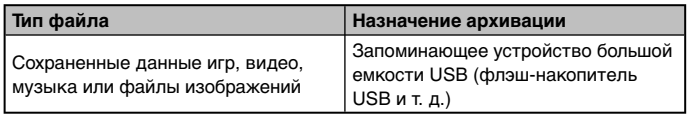

#### Подсказки

- Некоторые данные нельзя скопировать, переместить или создать их резервную копию.
- Используя устройство считывания/записи карт (с подключением через разъем USB, продается отдельно), можно скопировать файлы. сохраненные на жестком диске, на устройство хранения данных например, карту Memory Stick™ или SD Memory Card.

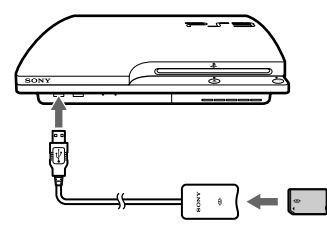

## Извлечение жесткого диска

#### ∧ Внимание

- В целях безопасности перед извлечением жесткого диска обязательно выключите систему и отключите ее от источника питания.
- Если перевернуть систему нижней поверхностью вверх, она будет неустойчивой. Во избежание травм будьте осторожны при извлечении винта

#### Нажмите кнопку питания, чтобы включить систему.

Индикатор питания загорится красным и система перейдет в режим ожидания.

#### Сначала отключите шнур питания от электросети, а затем отсоедините все прочие кабели от системы.

В целях безопасности отсоедините вилку шнура питания от электрической розетки, а затем отключите другие кабели.

#### 3 Переверните систему нижней стороной вверх, разместив ее на мягкой, сухой, чистой ткани, и снимите накладку.

Используя выемку, расположенную над накладкой, слегка потяните за край накладки. Затем поверните накладку, как показано на рисунке. Если накладка открывается с трудом, подденьте ее инструментом например, плоской отверткой.

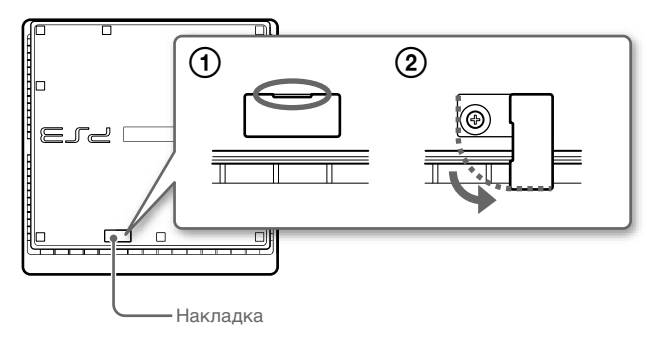

#### **4 Отвинтите винт, который ударживает на месте жесткий диск, затем извлеките крышку отсека HDD.**

- Отвинтите синий винт соответствующей крестообразной отверткой.
- Сдвиньте крышку отсека HDD влево, затем извлеките ее.

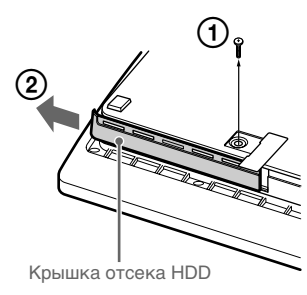

### **5 Извлеките жесткий диск.**

Потяните ручку вверх, затем извлеките жесткий диск из системы.

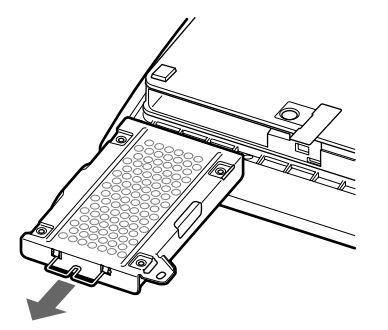

#### **Примечания**

Жесткий диск представляет собой хрупкое оборудование, поэтому при обращении с ним всегда следует соблюдать осторожность. Во избежание потери или повреждения программного обеспечения или данных, а также жесткого диска, тщательно соблюдайте меры предосторожности, приведенные ниже.

- Не бросайте и не роняйте систему или жесткий диск и не подвергайте любое из устройств воздействию сильной вибрации иди сильных ударов.
- Не допускайте попадания жидкости или мелких частиц внутрь системы или жесткого диска.
- Не касайтесь разъемов системы и не вставляйте в них посторонние предметы.
- Не располагайте систему или жесткий диск вблизи электромагнитных полей, производимых магнитами или громкоговорителями, а также не располагайте устройства, чувствительные к электромагнитному воздействию (например, наручные часы или кредитные карты), вблизи жесткого диска.
- Не ставьте на жесткий диск тяжелые предметы.
- При выполнении каких-либо действий с жестким диском держите его только за края или за металлическую рамку.
- Жесткий диск чувствителен к воздействию статического электричества. Убедитесь, что при установке жесткого диска приняты надлежащие меры.
- Храните жесткий диск в прохладном сухом месте.

## **Замена жесткого диска**

#### **Внимание**

В целях безопасности перед заменой жесткого диска обязательно выключите систему и отсоедините ее от источника питания.

При замене жесткого диска выполняйте действия, описанные ниже, чтобы снять металлическую рамку.

**1 С помощью крестовой отвертки выверните винты (в 4** 

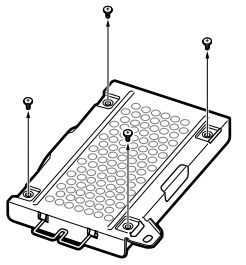

**местах).**

**2 Возьмите жесткий диск за края и переверните его.**

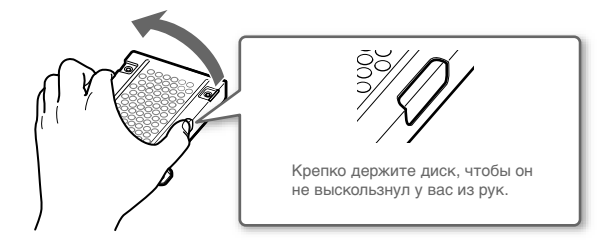

**3 Извлеките жесткий диск из металлической рамки.**

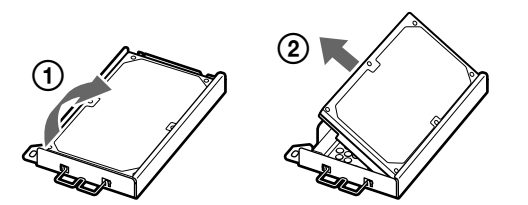

**RU** при **с помощью винтов (в 4 местах). 4 Установите сменный жесткий диск в металлическую рамку для жесткого диска системы PS3™ и закрепите его в рамке** 

Не следует затягивать винты слишком сильно.

#### **5 Установите жесткий диск в систему.**

Для установки диска повторите в обратном порядке действия, описанные в инструкции в разделе "Извлечение жесткого диска" ( стр. 93). Убедитесь, что жесткий диск полностью вошел в отсек HDD.

#### **6 Переустановите программное обеспечение системы.**

После замены жесткого диска переустановите программное обеспечение системы (• ⊳ стр. 96).

#### **Сменные жесткие диски**

В системе PS3™ можно использовать следующие типы жестких дисков.

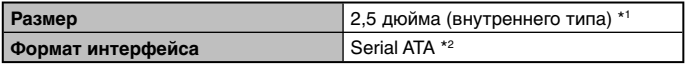

\*1 Нормальная работа гарантируется не для всех моделей.

\*2 Parallel ATA не поддерживается.

#### **Подсказка**

Если вы потеряете крышку отсека HDD, накладку, винты или металлическую рамку, обратитесь в службу технической поддержки вашего региона (см. контакты на обложке руководства пользователя) за запасными частями.

### Переустановка программного обеспечения **СИСТЕМЫ**

Если программное обеспечение системы не запускается при включении системы (например, после замены жесткого диска), на экране появится следующее сообщение. В этом случае необходимо переустановить системное программное обеспечение, используя загружаемые обновленные данные.

и программное обеспечение зап<br>ьно. Для перезапуска системы н

Если система не может быть перезапущена таким образом, необходимо переформатировать системный раздел жесткого диска и переустановить системное программное обеспечение.

Вставьте носитель информации, содержащий данные обновления версии Х.ХХ или более поздней, и затем одновременно нажмите кнопки START и SELECT.

## Загрузка обновлений программного обеспечения системы

Используя компьютер с доступом в Интернет, загрузите обновленные данные программного обеспечения системы с указанного ниже веб-сайта. Скопируйте данные обновления с компьютера на устройство хранения данных, следуя инструкциям на веб-сайте.

http://eu.playstation.com/ps3

#### Подсказки

- Используйте последнюю версию обновленных данных, доступную на вебсайте. Невозможно переустановить программное обеспечение системы более ранней версии. чем программное обеспечение системы, которое использовалось прежде. Если обновленные данные для вашей системы недоступны на веб-сайте, обратитесь в службу технической поддержки вашего региона (см. контакты на обложке руководства пользователя).
- Если у вас есть диск с игрой или иной диск с обновлениями, его можно использовать для переустановки программного обеспечения системы. Вставьте этот диск в систему PS3™ и следуйте инструкциям на экране. Проверьте, можно ли использовать данные обновления с этого диска.
- Если у вас нет доступа в Интернет с ПК, обратитесь в службу технической поддержки вашего региона (см. контакты на обложке руководства пользователя).

## Установка программного обеспечения **СИСТЕМЫ**

Включите систему PS3™ и подключите к ней устройство хранения с данными обновления. Для переустановки программного обеспечения системы следуйте инструкциям на экране.

#### Примечания

- Запрещается выключать систему или извлекать запоминающее устройство во время установки. Если установка была отменена до завершения, программное обеспечение системы может быть повреждено. В этом случае необходимо обратиться в сервисную службу или произвести замену системы.
- Во время установки кнопка питания на системе и кнопка PS на беспроводном контроллере не работают.

## Восстановление данных из резервной копии

Сохраненные в резервной копии данные можно восстановить.

## Восстановление всех скопированных данных

Все сохраненные в резервной копии данные можно восстановить, выбрав <del>№</del> (Настройки) → <sup>©</sup> (Настройки системы) → ГРезервная утилита]. Подключите устройство хранения данных USB, сожержащее резервную копию данных, и следуйте инструкциям на экране.

#### **Подсказки**

- В некоторых случаях невозможно использовать резервную утилиту для восстановления всех сохраненных данных.
- Подробные сведения о резервной утилите представлены в интерактивном руководстве пользователя (адрес: eu.playstation.com/manuals).

## Восстановление файлов

Восстановить отдельные файлы можно с помощью меню параметров файла. Подключите устройство хранения данных USB, на котором сохранен файл, выберите файл для восстановления и нажмите кнопку (Д. Выберите [Копировать] или [Переместить] в меню параметров.

#### Подсказка

Некоторые данные нельзя скопировать, переместить или создать их резервную копию.

## Перенос данных в другую систему PS3™

Вы можете перенести данные, сохраненные на жестком диске одной системы PS3™ (система-источник), на жесткий диск другой системы PS3™ (система-адресат), выбрав  $\mathbb{R}$  (Настройки)  $\Rightarrow$   $\infty$ (Настройки системы) → [Утилита переноса данных].

#### Примечание

При выполнении этой операции все данные, сохраненные в системе РЅЗ™, в которую вы переносите данные (система-адресат), будут удалены.

Подробнее об использовании утилиты и ее ограничениях см. в сетевом руководстве пользователя (http://manuals.playstation.net/document/).

## Восстановление системы PS3™

#### Примечания

- При восстановлении стандартных параметров настройки или восстановлении системы PS3™ отменить принятые изменения невозможно. Пользователь несет ответственность за возможную потерю или повреждение данных.
- Не отключайте систему PS3<sup>TM</sup> во время операции. Если операция будет прервана до завершения, системное программное обеспечение может быть повреждено, и, возможно, вам придется заменить систему или восстановить ее в центре технического обслуживания.
- Во время операции кнопка питания на системе и кнопка PS на беспроводном контроллере не работают.
- Вы не сможете с помощью этой функции установить более раннюю версию программного обеспечения системы.

#### Восстановление настроек по умолчанию

Вы можете восстановить все параметры в меню  $\mathbb{R}$  (Настройки) до значений по умолчанию, выбрав <del>Ра</del> (Настройки) ⇒ <sup>©</sup> Настройки системы) → [Восстановить настройки по умолчанию].

После завершения этой операции и перезапуска системы отобразится экран начальной установки. Следуйте инструкциям на экране для выполнения начальной установки программного обеспечения системы (+> стр. 69).

## Удаление данных с жесткого диска

Вы можете удалить все данные с жесткого диска системы и восстановить все параметры в меню  $\mathbb{R}$  (Настройки) до значений по умолчанию, выбрав : (Настройки) ⇒ © (Настройки системы) → [Восстановить систему PS3<sup>™]</sup>.

Чтобы сократить время выполнения операции, выберите [Быстрое форматирование] в списке параметров форматированоя жесткого диска. При форматировании жесткого диска, содержащего важные данные, рекомендуется выбрать вариант [Полное форматирование].

После завершения этой операции и перезапуска системы отобразится экран начальной установки. Следуйте инструкциям на экране для выполнения начальной установки программного обеспечения системы (+> стр. 69).

## Прежде чем выбросить или передать комулибо систему PS3™

Прежде чем выбросить систему PS3™ или передать вашу систему PS3<sup>™</sup> кому-либо по какой-либо причине, включая возврат (если допустимо), обязательно следуйте инструкциям в разделе "Удаление данных с жесткого диска" и выберите вариант [Полное форматирование], чтобы удалить из системы PS3™ все данные. Это позволит предотвратить несанкционированный доступ или использование вашей кредитной карты и другой персональной информации.

## Перед обращением в службу

Если при использовании системы PS3™ возникнут трудности, см. данный раздел. Если не удается устранить проблему, обратитесь в соответствующую службу технической поддержки PlayStation®, адрес которой можно найти в каждом руководстве к программному обеспечению PlavStation®3.

## Питание

#### Система не включается.

Проверьте, надежно ли подсоединен шнур питания к системе и электрической розетке.

#### При нажатии кнопки питания система издает прерывистый звуковой сигнал, после чего индикатор питания выключается.

• Система перегрелась. Проверьте, не находится ли система в слишком теплом месте. Убедитесь, что вентиляционные отверстия не заблокированы и вокруг системы достаточный поток воздуха. Нажмите кнопку питания. (Индикатор питания загорится красным.) Подождите немного, затем снова включите систему.

## Изображение

#### На экране телевизора отсутствует изображение.

- Проверьте подсоединение кабеля. Попробуйте отсоединить кабель от системы PS3™ или телевизора и снова подсоединить его.
- **Возможно, поврежден используемый кабель AV. Используйте** другой кабель, который совместим с системой PS3™.
- Проверьте, соответствует ли видеовход, установленный на телевизоре, входному разъему, используемому для подсоединения системы PS3™.

• Если настройки видеовыхода системы не соответствуют настройкам используемого кабеля или телевизора. изображение может отсутствовать. Если на экране ничего не отображается, выключите систему. Затем, сохранив подключенными только систему и телевизор, нажмите кнопку питания системы и удерживайте не менее 5 секунд, чтобы снова включить систему. Будет выполнен автоматический сброс параметров настройки видеовыхода до стандартного разрешения (SD).

#### Изображение искажено.

Проверьте правильность подключения кабеля. Попробуйте отключить кабель от системы PS3™ или телевизора, затем подключить его снова.

#### Диски Blu-ray (BD) или DVD не воспроизводятся или воспроизводятся с искажением изображения.

- При воспроизведении дисков DVD или программного обеспечения формата PlayStation®3 в стандартном разрешении (SD) будут воспроизводиться только диски, записанные в стандарте PAL.
- Если система подключена к видеомагнитофону, средства защиты от копирования, используемые в некоторых дисках BD и DVD, могут вызвать искажение или заметное изменение яркости изображения. В таких случаях поключите систему к телевизору напрямую. Такие же искажения изображения возможны при использовании телевизора со встроенным видеомагнитофоном.
- Если код региона на диске BD или DVD не совпадает с кодом региона системы, его воспроизведение невозможно. Подробнее см. в разделе "Коды регионов" (+ стр. 107).
- + На некоторых дисках DVD установлены ограничения родительского контроля. Введите пароль, заданный в пункте **я** (Настройки безопасности), чтобы временно отключить эти ограничения.
- При записи видеоданных на диск DVD-R. DVD-RW. DVD+R или DVD+RW с помошью такого устройства, как записывающий проигрыватель DVD, необходимо завершить запись диска перед тем, как воспроизводить его в системе PS3™. Завершите запись диска, используя записывающее устройство.
- На некоторых дисках BD установлены ограничения родительского контроля. Введите пароль, заданный в пункте **п** (Настройки безопасности), чтобы изменить уровень родительского контроля.
- **Возможно, диск BD заблокирован. Введите пароль, заданный** при создании диска.
- См. также примечания раздела "Воспроизводимые диски" (.• ⊳ стр. 106).

#### Воспроизведение некоторых дисков BD невозможно.

• Для воспроизведения видеоизображения на дисках BD с помощью имеющегося в продаже программного обеспечения в некоторых случаях требуется обновление ключа кодировки для AACS (Advanced Access Control System). Ключ кодировки можно обновить в процессе обновления программного обеспечения СИСТАМЫ

#### Размеры видеоизображения и экрана телевизора не соответствуют друг другу.

- Настройки подключенного телевизора и настройки вывода видео в системе не совпадают. Проверьте следующее:
	- Убедитесь, что системные настройки в  $\mathbb{C}$  (Настройки)  $\Rightarrow$  $\alpha$  (Настройки экрана)  $\Rightarrow$  окне [Настройки вывода видео] правильные.
	- Убедитесь, что настройки подключенного телевизора правильные. Для получения подробной информации см. инструкции, прилагаемые к телевизору.
- Размер экрана с видеоматериалами не может быть изменен.

#### Цвет экрана отображается неверно.

• В соответствии с настройками по умолчанию цвет фона экрана автоматически меняется при изменении времени суток, дня недели и месяца.

## Звук

#### Звук отсутствует.

- Проверьте работу функции отключения звука на телевизоре или проверьте, выключены ли динамики. Проверьте также. установлен ли соответствующий уровень громкости.
- Если подключено аудиоустройство, проверьте его настройки. Для получения подробной информации см. инструкции, прилагаемые к аудиоустройству.
- **Возможно, поврежден кабель AV, Используйте другой кабель.** который совместим с системой PS3™.
- Некоторые программы не поддерживают цифровой аудиовыход.
- Если настройки аудиовыхода системы не соответствуют настройкам используемого кабеля или устройства, звук в системе может не воспроизводиться. Убедитесь, что системные настройки в Э (Настройки) → <sup>©</sup> (и) (Настройки звука) → окне [Настройки вывода аудио] установлены правильно.
- При воспроизведении некоторых типов данных, поддерживающих Dolby Digital, DTS и другие форматы, звук может воспроизводиться не по всем каналам.

#### Музыкальные файлы не воспроизводятся.

• Для некоторых музыкальных данных, распространяемых через Интернет, поддерживаются не все способы воспроизведения. В частности, воспроизведение таких данных с помощью системы PS3<sup>™</sup> может не поддерживаться.

#### Подключение к сети не выполняется.

- Если используется проводное соединение, проверьте належность полключения кабеля Ethernet.
- Убедитесь, что настройки системы установлены правильно. Обратитесь к инструкциям, предоставленным поставщиком услуг Интернета или имеющимся в руководстве к программному обеспечению, чтобы установить правильные настройки сети.

#### Во время проверки соединения с Интернетом на экране отображается сообщение [Произошла ошибка во время связи с сервером. Ошибка DNS. (80710102)1.

- Если ваша система подключена к модему без функции встроенного маршрутизатора (работающему в режиме моста), необходимо настроить параметры РРРоЕ. Выберите **<del>Δ</del>** (Настройки) → <sup>©</sup> @ (Настройки сети) → [Настройки соединения с Интернетом] ⇒ [Специальные] и настройте конфигурацию соединения с Интернетом. Продолжайте процесс до появления экрана настройки IP адреса. Выберите вариант [PPPoE], затем введите имя пользователя и пароль, предоставленные поставщиком услуг подключения к Интернету.
- Если система подключена к маршрутизхатору, вначале настройте параметры подключения на маршрутизаторе. Настроив маршрутизатор, еще раз попробуйте выполнить процесс настройки сети, выбрав Э (Настройки) → <sup>©</sup>@ (Настройки сети) → [Настройки соединения с Интернетом] → Простые]. Подробнее о настройке маршрутизатора см. в инструкции к вашему маршрутизатору.

#### Сообщение [Время ожидания получения IP-адреса истекло.] отображается в процессе проверки соединения с Интернетом.

- Если вы отключили кабель Ethernet, используемый для подключения к такому устройству, как ПК, и затем подключили его к системе, необходимо перезапустить и систему, и модем. После перезапуска обоих устройств обновите настройки сети. выбрав  $\widehat{\mathbb{Z}}$  (Настройки)  $\Rightarrow$   $\stackrel{\circ}{\mathbb{R}}$  (Настройки сети)  $\Rightarrow$  ГНастройки соединения с Интернетом] → [Простые]. Подробнее о перезапуске модема см. в инструкции к вашему модему.
- Если вы используете беспроводное соединение, ключ WEP может быть введен неправильно. Проверьте правильность ввода ключа WEP и повторите попытку.

#### Сообщение ГНеверные имя пользователя РРРоЕ или пароль.1 отображается в процессе проверки соединения с Интернетом.

• Правильно введите имя пользователя и пароль PPPoE. Если вы не знаете имя пользователя и пароль, обратитесь к поставшику услуг доступа к Интернету.

#### Веб-страница отображается неправильно.

• Некоторые материалы - например, требующие специального программного обеспечения - могут отображаться на вебстраницах неправильно.

## Дисковые накопители и устройства USB

#### Система не распознает диск.

- Извлеките диск и снова вставьте.
- Если на диске имеется рисунок, вставьте его стороной с рисунком вверх.
- Проверьте, нет ли на диске царапин или грязи. В случае загрязнения диска осторожно протрите его мягкой тканью.

• См. также примечания раздела "Воспроизводимые диски" (.• ⊳ стр. 106).

#### Невозможно извлечь диск.

• Нажмите кнопку извлечения диска и удерживайте ее не менее 10 секунд, чтобы извлечь диск. После извлечения или перед повторной установкой диска отключите систему, а затем снова включите, чтобы возобновить ее работу.

#### Устройство USB не распознается системой или работает неправильно.

- Проверьте, правильно ли вставлен носитель.
- Возможно, подключенное устройство не совместимо с системой.
- Попробуйте подсоединить устройство к другому разъему USB на системе PS3™. Распознавание устройства может зависеть от сочетания используемых разъемов USB.
- В некоторых случаях невозможность распознавания устройства USB системой обусловлена тем, что устройство подсоединено через внешний концентратор USB и превышено выделенное количество подсоединяемых устройств. Попробуйте отсоединить неиспользуемые устройства.

#### При подключении к устройству USB отображается сообщение [Подсоединено неизвестное устройство USB.].

- **Возможно, подключенное устройство USB несовместимо с** системой.
- Устройство может быть совместимо только со специальным программным обеспечением. Если запустить программное обеспечение, совместимое с устройством, устройство можно использовать.
- Возможно, подключено слишком большое количество концентраторов USB. Отключите концентратор USB.

## Беспроводной контроллер

#### Беспроводной контроллер не работает.

- При использовании беспроводного контроллера необходимо выполнить его регистрацию в системе и назначить для него номер. Когда система включена (индикатор питания светится зеленым), подключите контроллер к системе с помощью кабеля USB, затем нажмите кнопку PS на контроллере.
- Возможно, отменено назначение номера контроллера. Нажмите кнопку PS на контроллере для повторного назначения номера.
- Некоторое программное обеспечение требует использования контроллера с определенным номером. Подробнее см. в руководстве пользователя к программному обеспечению.
- Проверьте уровень заряда батареи беспроводного контроллера. Когда контроллер используется в беспроводном режиме, он не будет работать, если батарея разряжена. Зарядите батарею, подключив контроллер к системе с помошью кабеля USB.
- Если вы проверили все вышеперечисленное, но контроллер все равно не работает, попробуйте перезагрузить беспроводной контроллер нажатием кнопки перезагрузки на задней панели контроллера с помощью острого предмета, например, ручки.

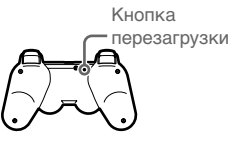

#### Беспроводной контроллер работает неправильно.

Попробуйте перезагрузить беспроводной контроллер нажатием кнопки перезагрузки на задней панели контроллера с помощью острого предмета, например, ручки.

#### **Беспроводной контроллер не вибрирует.**

- **→** Выберите  $\equiv$  (Настройки)  $\Rightarrow$   $\parallel$  (Настройки дополнительных устройств) [Функция вибрации контроллера] и попробуйте установить для параметра [Функция вибрации] значение [Включить].
- Программное обеспечение может не поддерживать функцию вибрации. Сведения об этом находятся в руководстве пользователя или, для программного обеспечения, загруженного из **(PlayStation**®Store), - в описании программного обеспечения на веб-сайте.

#### **Замедленная реакция на нажатие кнопок.**

Возможно, воспроизведение на ЖК-экране или дисплее ПК происходит с задержкой. Это не является неисправностью.

#### **Батарея не заряжается или перезаряжается не полностью.**

- Батарея может заряжаться только когда система включена (индикатор питания светится зеленым).
- **→** См. раздел "Батарея беспроводного контроллера" (↔ стр. 108).

#### **Заряда батареи хватает ненадолго.**

Возможно, батарея отработала свой срок. Время работы от батареи будет постепенно уменьшаться вследствие регулярного использования и с течением времени. См. раздел "Батарея беспроводного контроллера" (•• стр. 108).

#### **Заряд батареи расходуется, даже когда беспроводной контроллер не используется.**

Батарея контроллера медленно разряжается, даже когда контроллер не используется. Рекомендуется чаще заряжать батарею.

### **Другие неисправности**

#### **Система работает с шумом.**

- При использовании системы в условиях, где она может перегреться - например, в закрытой тумбе для аудио/ видеоустройств, на ковре или подушке, рядом со стеной (ближе 10 см от стены), внутренний вентилятор для охлаждения системы вращается с повышенной скоростью, что может способствовать увеличению шума. Переместите систему в хорошо вентилируемое место.
- В рависимости от режима использования диска например, при копировании аудио CD на жесткий диск или запуске программного обеспечения с диска, шум работающего диска может быть сильнее, чем обычно.

Кроме того, при использовании некоторого программного обеспечения производится больше шума, чем в других случаях.

#### **Пользователь забыл пароль доступа к настройкам безопасности.**

После восстановления системы с помощью меню  $\bigoplus$  (Настройки)  $\Rightarrow$   $\mathfrak{S}_2$  (Настройки системы)  $\Rightarrow$  [Восстановить настройки по умолчанию] пароль будет сброшен до установленного по умолчанию - "0000". Для всех прочих параметров настройки, помимо пароля, тоже будут установлены значения по умолчанию. После сброса параметров настройки восстановить их невозможно.

#### **Система нагрелась.**

При использовании или включении системы она может нагреться. Это не является признаком неисправности.

#### **Изображение на экране застывает во время игры.**

Проверьте, нет ли на диске царапин или загрязнения. Если диск загрязнен, протрите его мягкой тканью.

**RU**

Если у вас установлены данные программного обеспечения формата PlayStation®3, попробуйте удалить данные игры и переустановить программное обеспечение. В меню (Игра)  $\Rightarrow$   $\blacksquare$  (Управление данными игры) нажмите кнопку  $\textcircled{A}$ , затем удалите данные игры с помощью меню параметров. Затем переустановите программное обеспечение формата PlayStation®3. Будьте внимательны, не удалите случайно сохраненные данные игры.

#### **Экран "замер". Система не работает.**

Отключите от системы все устройства USB и перезапустите систему. Нажмите и удерживайте кнопку питания не менее 15 секунд, чтобы отключить систему (она перейдет в режим ожидания). Когда система отключится, включите ее снова.

#### **Индикатор питания мигает то красным, то зеленым.**

Внутренние детали системы сильно нагрелись. Проверьте, не слишком ли жарко в помещении, где используется система, и не заблокированы ли вентиляционные отверстия. Если система по-прежнему будет использоваться в указанных выше условиях, она перестанет работать. Выключите систему и не используйте ее, пока она не охладится. Когда система охладится, включите ее снова.

#### **Система не распознает данные.**

Данные могут иметь формат, не поддерживаемый системой. Тип данных, не поддерживаемый системой, распознаваться не будет. Для получения информации о поддерживаемых форматах см. интерактивное руководство пользователя (адрес: eu.playstation.com/manuals).

## Характеристики

Конструкция и технические характеристики могут быть изменены без уведомления. Информация о функциях системы и приведенные в данном документе изображения могут отличаться от вашей системы PS3™ - это зависит от используемой версии программного обеспечения системы.

## **Система PlayStation®3**

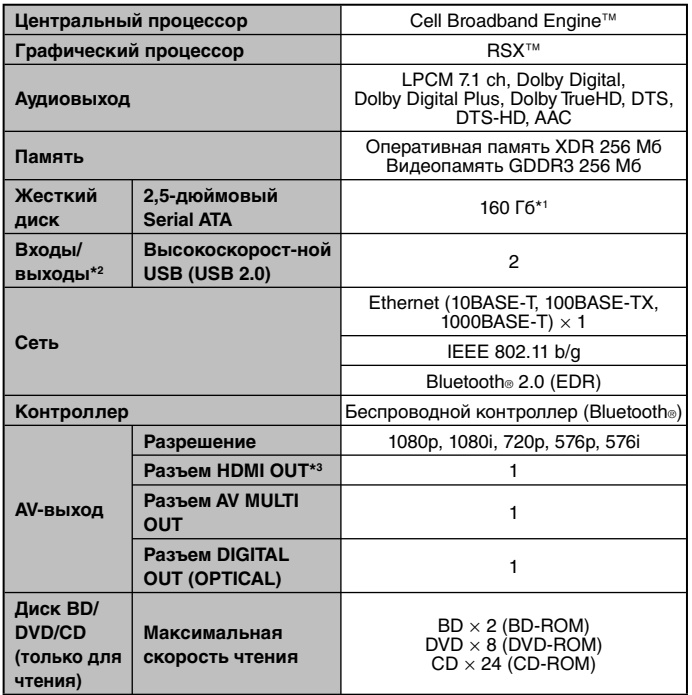

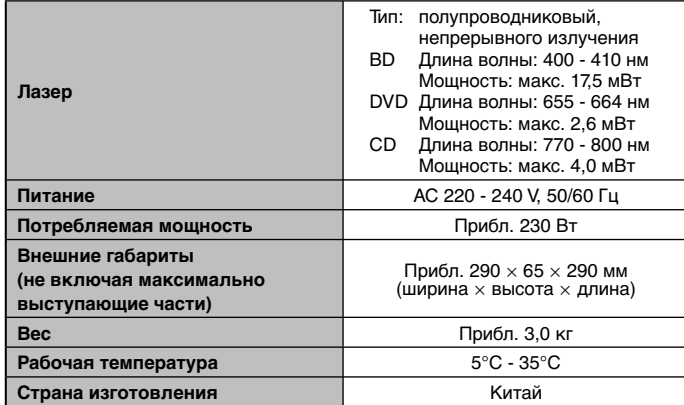

\*1 Емкость жесткого диска вычисляется на основе десятичной системы счисления (1 Гб = 1 000 000 000 байт). В программном обеспечении данной системы PS3™ емкость вычисляется на основе двоичной системы счисления (1 Гб = 1 073 741 824 байт), в результате чего отображаются меньшие значения емкости и свободного пространства. Разница в отображаемых числах не означает действительной разницы в количестве байт.

\*2 Пригодность к использованию всех подключенных устройств не гарантируется.

\*3 Поддерживаются стандарты "3D", "Deep Colour", "x.v.Colour" и "HD lossless audio format".

## **Беспроводной контроллер DUALSHOCK®3**

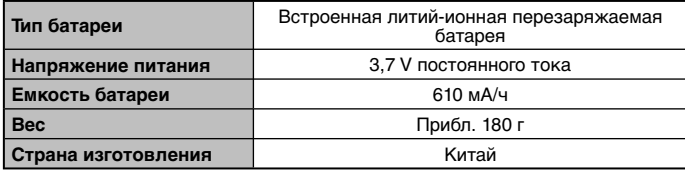

## **BRAVIA™ Sync**

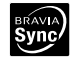

"BRAVIA™ Sync" – это дополнительная функция продуктов Sony, позволяющая использовать пульты ДУ телевизоров BRAVIA™ (производства корпорации Sony) для управления разными устройствами, подключенными друг к другу с помощью кабелей HDMI. Функция BRAVIA™ Sync использует сигналы, передающиеся по соединению HDMI.

Чтобы включить функцию BRAVIA™ Sync, перейдите к разделу  $\bigoplus$  (Настройки)  $\Rightarrow$   $\circ$  (Настройки системы)  $\Rightarrow$  [Контроль по HDMI] и выберите значение [Включить]. Дополнительная информация находится в сетевом руководстве пользователя (http://manuals.playstation.net/document/) и документации, поставляемой с устройствами марки BRAVIA™.

#### **Подсказка**

Функцию BRAVIA™ Sync можно использовать только в тех устройствах, которые ее поддерживают. Совместимость со всеми устройствами, поддерживающими HDMI CEC, не гарантируется.

## **Воспроизводимые диски**

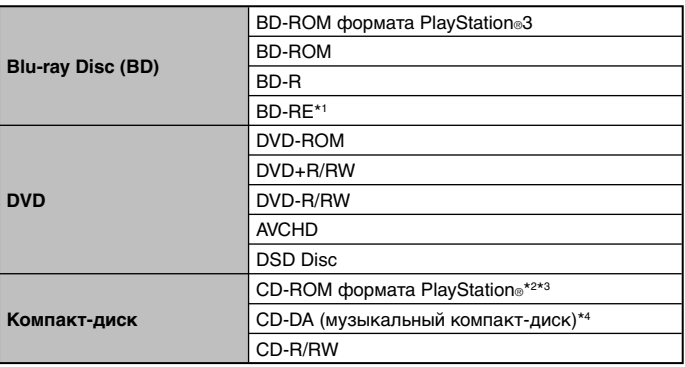

\*1 Воспроизведение дисков BD-RE версии 1.0 не поддерживается.

\*2 В данной системе не поддерживается воспроизведение программного обеспечения формата PlayStation®2.

\*3 Обратная совместимость настоящего изделия с программным обеспечением формата PlayStation® ограничена. Многие программы формата PlayStation® выполняются, но полная совместимость не гарантируется.

\*4 Воспроизведение компакт-дисков Super Audio не поддерживается.

## **Коды регионов**

Для диска может быть назначен код региона на основе географического региона распространения этого диска. Система может воспроизводить диски со следующими кодами регионов.

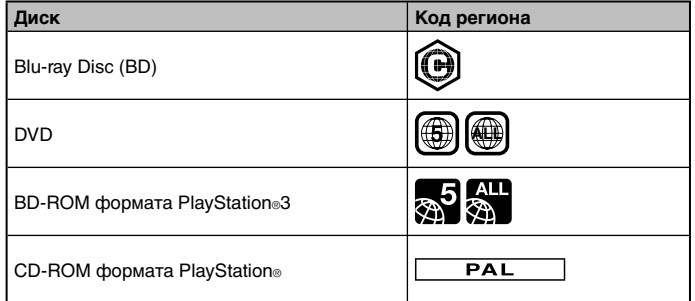

## **DVD и программное обеспечение формата PlayStation®3**

- В случае воспроизведения диска DVD или данных программного обеспечения формата PlayStation®3 в стандартном разрешении возможно воспроизведение только дисков, записанных в соответствии со стандартом PAL. Возможно, диски, записанные для других стандартов (например, NTSC), нельзя будет воспроизводить на этой системе (если не используется телевизор, совместимый с NTSC).
- Для воспроизведения программного обеспечения формата PlayStation®3 в высоком разрешении требуется телевизор, поддерживающий воспроизведение видеоданных с частотой 59,94 Гц.

## **Диски DVD-R/DVD-RW/DVD+R/DVD+RW**

Диски с незакрытыми сессиями не воспроизводятся.

## **Примечания**

- Используйте в системе только диски круглой формы. Не используйте компакт-диски неправильной формы (например, компакт-диски в форме сердца или звезды). Использование дисков неправильной формы может привести к неисправности.
- Не используйте поврежденные диски, диски с измененной формой или восстановленные диски. Использование таких дисков может привести к неисправности.
- При использовании диска диаметром 8 см вставляйте его в систему без адаптера.
- Функция воспроизведения музыкальных компакт-дисков данной системы разработана в соответствии со стандартом для компакт-дисков. Некоторые записывающие компании продают музыкальные диски, зашифрованные с применением технологий защиты авторских прав. Некоторые из этих музыкальных дисков не соответствуют стандарту для компакт-дисков и могут не воспроизводиться этой системой.
- DualDisc это двусторонний диск, одна сторона которого предназначена для записи данных в формате DVD, а другая - для записи аудиоданных. Не гарантируется воспроизведение стороны для записи аудиоданных, поскольку данный тип диска не соответствует характеристикам, необходимым для музыкального компакт-диска.
- Если устройство, не соответствующее стандарту HDCP (High-bandwidth Digital Content Protection), подключается к системе с помощью кабеля HDMI, система не может выполнять вывод изображения или звука.
- При использовании разъема AV MULTI OUT системы для подключения к телевизору, видеоданные, защищенные авторским правом, могут выводиться с BD или из видеофайлов с разрешением меньше 1080p. Кроме того, эти типы видеоданных будут выводиться в разрешении не выше 576p, если они были записаны в разрешении 1080i (50 Гц) или 720p (50 Гц).
- При воспроизведении пиратских копий дисков могут издаваться необычные звуки или возникать искажения изображения.
- Для непрерывного воспроизведения дисков BD в некоторых случаях требуется обновление ключа кодировки для AACS (Advanced Access Control System). Для обновления ключа кодировки необходимо обновить версию системы.
- Некоторые диски могут не воспроизводиться из-за царапин, пыли, качества записи или характеристик записывающего устройства.
- В редких случаях компакт-диски, диски DVD, BD и другие носители могут работать неправильно при воспроизведении в системе PS3™. В основном это происходит из-за различий в процессе производства или в кодировке программы.

## **Батарея беспроводного контроллера**

#### **Внимание**

- При контакте с веществом, вытекающим из батареи, примите следующие меры.
	- Если вещество попало в глаза, не трите их. Немедленно промойте глаза чистой водой и обратитесь за медицинской помощью.
	- Если вещество попало на кожу или на одежду, немедленно смойте его чистой водой. Посоветуйтесь с врачом, если развивается воспаление или раздражение.
- Не допускайте воздействия на батарею огня, не оставляйте ее в местах, подверженных воздействию высоких температур и прямых солнечных лучей, например, в салоне стоящего на солнце автомобиля или вблизи источников тепла.

## **Срок службы батареи беспроводного контроллера**

 Срок службы батареи ограничен. Время работы от батареи будет постепенно уменьшаться вследствие регулярного использования и с течением времени.

 Срок службы батареи также зависит от способа хранения, условий использования, окружающей среды и других факторов.

## **Хранение**

Если беспроводной контроллер не используется в течение длительного времени, рекомендуется полностью заряжать батарею, по крайней мере, раз в год, чтобы сохранить функциональные возможности батареи.
**RU**

# ГАРАНТИЯ

Благодарим за приобретение данного Продукта. Надеемся, что вы будете им довольны.

Под термином "Продукт" подразумевается игровая компьютерная система PlayStation®3 ("система PS3™") и все официально одобренные внешние устройства PlayStation®3, входящие в комплект системы PS3™. Системное программное обеспечение, заранее установленное в системе PS3™ или предоставляемое позднее в виде исправленных или обновленных версий, предоставляется Вам на основании лицензии, не является предметом продажи, и предназначается для использования только в качестве части системы PS3™. Условия лицензии на системное программное обеспечение можно найти на веб-сайте по адресу: http://www.scei.co.jp/ps3-eula.

Эта Гарантия не распространяется на данные пользователя, любое отдельное программное обеспечение или игры PlayStation®, включенные или не включенные в комплект Продукта, а также любые дополнительные принадлежности PlayStation® или внешние устройства, не изготовленные компанией Sony Computer Entertainment Europe Ltd ("SCEE") или для нее.

Эта Гарантия предоставляется вам как первому пользователю Продукта. Она предназначена персонально вам и не может использоваться кем бы то ни было другим.

SCEE предоставляет гарантию на отсутствие дефектов, связанных с материалами и с изготовлением Продукта. В случае возникновения неисправности Продукта при надлежащем использовании в соответствии с условиями, перечисленными ниже, компания обязуется в течение 1 (одного) года от даты первоначальной покупки бесплатно отремонтировать или (по усмотрению SCEE) заменить любой компонент настоящего Продукта, если неисправность связана с дефектами материалов или изготовления. Замена производится на новый или восстановленный компонент или узел (по усмотрению компании SCEE). Гарантия на замененный компонент действует в течение оставшегося первоначального срока гарантии.

Настоящая гарантия является дополнением к правам потребителя (установленным законом) и никоим образом не влияет на них.

Гарантия предоставляется вам как первому пользователю компанией Sony Computer Entertainment Europe Ltd (10 Great Marlborough Street, London, W1F 7LP, United Kingdom).

## **ВАЖНАЯ ИНФОРМАЦИЯ**

- 1. Если потребуется предъявить претензию по настоящей Гарантии, обратитесь в местную службу поддержки потребителей (контактная информация приведена в отдельно прилагаемой листовке), чтобы получить инструкции по возврату.
- 2. Данная Гарантия действует только:
	- i. в России и Украине;
	- ii. когда вместе с неисправным изделием предоставляется квитанция, счет-фактура или другой документ, подтверждающий покупку (в котором указана дата покупки и название продавца), и срок гарантии не истек (и не был изменен или стерт с момента первичной покупки);
	- iii. если гарантийная наклейка и серийный номер Продукта не повреждены, не изменены, не стерты и не удалены.
- 3. Компания SCEE сама решает, следует ли выполнять ремонт или замену Продукта на новый или восстановленный компонент или узел.
- 4. При ремонте или замене устанавливается самая последняя версия программного обеспечения или обновление микропрограммы Продукта.
- 5. При обсуждении условий гарантийного обслуживания со специалистами службы технической поддержки решите, следует ли оставить жесткий диск ("HDD"), который был установлен в системе PS3™ во время ее покупки, или же извлечь его и сохранить до возвращения системы после гарантийного обслуживания.
- 6. Если система PS3™ направляется на гарантийное обслуживание с жестким диском, то при ремонте или замене Продукта потребуется выполнить повторное форматирование жесткого диска. Это самый быстрый способ выполнения гарантийного обслуживания, который может предложить компания.
- 7. Если система PS3™ направляется на гарантийное обслуживание без жесткого диска, компания постарается выполнить ремонт или замену узла таким образом, чтобы внутренняя идентификация системы PS3™ осталась прежней. Для этой формы гарантийного обслуживания требуется больше времени, чем для гарантийного обслуживания, описанного в предыдущем параграфе. Если по какой-либо причине будет невозможно переписать исходный идентификационный номер системы, а гарантийное обслуживание необходимо, то перед использованием жесткого диска в отремонтированной или замененной системе PS3™ потребуется выполнить его повторное форматирование.
- 8. Вы понимаете и соглашаетесь, что при повторном форматировании жесткого диска будут утеряны сохраненные данные, файлы или программное обеспечение. Чтобы избежать потери или стирания любого программного обеспечения, данных или файлов, которые хранятся на жестком диске и считаются частными и конфиденциальными, или которые необходимо сохранить, перед отправкой Продукта на гарантийное обслуживание сделайте резервную копию этих данных, а затем удалите их. Для защиты информации рекомендуется очистить пароль PlavStaion®Network.
- 9. Вы понимаете, что данная Гарантия не распространяется на сохраненные данные, и вы согласны с тем, что компания SCEE не несет ответственности за любую потерю или повреждение данных, файлов или программного обеспечения, возникшие в результате ремонта или замены Продукта по гарантии.
- 10. Следует регулярно выполнять резервное копирование жесткого диска во избежание потери или изменения данных. Однако некоторые данные нельзя подвергать резервному копированию. Пользователю придется их переустановить.
- 11. Во избежание повреждения или уничтожения данных с внешних носителей, периферийного оборудования или компонентов, не относящихся к системе PS3™, необходимо извлечь данные устройства перед тем, как передать систему в центр гарантийного обслуживания.
- 12. Вы не сможете предъявлять претензии в рамках данной Гарантии, если повреждение Продукта обусловлено следующими причинами:
- коммерческое использование, несчастный случай, естественный износ, небрежное отношение, или неправильное использование (включая, без ограничений, использование данного Продукта не в целях, для которых он предназначен, и/или без соблюдения инструкций по нормальной эксплуатации, а также установку и использование без соблюдения требований действующих местных технических стандартов или стандартов по безопасности);
- іі. использование вместе с любыми неавторизованными внешними устройствами (включая, без ограничений, устройства, улучшающие качество игр, адаптеры и источники питания);
- іїі. любые переделки, настройки или изменения данного Продукта. выполненные по любым причинам, независимо от того, правильно или неправильно они выполнены;
- іу. техническое обслуживание или ремонт. выполненные организацией технического обслуживания, не уполномоченной компанией SCEE;
- v. использование вместе с любыми несанкционированными программами, при вирусной инфекции, пожаре, наводнении или другом стихийном белствии: или
- vi. использование или обслуживание продукта Продукта в целях, не относящихся к домашнему или личному использованию, или в условиях, не соответствующих техническим характеристикам Продукта.
- 13. Вы не сможете предъявлять претензии в рамках данной Гарантии при любом существенном нарушении лицензии на Системное программное обеспечение (см. http://www.scei.co.jp/ps3-eula).
- 14. В пределах, допустимых действующим законодательством, данная гарантия будет единственным и исключительным средством при устранении дефектов данного Продукта и все другие гарантии. положения и условия, выраженные или подразумеваемые в отношении данного Продукта, не применяются. Поэтому ни SCEE, ни любое другое ее подразделение или поставщики не несут ответственности за преднамеренную, случайную или косвенную потерю или повреждение, включая потерю данных, каким бы образом они не возникли.
- 15. SCEE не предоставляет гарантию на продукты и услуги третьих сторон, которые могут предоставляться в связи с данным Продуктом.

Если требуется выполнить ремонт Продукта, на который не распространяется данная гарантия, за рекомендацией обратитесь в местную службу поддержки потребителей (контактная информация приведена в отдельно прилагаемой листовке).

# Авторские права и товарные знаки

" $\triangle$ ", "PlayStation", "DUALSHOCK", " $\textcircled{2}$   $\textcircled{2}$  и " $\clubsuit$ " являются зарегистрированными товарными знаками Sony Computer Entertainment Inc. Кроме того. " $\rightarrow$   $\rightarrow$   $\rightarrow$ " является товарным знаком этой же компании.

"XMB" и "xross media bar" являются товарными знаками Sony Corporation и Sony Computer Entertainment Inc.

"SONY" и " " являются зарегистрированными товарными знаками Sony Corporation. "Memory Stick", "Memory Stick Duo", " " "ATRAC", логотип "BRAVIA", "BRAVIA" и название и логотип "x.v.Colour" являются товарными знаками или зарегистрированными товарными знаками Sony Corporation.

"AVCHD" and "AVCHD" logo are trademarks of Panasonic Corporation and Sony Corporation.

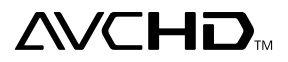

Contains Macromedia® Flash® Player technology by Adobe Copyright © 1995-2008 Adobe Systems Incorporated. All rights reserved. Flash, Macromedia, and Macromedia Flash are either trademarks or registered trademarks of Adobe Systems Incorporated in the United States and/or other countries.

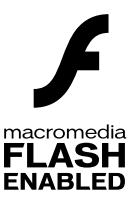

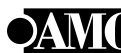

© 2006 All Media Guide, LLC Content and technology provided by **All Media Guide**®.

"Blu-ray Disc" and  $\sum_{\text{measurable}}$  are trademarks.

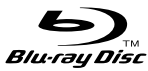

Copyright © 2004-2006 Cambridge Silicon Radio Ltd.

The Bluetooth® word mark and logos are owned by the Bluetooth SIG. Inc. and any use of such marks by Sony Computer Entertainment Inc. is under license. Other trademarks and trade names are those of their respective owners.

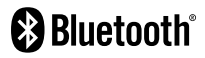

"DivX", "DivX Certified" и соответствующие логотипы являются торговыми марками компании DivX, Inc. и используются в соответствии с лицензией. Manufactured under licence from Dolby Laboratories. Dolby and the double-D symbol are trademarks of Dolby Laboratories.

$$
\boxed{\text{Divx}^{\text{c}}}
$$

**MDOLBY**  $$ DIGITAL PLUS **TRUETE** 

The DVD logo is a trademark.

U.S. and foreign patents licensed from Dolby Laboratories.

DLNA and DLNA CERTIFIED are trademarks and/or service marks of Digital Living Network Alliance.

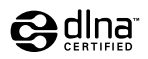

Manufactured under license under U.S. Patent #'s: 5,451,942; 5,956,674; 5,974,380; 5,978,762; 6,226,616; 6,487,535 & other U.S. and worldwide patents issued & pending.

DTS is a registered trademark and the DTS logos, Symbol, DTS-HD and DTS-HD Master Audio are trademarks of DTS, Inc.

© 1996-2008 DTS, Inc. All Rights Reserved.

**Sdts+1D** 

**Master Audio** 

All of the Japanese fonts and some parts of the Latin fonts in this machine use characters provided by Fontworks Japan, Inc.

HDMI, the HDMI logo and High-Definition Multimedia Interface are trademarks or registered trademarks of HDMI Licensing, LLC.

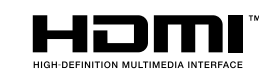

ATOK is a registered trademark of JUSTSYSTEM CORP. in Japan and other countries.

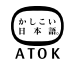

**RU**

# Авторские права и товарные знаки

Anti-Grain Geometry - Version 2.0

Copyright © 2002-2004 Maxim Shemanarev (McSeem)

Permission to copy, use, modify, sell and distribute this software is granted provided this copyright notice appears in all copies.

This software is provided "as is" without express or implied warranty, and with no claim as to its suitability for any purpose.

This product includes RSA BSAFE® Cryptographic software from RSA Security Inc. RSA, BSAFE are either registered trademarks or trademarks of RSA Security Inc. in the United States and/or other countries. RSA Security Inc. All rights reserved.

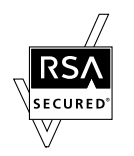

This product adopts S3TC texture compression technology under licence from S3 Graphics, Co., Ltd.

Java and all Java based trademarks and logos are trademarks or registered trademarks of Sun Microsystems, Inc. in the U.S. and other countries.

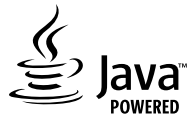

@(#)fdlibm.h 1.5 95/01/18

Copyright © 1993 by Sun Microsystems, Inc. All rights reserved

Developed at SunSoft, a Sun Microsystems, Inc. business. Permission to use, copy, modify, and distribute this software is freely granted, provided that this notice is preserved.

MPEG Layer-3 audio coding technology and patents licenced from Fraunhofer IIS and Thomson.

Mp3Surround audio coding technology and patents licensed from Fraunhofer IIS, Thomson, and Agere.

The USB-IF Logos are trademarks of Universal Serial Bus Implementers Forum, Inc.

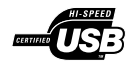

eZiText® and Zi® are registered trademarks of Zi Corporation.

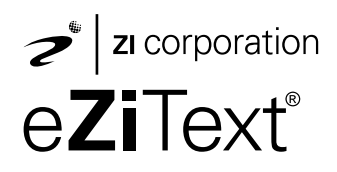

Portions of this software are copyright © 1996-2008 The FreeType Project (www.freetype.org). All rights reserved.

This software is based in part on the work of the Independent JPEG Group.

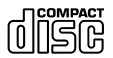

Сведения о других лицензиатах и товарных знаках находятся на веб-сайте http://www.scei.co.jp/ps3-license/index.html.

Все другие товарные знаки принадлежат соответствующим владельцам.

**RU**

### **Online user's guide**

access from : eu.playstation.com/manuals This guide contains detailed information about using the PS3™ system.

## **System software updates**

http://eu.playstation.com/ps3 This site provides the latest information about system software updates.

# **PlayStation®3 official site**

#### http://eu.playstation.com/ps3

The official site for PlayStation®3 products provides the latest information about software titles and hardware accessories.

# **Support**

#### http://eu.playstation.com/help-support

The official site for PlayStation® product support provides the latest questions and answers about your product.

#### **Интерактивное руководство пользователя**

адрес: eu.playstation.com/manuals

Это руководство содержит подробные инструкции по использованию системы PS3™.

### **Обновления программного обеспечения системы**

http://eu.playstation.com/ps3

На этом веб-сайте представлены последние обновления системного программного обеспечения.

## **PlayStation®3 - официальный веб-сайт**

http://eu.playstation.com/ps3 На официальном веб-сайте PlayStation®3 представлена информация о программном обеспечении, оборудовании и аксессуарах.

## **Поддержка**

http://eu.playstation.com/help-support

Официальный веб-сайт технической поддержки PlayStation® содержит ответы на наиболее часто встречающиеся вопросы о вашем продукте.

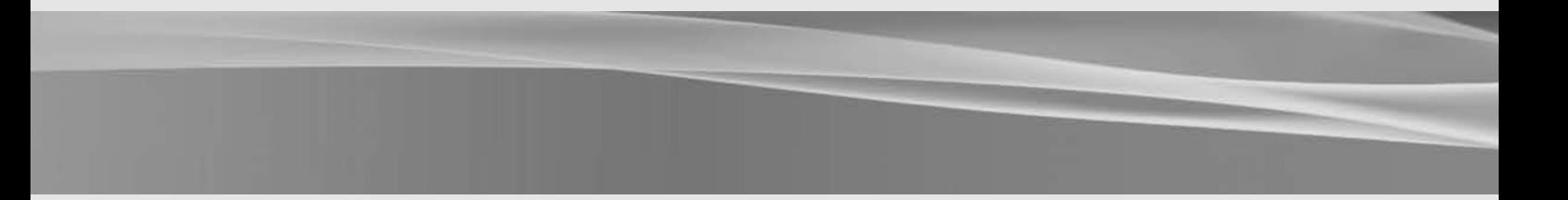

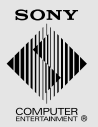

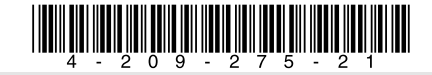